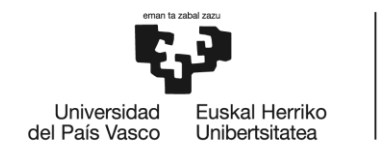

**BILBOKO INGENIARITZA FSKOLA ESCUELA** DE INGENIERÍA DE BILBAO

# **MÁSTER UNIVERSITARIO EN INGENIERÍA DE TELECOMUNICACIÓN**

# **TRABAJO FIN DE MÁSTER**

ANÁLISIS DE LA EVOLUCIÓN DEL CO2 **ESPIRATORIO FINAL DURANTE LA** REANIMACIÓN CARDIOPULMONAR Y SU RELACIÓN CON EL RETORNO DE LA CIRCULACIÓN ESPONTÁNEA

**Curso académico** *2020-2021*

**Estudiante** *Zapatero Martitegui, Naroa* **Director/Directora** *Ruiz de Gauna Gutiérrez, Sofía* **Departamento** *Ingeniería de Comunicaciones*

*Bilbao, 11, junio, 2021*

*Agradecer a Mikel Leturiondo, integrante del Grupo de Señal y Comunicaciones de la Universidad del País Vasco/Euskal Herriko Unibertsitatea, su dedicación y esfuerzo en este trabajo de investigación.*

#### <span id="page-2-0"></span>Resumen

La parada cardiorrespiratoria (PCR) es el cese repentino de la función de bombeo sanguíneo del corazón, considerada a nivel mundial responsable de la mitad de las muertes por enfermedades cardíacas. El 80% de este tipo de muertes suceden en situaciones extrahospitalarias y en pacientes que previamente no han sido diagnosticados problemas cardíacos.

La reanimación cardiopulmonar (RCP) es la técnica que se utiliza para la reanimación del paciente de una PCR, esta combina compresiones torácicas y ventilaciones. A esta señal de ventilaciones se le denomina capnografía, es la representación de la medida del dióxido de carbono (CO<sub>2</sub>) en la vía aérea de un paciente durante su ciclo respiratorio. Además, las guías de reanimación actuales enfatizan el uso de capnografía durante la RCP para mejorar la calidad de la RCP y mejorar los resultados del paciente.

En cada circulo respiratorio existe un punto llamado  $CO<sub>2</sub>$  espiratorio final (ETCO<sub>2</sub>), este representa la presión parcial del  $CO<sub>2</sub>$  al final de la expiración. El ETCO<sub>2</sub> tiene varias funcionalidades, entre ellas podría utilizarse para la monitorización de la calidad de la RCP, la identificación temprana de la restauración de la circulación espontánea (ROSC) y la determinación del pronóstico del paciente.

Sin embargo, el valor de ETCO<sub>2</sub> es afectado por varios factores de confusión, tales como, la causa de la PCR, es decir, si ha sido en consecuencia de una dificultad cardíaca o respiratoria, la profundidad de las compresiones, la frecuencia de ventilación y el medicamento subministrado al paciente. La influencia de dichas causas puede crear una mala lectura del valor del ETCO<sub>2</sub>, siendo así un valor no efectivo a tener en cuenta.

El objetivo de este trabajo de fin de master se centró en corregir el efecto causado por la frecuencia de las ventilaciones en el valor de ETCO2. Para ello, se utilizó un modelo propuesto en un estudio, el cual es capaz de compensar el efecto de las ventilaciones. Una vez obtenida dicha corrección se analizó la evolución del nivel de  $ETCO<sub>2</sub>$  durante la RCP en parada cardiorrespiratoria extrahospitalaria. Asimismo, se intentó determinar si existía alguna relación entre la evolución del ETCO<sub>2</sub> real y corregido con el instante de ROSC.

**Palabras clave**: parada cardiorrespiratoria, reanimación cardiopulmonar, capnografía, frecuencia de ventilaciones, ETCO<sub>2</sub>, ROSC (Return of spontaneous circulation).

# <span id="page-3-0"></span>Laburpena

Bihotz-biriketako geldialdia (BBG) bihotzaren odol-ponpaketaren funtzioa bat-batean etetea da, mundu mailako bihotzeko gaixotasunen ondoriozko heriotza erdien erantzulea izanik. Horrelako heriotzen % 80a ospitalez kanpoko egoeretan eta aurrez bihotzeko arazoak diagnostikatu ez zaizkien pazienteetan gertatzen da.

Bihotz-biriketako berpiztea (BBB) BBG baten pazientea bizkortzeko erabiltzen den teknika da; konpresio torazikoak eta aireztapenak konbinatzen dituena. Aireztapen-seinale horri kapnografia deitzen zaio, seinale hau paziente batek arnasketa-zikloan zehar arnasbidean duen karbono dioxidoaren (CO<sub>2</sub>) neurriaren neurketa da. Gainera, gaur egungo bizkortze-gidek bihotzbiriketako berpiztean kapnografiaren erabilera azpimarratzen dute, BBBaren kalitatea hobetzeko eta pazientearen emaitzak hobetzeko.

Arnas zirkulu bakoitzean, espirazioaren azken CO<sub>2</sub> (ETCO<sub>2</sub>) izeneko puntu bat dago. Puntu horrek espirazioaren amaieran CO<sub>2</sub>ak duen presio partziala adierazten du. ETCO<sub>2</sub>ak hainbat funtzionaltasunetarako erabili liteke, besteak beste, BBBaren kalitatea monitorizatzeko, zirkulazio espontaneoaren itzulera goiz identifikatzeko (ROSC) eta pazientearen pronostikoa zehazteko.

Hala ere, ETCO<sub>2</sub>aren balioari hainbat nahasmen faktorek eragiten diote, hala nola BBGaren kausak, hau da, bihotzeko edo arnasteko zailtasunaren ondorioz gertatu den, konpresioen sakontasunak, aireztapenaren maiztasunak eta pazienteari emandako medikamentuak. Kausa horien eraginez ETCO<sub>2</sub>aren balioaren irakurketa txarra eragin dezake, eta, beraz, balio ez eraginkorra izango litzateke.

Master amaierako lan honen helburua aireztapenen maiztasunak ETCO<sub>2</sub>aren balioan duen efektua zuzentzea izan zen. Horretarako, azterlan batean proposatutako eredu bat erabili zen, aireztapenaren eragina konpentsatzeko gai dena. Zuzenketa hori lortu ondoren, ospitalez kanpoko bihotz-biriketako geldialdian ETCO<sub>2</sub> mailak izan zuen bilakaera aztertu zen. Era berean, ETCO<sup>2</sup> erreal eta zuzenduaren bilakaeren eta ROSC unearen artean loturarik ba ote zegoen zehazten saiatu egin zen.

**Hitz gakoak**: bihotz-biriketako geldialdia, bihotz-biriketako berpiztea, kapnografia, aireztapen maiztasuna, ETCO<sub>2</sub>, ROSC (Return of spontaneous circulation).

# <span id="page-4-0"></span>Abstract

Sudden cardiac arrest (SCA) is the sudden cessation of the heart's blood pumping function, considered worldwide responsible for half of deaths from heart disease. Furthermore, the 80% of these types of deaths occur in out-of-hospital situations and in patients who have not previously been diagnosed with heart problems.

Cardiopulmonary resuscitation (CPR) is the technique used to resuscitate the patient from a SCA, it combines chest compressions and ventilations. This ventilation signal is called capnography, it is the representation of the measurement of carbon dioxide  $(CO<sub>2</sub>)$  in the airway of a patient during his respiratory cycle. Additionally, current resuscitation guidelines emphasize the use of capnography during CPR to improve CPR quality and patient outcomes.

In each respiratory circle there is a point called end tindal  $CO<sub>2</sub> (ETCO<sub>2</sub>)$ , this represents the partial pressure of  $CO<sub>2</sub>$  at the end of expiration. ETCO<sub>2</sub> has several functionalities, it could be used for monitoring the quality of CPR, the early identification of the return of spontaneous circulation (ROSC) and the determination of the patient's prognosis.

However, the ETCO<sub>2</sub> value is affected by several confounding factors, such as the cause of the CRP, that is, if it was a consequence of cardiac or respiratory distress, the depth of compressions, the frequency of ventilation and the drug administered to the patient. The influence of these causes can create a bad reading of the ETCO<sub>2</sub> value, thus being an ineffective value.

The objective of this final master project was focused on correcting the effect caused by the frequency of the ventilations in the ETCO<sub>2</sub> value. For this, a model proposed in a study was used, which is able to compensate the effect of ventilations. Once this correction was obtained, the evolution of the  $ETCO<sub>2</sub>$  level during CPR in out-of-hospital cardiorespiratory arrest was analysed. Likewise, an attempt was made to determine if there was any relationship between the evolution of the real and corrected ETCO<sub>2</sub> with the ROSC time.

**Key Words**: sudden cardiac arrest, cardiopulmonary resuscitation, capnography, frequency of ventilations, ETCO<sub>2</sub>, ROSC (Return of spontaneous circulation).

# Índice

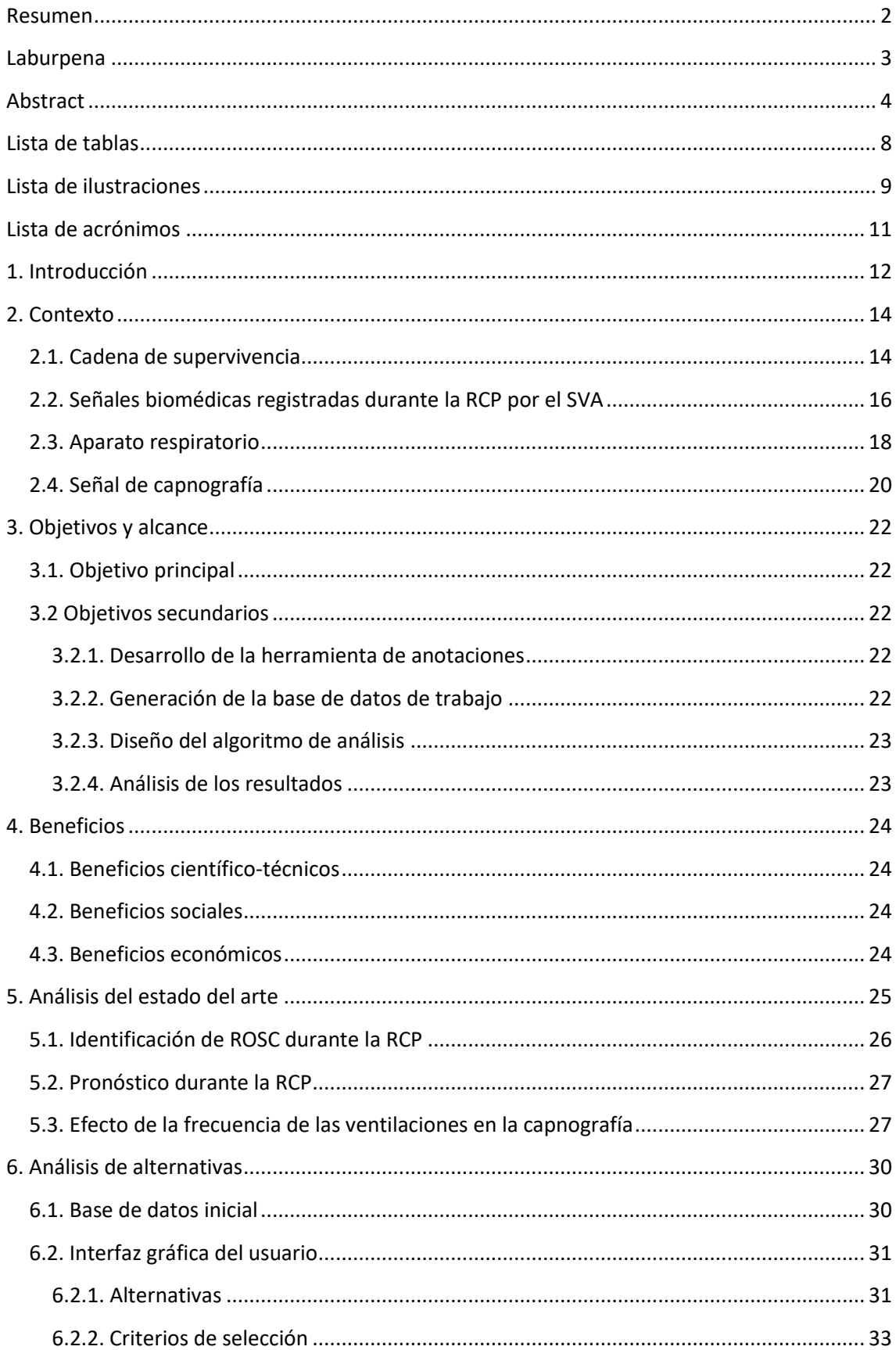

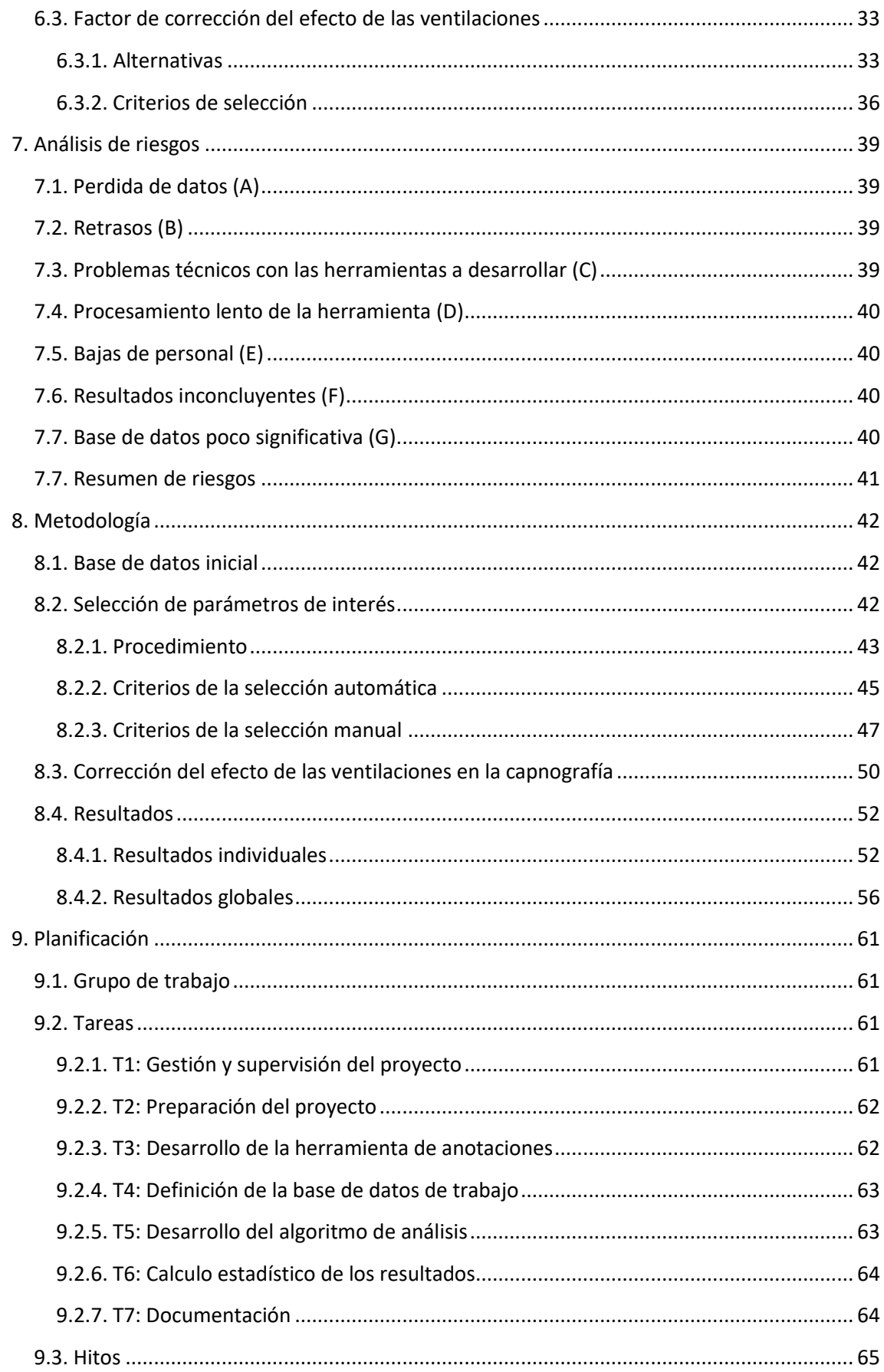

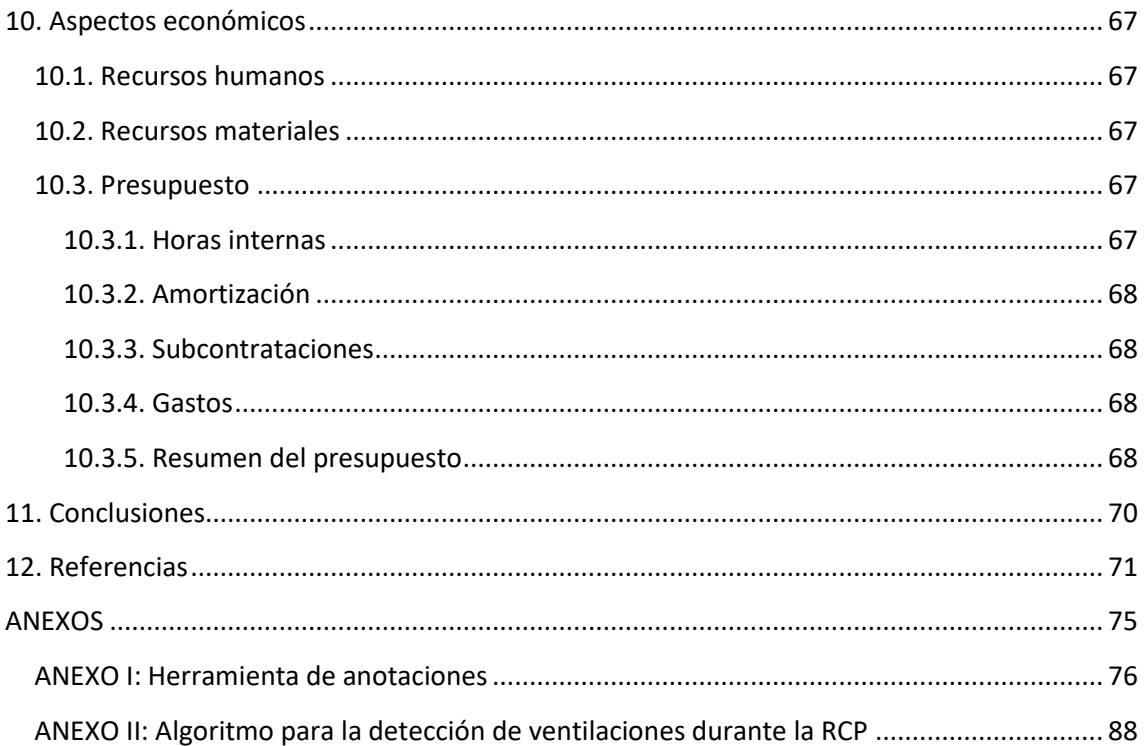

# <span id="page-8-0"></span>Lista de tablas

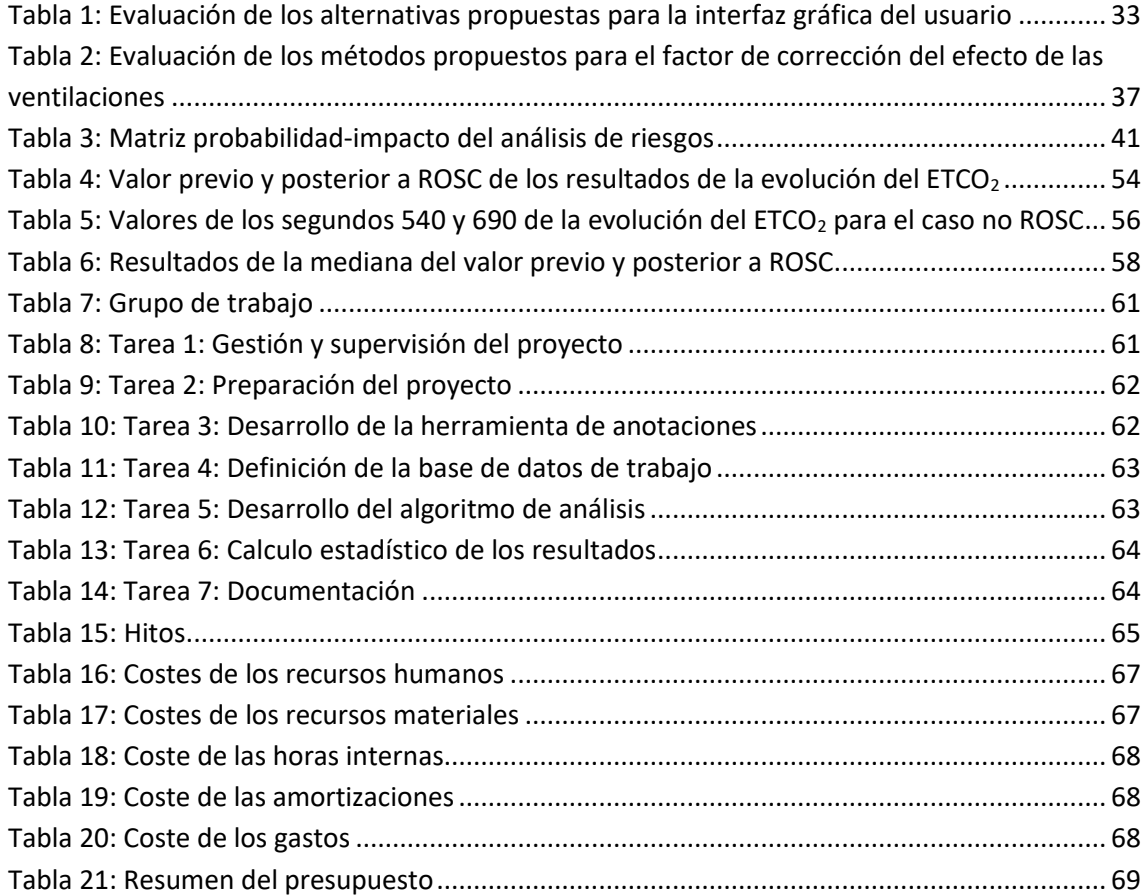

# <span id="page-9-0"></span>Lista de ilustraciones

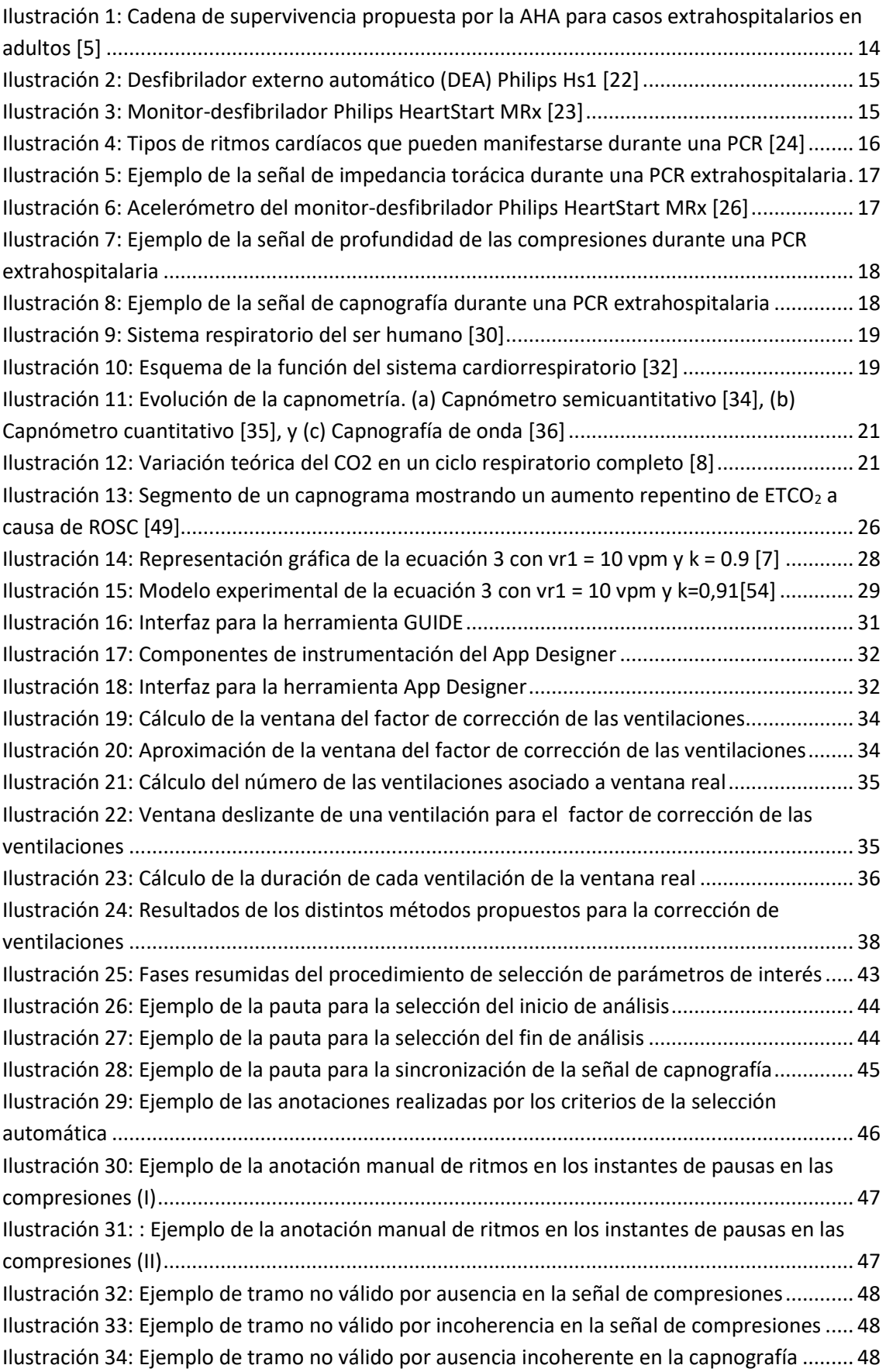

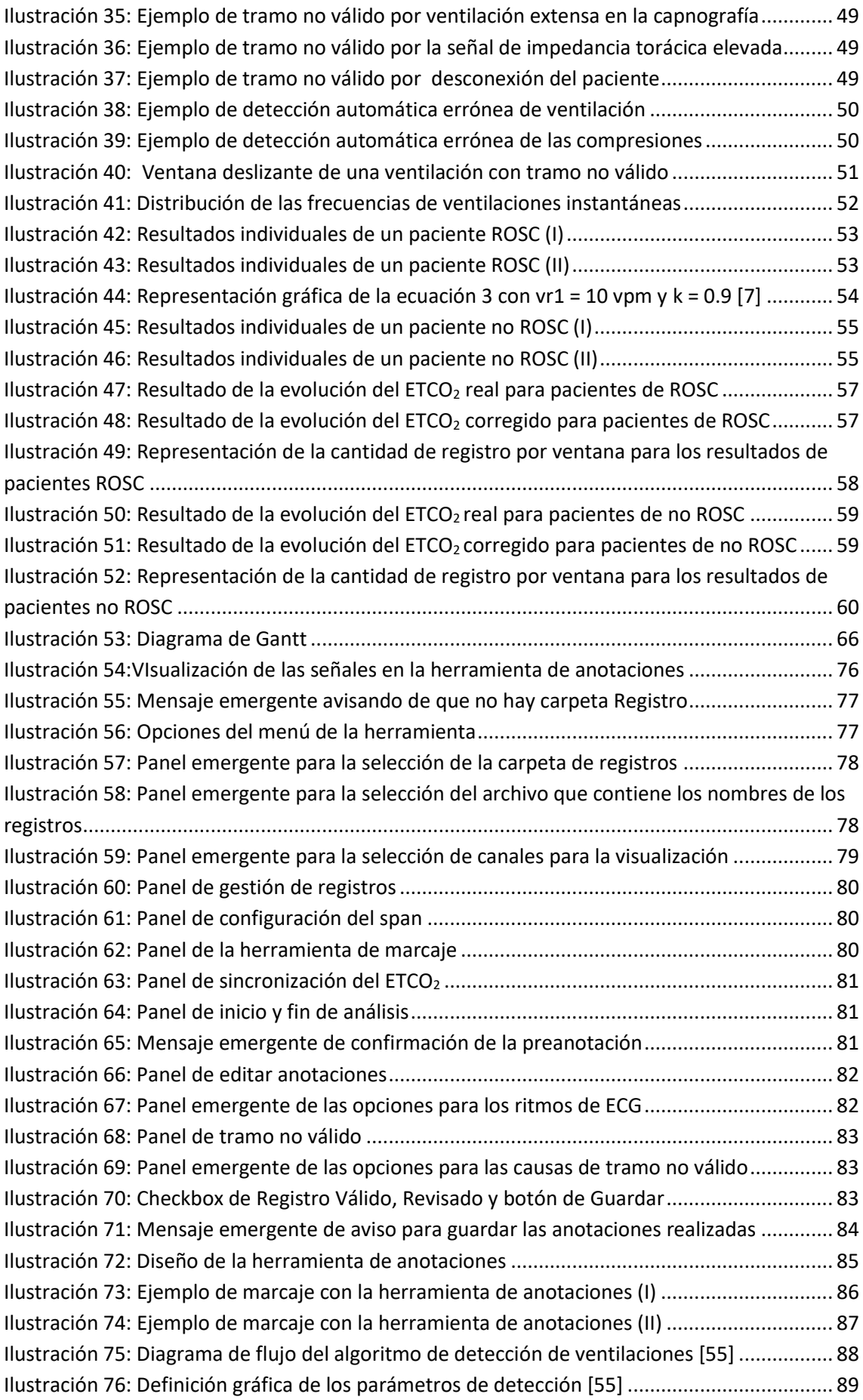

# <span id="page-11-0"></span>Lista de acrónimos

![](_page_11_Picture_111.jpeg)

# <span id="page-12-0"></span>1. Introducción

Este trabajo fin de master se ha desarrollado en el Grupo de Señal y Comunicaciones (GSC) de la Universidad del País Vasco / Euskal Herriko Unibertsitatea (UPV/EHU). Las investigaciones de GSC se centran en el procesado digital de señales de baja frecuencia. La línea de trabajo que se va a seguir en este proyecto es la de procesado digital de señales biomédicas, en el ámbito de la resucitación cardíaca.

La parada cardiorrespiratoria (PCR) es el cese repentino de la función de bombeo sanguíneo del corazón, determinado por la ausencia de pulso y la respiración [1]. Sin un tratamiento adecuado se produce la muerte súbita cardíaca, considerada a nivel mundial responsable de la mitad de las muertes por enfermedades cardíacas [2, 3]. En el pasado siglo se declararon las enfermedades cardíacas como las principales causas de muerte a nivel mundial, estas comprenden un 30% de la mortalidad global [3].

La incidencia de muerte por una PCR en España al año es de 30 000 personas, siendo la primera causa de mortalidad, ya que constituye a la mitad de muertes que se producen en un año en el país [4]. Cabe destacar que generalmente el 80% de este tipo de muertes suceden en situaciones extrahospitalarias y en pacientes que previamente no han sido diagnosticados problemas cardíacos [3]. En el caso de Estados Unidos se registran más de 350 000 PCR extrahospitalarias al año [5] y en Europa una media de 118 de cada 100 000 habitantes la sufre anualmente [6].

Para garantizar la vida en estos casos el protocolo a seguir está dividido por distintas etapas, todas ellas unidas en una estrategia llamada Cadena de Supervivencia. Una de las fases consiste en la reanimación cardiopulmonar (RCP), técnica que combina compresiones torácicas y ventilaciones. En este proyecto se trabajó con la señal de ventilaciones suministrada por personal sanitario y con el paciente intubado, es decir en la fase de soporte vital avanzado (SVA).

A la señal de ventilaciones obtenida se le denomina capnografía, es la representación de la medida del dióxido de carbono (CO2) en la vía aérea de un paciente durante su ciclo respiratorio. La señal mide la presión parcial de  $CO<sub>2</sub>$  en los gases respiratorios exhalados. Además, en cada circulo respiratorio existe un punto llamado  $CO<sub>2</sub>$  espiratorio final (ETCO<sub>2</sub>), este representa la presión parcial del  $CO<sub>2</sub>$  al final de la expiración [7].

Las pautas de reanimación actuales enfatizan el uso de capnografía durante la reanimación para mejorar la calidad de la RCP y los resultados del paciente [8]. Se ha descubierto que la evolución del ETCO<sub>2</sub> durante el curso de la reanimación es valiosa para controlar la calidad de las compresiones torácicas de la RCP [9, 10], lo que podría permitir el reconocimiento temprano del retorno de la circulación espontánea (ROSC) [11, 12] y podría funcionar como predictor del resultado del paciente [13-15]. Asimismo, dicha señal ayuda a la evaluación de la correcta colocación del tubo endotraqueal [16].

Es importante mencionar que, aunque la capnografía puede ser una herramienta útil para la monitorización de la RCP, su capacidad para identificar la aparición de ROSC y asignar un pronóstico adecuado debe ser todavía trabajada [17].

Además, el valor de ETCO<sub>2</sub> es afectado por varios factores de confusión, entre ellos se encuentran la profundidad de las compresiones, la frecuencia de ventilación, el medicamento subministrado al paciente y la causa de la PCR, es decir, si se ha producido por problemas cardíacos o respiratorios [17]. El efecto de dichas causas puede crear una mala lectura del valor del ETCO<sub>2</sub>.

En este proyecto se trabajó con el factor de confusión de la frecuencia de las ventilaciones. Para ello se basó en un estudio realizado en GSC [7], en el cual se obtuvo una expresión matemática capaz de modelar el efecto de las ventilaciones en la capnografía.

El propósito de este trabajo de fin de master se centró en corregir el efecto de la frecuencia de las ventilaciones en el valor de ETCO<sub>2</sub> mediante la fórmula previamente mencionada. Una vez obtenida dicha corrección se analizó la evolución del nivel de ETCO<sub>2</sub> durante la RCP del SVA en parada cardiorrespiratoria extrahospitalaria, con y sin recuperación de la circulación espontánea. Asimismo, se intentó determinar si existía alguna relación entre la evolución del ETCO<sup>2</sup> real y corregido con el instante de ROSC.

### <span id="page-14-0"></span>2. Contexto

#### <span id="page-14-1"></span>2.1. Cadena de supervivencia

Dadas las incidencias y las tasas de mortalidad, para obtener un proceso unificado de las pautas de tratamiento del paro cardiáco, se crearon consejos regionales de resucitación. Entre estos se encuentran el European Resuscitation Council (ERC) y la American Heart Association (AHA), responsables de establecer reglas en casos de paradas cardiorrespiratorias en sus respectivas áreas. Además, para coordinar las acciones de los distintos consejos regionales se formó el International Liaison Commitee on Resuscitation (ILCOR). Cada cinco años los consejos regionales publican guias de resucitación para recoger los procedimientos a seguir en caso de una PCR, las útimas guias se publicaron en el 2020-2021.

Se cree que gran parte de la variación en las tasas de supervivencia se debe a la Cadena de Supervivencia, acciones críticas que deben ocurrir en rápida sucesión para maximizar las posibilidades de supervivencia de un paro cardíaco [18]. La mayor parte de pacientes que sobreviven extrahospitalariamente a una PCR reciben siempre ayuda inmediata de las personas que se encuentran en el lugar. El tiempo transcurrido entre el inicio del paro y la prestación de atención determina la probabilidad de supervivencia [19], por cada minuto transcurrido la probabilidad de supervivencia disminuye un 10% [4].

La AHA distingue cuatro cadenas de supervivencias distintas dependiendo si la parada cardiorrespiratoria sucede dentro o fuera del hospital y si el paciente es adulto o menor de edad. En este caso se presenta la cadena de supervivencia para adultos en casos extrahospitalarios.

![](_page_14_Figure_5.jpeg)

*Ilustración 1: Cadena de supervivencia propuesta por la AHA para casos extrahospitalarios en adultos [5]*

<span id="page-14-2"></span>El primer paso es el reconocimiento inmediato de la PCR y la llamada a emergencias. Es primordial socorrer al enfermo de manera rápida y adecuada para aumentar las posibilidades de supervivencia.

A continuación, se comienza a realizar la RCP, técnica basada en compresiones torácicas y ventilaciones. Actualmente, las guías recomiendan realizar 100-120 compresiones por minuto de 5 a 6 centímetros de profundidad. En cuanto a las ventilaciones se recomienda dos ventilaciones por cada 30 compresiones [20, 21].

El tercer eslabón trata de la desfibrilación, aplicar una descarga eléctrica al paciente para recuperar la actividad mecánica y eléctrica del corazón. En entornos extrahospitalarios normalmente la descarga eléctrica se proporciona mediante desfibriladores externos automáticos (DEA). Los DEA son dispositivos portátiles fáciles de usar que analizan el electrocardiograma de la víctima y determinan si es necesaria una descarga eléctrica.

![](_page_15_Picture_1.jpeg)

*Ilustración 2: Desfibrilador externo automático (DEA) Philips Hs1 [22]*

<span id="page-15-0"></span>El cuarto paso es el tratamiento aplicado por personal sanitario, es decir, proceso realizado por el personal de los servicios de emergencia del SVA. Este tratamiento no sólo incluye RCP y desfibrilación, sino también intubación, administración de medicamentos y monitoreo avanzado mediante un monitor-desfibrilador. Cabe destacar que en estos casos las compresiones y las ventilaciones de la RCP se hacen simultáneamente y si el paciente está intubado la frecuencia de ventilaciones recomendada es de 10 ventilaciones por minuto [20, 21].

Este proyecto se centró en este eslabón, trabajando con señales del SVA extrahospitalario. En esta fase el monitor-desfibrilador no toma decisiones como el DEA, la responsabilidad del tratamiento a seguir recae sobre el personal sanitario cualificado. Por lo tanto, mediante los conocimientos médicos y la información registrada por el monitor-desfibrilador los sanitarios deciden el diagnóstico del paciente.

<span id="page-15-1"></span>![](_page_15_Picture_5.jpeg)

*Ilustración 3: Monitor-desfibrilador Philips HeartStart MRx [23]*

El quinto eslabón incluye la atención integrada después de un paro cardíaco, este se refiere a un sistema de atención integral y multidisciplinario que incluye hipotermia terapéutica leve, soporte respiratorio y otros tratamientos médicos avanzados [5].

En la última guía se ha agregado un sexto eslabón, la recuperación, para enfatizar la importancia de la supervivencia para los casos de reanimación [5].

Durante el proceso de reanimación descrito anteriormente son varias las señales médicas que determinan si la evolución del enfermo es favorable. A lo largo de este proyecto se nombrarán cuatro de estas señales: el electrocardiograma (ECG), la señal de compresiones torácicas, la impedancia torácica y la capnografía.

#### <span id="page-16-0"></span>2.2. Señales biomédicas registradas durante la RCP por el SVA

Los monitores-desfibriladores utilizados por el SVA registran varias señales biomédicas en el proceso de la RCP, entre ellas el ECG, la señal de profundidad de las compresiones, la impedancia torácica y la capnografía.

#### *Electrocardiograma*

El electrocardiograma muestra la actividad eléctrica del corazón obtenida mediante electrodos situados en la piel del paciente. En un corazón sano el ECG tiene una amplitud alrededor de 1 mV. Los ritmos cardíacos pueden ser varios; asistolia (AS), fibrilación ventricular (Ventricular Fibrillation, VF), taquicardia ventricular (Ventricular Tachycardia, VT), ritmo sin pulso eléctrico (Pulseless Electrical Activity (PEA)) o ritmos con pulso eléctrico (Pulsed Rhythm (PR)).

![](_page_16_Figure_7.jpeg)

<span id="page-16-1"></span>*Ilustración 4: Tipos de ritmos cardíacos que pueden manifestarse durante una PCR [24]*

Las cuatro primeras señales son los ritmos de parada cardíaca, mientras que PR es el ritmo correspondiente a un corazón sano. Además, se distingue entre señales desfibrilables y no desfibrilables. En el grupo de los ritmos desfibrilables se encuentran VF y VT, en los cuales la desfibrilación es necesaria. En la otra agrupación se hallan los casos de AS y PEA, en estos se utilizará la técnica RCP, nunca la desfibrilación [25]. Asimismo, para realizar la clasificación de cada ritmo se toma como referencia la forma de onda del ECG, ya que cada una contiene características diferentes.

#### *Señal de impedancia torácica*

La señal de impedancia torácica se utiliza para medir la resistencia al paso de la corriente entre los parches de desfibrilación y la piel del paciente, normalmente ronda los 100-130 m**Ω**. Esta señal ayuda a saber si los parches están bien colocados para la desfibrilación y se utilizan para obtener una correcta adquisición del ECG.

Asimismo, las ventilaciones y compresiones torácicas quedan registradas en esta señal. En la siguiente imagen se muestra un ejemplo de la señal de impedancia torácica, en la cual se puede apreciar fluctuaciones rápidas que hacen referencia a los momentos en los que se han realizado compresiones y fluctuaciones lentas para las ventilaciones.

![](_page_17_Figure_4.jpeg)

![](_page_17_Figure_5.jpeg)

#### <span id="page-17-0"></span>*Señal de profundidad de las compresiones*

En cuanto a la señal de la profundidad de las compresiones se obtiene mediante dispositivos externos, normalmente acelerómetros y sensores de fuerza, capaces de obtener la señal de compresiones torácicas a partir de la aceleración y la fuerza. Profundizando en esa señal se pueden analizar cada compresión torácica realizada, su profundidad y la frecuencia de compresiones.

<span id="page-17-1"></span>![](_page_17_Picture_8.jpeg)

*Ilustración 6: Acelerómetro del monitor-desfibrilador Philips HeartStart MRx [26]*

En la siguiente imagen se muestra dicha señal, con la cual no sólo se sabe la profundidad de las compresiones, sino que también se puede obtener la frecuencia de las compresiones y en el caso de que hubiera, la ausencia de compresiones.

![](_page_18_Figure_1.jpeg)

*Ilustración 7: Ejemplo de la señal de profundidad de las compresiones durante una PCR extrahospitalaria*

#### <span id="page-18-1"></span>*Señal de capnografía*

Aunque las tres señales anteriores se utilizan en el trabajo, la importancia reside en la capnografía. En los siguientes apartados se profundiza sobre esta señal. Para comenzar, se explica el funcionamiento del aparato respiratorio del ser humano y después, se caracteriza la señal de la capnografía. La siguiente imagen muestra un ejemplo de la señal de capnografía durante una PCR extrahospitalaria.

![](_page_18_Figure_5.jpeg)

*Ilustración 8: Ejemplo de la señal de capnografía durante una PCR extrahospitalaria*

#### <span id="page-18-2"></span><span id="page-18-0"></span>2.3. Aparato respiratorio

El cuerpo humano utiliza la respiración para dos objetivos principales, obtener oxígeno  $(O_2)$  y expulsar el CO<sub>2</sub> [27]. Por esta razón, el proceso respiratorio se desarrolla de manera secuencial y cíclica, diferenciando dos fases distintas. Una de ellas es la inspiración, la cual trata de coger aire desde el medio ambiente hacia los pulmones insertando  $O<sub>2</sub>$ . La otra, denominada espiración, sucede cuando el aire sale de la cavidad pulmonar al medio ambiente para expulsar el CO<sup>2</sup> [28].

El aparato respiratorio se extiende desde fuera de la nariz y la boca, a través de las vías aéreas hasta los alveolos, donde tiene lugar el intercambio respiratorio de gases entre los alveolos y la sangre que fluye a su alrededor. Por lo tanto, la principal función del aparato respiratorio es llevar el  $O<sub>2</sub>$  hasta la región de intercambio de gases del pulmón, donde el oxígeno se puede difundir a través de las paredes de los alveolos para oxigenar la sangre [29]. En la siguiente imagen se muestra una representación del aparato respiratorio del ser humano.

![](_page_19_Figure_0.jpeg)

*Ilustración 9: Sistema respiratorio del ser humano [30]*

<span id="page-19-0"></span>La sangre que necesita oxígeno proviene del corazón, este bombea la sangre con insuficiencia de O<sup>2</sup> a los pulmones y a su vez, la sangre oxigenada vuelve al corazón para ser bombeada a los demás órganos [31]. Este proceso corresponde al sistema cardiorrespiratorio del ser humano.

Concretamente el interior del corazón está dividido en cuatro cámaras: los dos superiores se llaman aurículas y son las encargadas de recoger la sangre, las dos inferiores son los ventrículos los cuales reciben la sangre de las aurículas para bombearla al cuerpo o a los pulmones. La circulación comienza en la parte derecha del corazón, la sangre del cuerpo entra en la aurícula derecha del corazón. Esta sangre fluye al ventrículo derecho donde es bombeada hacia los pulmones para recibir oxígeno. Una vez oxigenada la sangre, el flujo proveniente de los pulmones pasa a la aurícula izquierda y de ahí al ventrículo izquierdo. En este último se bombea la sangre hacía el resto del cuerpo, llegando así a todos los órganos [25].

![](_page_19_Figure_4.jpeg)

<span id="page-19-1"></span>*Ilustración 10: Esquema de la función del sistema cardiorrespiratorio [32]*

El intercambio de gases entre los alveolos y la sangre se realiza mediante la diferencia de presiones. Los gases pasan de la zona con mayor presión a la de menor presión. Por lo tanto, teniendo en cuenta el proceso que sigue el sistema cardiorrespiratorio, cuando el oxígeno pasa de los alveolos a la sangre la presión alveolar aumenta; por el contrario, cuando los alveolos reciben  $CO<sub>2</sub>$  la presión alveolar disminuye [27]. De esta manera el intercambio de gases se efectúa correctamente, oxigenando la sangre y expulsando el  $CO<sub>2</sub>$ .

Por lo tanto, a la hora de hablar de la capnografía hablaremos de la presión de  $CO<sub>2</sub>$ en unidades de milímetro de mercurio (mmHg). Como se ha mencionado anteriormente, mediante la capnografía se obtiene un análisis cuantitativo y cualitativo de la presión parcial de dióxido de carbono (CO<sub>2</sub>) en los gases respiratorios exhalados. A su vez, a la concentración máxima de CO<sub>2</sub> al final de la exhalación se le denomina como el CO<sub>2</sub> al final de la espiración (ETCO<sub>2</sub>). Este factor refleja el gasto cardiaco y el flujo sanguíneo pulmonar [7].

#### <span id="page-20-0"></span>2.4. Señal de capnografía

La capnometría, definida como el análisis cuantitativo del  $CO<sub>2</sub>$  espirado, se introdujo en el mundo de la medicina en el año 1943, convirtiéndose en un componente vital para la monitorización estándar de la anestesia [33]. En este ámbito la hipoxia es uno de los problemas a evitar. La hipoxia sucede cuando el paciente no tiene un suministro adecuado de  $O<sub>2</sub>$  durante la anestesia. La capnometría se utiliza para la prevención de este problema, y mediante los avances realizados en este campo, actualmente permite la identificación temprana de situaciones dañinas antes de la hipoxia [8].

A lo largo de los años los métodos para obtener la concentración de  $CO<sub>2</sub>$  han ido evolucionando, todas ellos siendo técnicas no invasivas. La forma más simple para detectar la presencia de CO<sub>2</sub> es la capnometría colorimétrica. Esta técnica trata de un papel que cambia de color al detecta  $CO<sub>2</sub> [8]$ .

Posteriormente, se han desarrollado capnómetros semicuantitativos que proporcionan una estimación aproximada de la concentración de ETCO<sub>2</sub>. Esta tecnología, en lugar de proporcionar un valor numérico, informa del valor de ETCO<sub>2</sub> en una serie de colores [8]. Este papel se convierte en amarillo si detecta CO<sub>2</sub>, en caso contrario, el color será morado. Aun así, hay distintos tonos de colores que determinan una estimación numérica (ilustración 11a). Más recientemente, mediante la capnometría cuantitativa se ha logrado un método más preciso para medir los valores de ETCO<sup>2</sup> (ilustración 11b). Esta tecnología proporciona un valor final para cada respiración, lo que permite un control óptimo de la ventilación [8]. Las mejoras en el campo permitieron la representación gráfica del  $CO<sub>2</sub>$  durante el ciclo respiratorio, logrando así la capnografía de forma de onda (ilustración 11c) [8].

![](_page_21_Figure_0.jpeg)

<span id="page-21-0"></span>*Ilustración 11: Evolución de la capnometría. (a) Capnómetro semicuantitativo [34], (b) Capnómetro cuantitativo [35], y (c) Capnografía de onda [36]*

A continuación, se muestra una imagen de la capnografía de forma de onda teórica para un ciclo respiratorio. Está dividida en dos secciones, inspiración y espiración, y esta última está compuesta por tres fases.

![](_page_21_Figure_3.jpeg)

*Ilustración 12: Variación teórica del CO2 en un ciclo respiratorio completo [8]*

<span id="page-21-1"></span>En la fase 0 ocurre una rápida disminución inicial de la concentración de CO<sub>2</sub>, representa el segmento de inspiración, donde los pulmones se llenan de gases respiratorios libres de CO<sub>2</sub> hasta que se alcanza el nivel cero. Las siguientes fases representan el segmento de espiración. Durante la fase 1 se exhala el gas libre de CO<sub>2</sub> que se encuentra en el espacio muerto anatómico (entre los alvéolos y el dispositivo de medición). En la fase 2, una mezcla de gases del espacio muerto anatómico y los alvéolos eleva rápidamente el nivel de concentración de CO<sub>2</sub>. Finalmente, en la fase 3, los gases ricos en  $CO<sub>2</sub>$  provenientes de los alvéolos elevan lentamente la concentración de CO<sub>2</sub> hasta alcanzar un nivel máximo, correspondiente al valor de ETCO<sub>2</sub> [37].

# <span id="page-22-0"></span>3. Objetivos y alcance

#### <span id="page-22-1"></span>3.1. Objetivo principal

El objetivo principal de este trabajo de fin de master consistió en realizar un análisis de la evolución del ETCO<sub>2</sub> durante la RCP y se estudió su relación con el retorno de la circulación espontánea.

Concretamente se trabajó con registros obtenidos en PCR extrahospitalarias por monitoresdesfibriladores, todos ellos atendidos por personal sanitario especializado del SVA y con el paciente intubado. Dado los factores de confusión que podría tener el ETCO<sub>2</sub>, entre ellos las compresiones torácicas o las ventilaciones, se realizó una corrección. Concretamente, se corrigió la influencia de la frecuencia de las ventilaciones en el valor de ETCO<sub>2</sub> mediante un modelo capaz de compensar el efecto de las ventilaciones. Asimismo, tras la corrección se realizó un análisis intrapaciente e interpaciente de la evolución del nivel de ETCO<sub>2</sub>, con la finalidad de intentar determinar si existía alguna relación entre la evolución del ETCO<sub>2</sub> con el instante de ROSC.

#### <span id="page-22-2"></span>3.2 Objetivos secundarios

Para lograr cumplir el objetivo principal se definieron ciertos objetivos parciales: desarrollo de una herramienta de anotaciones, creación de la base de datos de trabajo, diseño de un algoritmo de análisis para obtener resultados y estudio de los resultados.

#### <span id="page-22-3"></span>3.2.1. Desarrollo de la herramienta de anotaciones

En un primer paso se realizó un diseño y desarrollo de una herramienta de visualización y gestión de los registros de la base de datos inicial, obtenida por monitores-desfibriladores. Con la ayuda de MATLAB, para cada registro seleccionado se agregaron funcionalidades de anotación automática y manual, que posteriormente se utilizaron para obtener puntos o tramos de interés. Mediante esta aplicación se preparó la base de datos de trabajo.

Además, esta herramienta fue creada con varias capacidades adicionales para la realización correcta de las anotaciones. Estas funcionalidades extras convierten la aplicación en una herramienta muy versátil con capacidad de utilización en diversos proyectos.

#### <span id="page-22-4"></span>3.2.2. Generación de la base de datos de trabajo

Este objetivo parcial trató de conseguir la base de datos con la que se iba a realizar el análisis. Mediante la herramienta previamente mencionada se lograron puntos e intervalos de interés en varias señales distintas. A su vez, también se descartaron intervalos que podrían afectar negativamente al proyecto. Fue esencial que las anotaciones contuviesen información útil para el proyecto, evitando secciones con información errónea o poco clara.

Por lo tanto, en una primera instancia, mediante unos parámetros o umbrales definidos en la herramienta se anotaron automáticamente los puntos o intervalos necesarios para el posterior análisis, agilizando así el proceso de anotación.

Una vez realizado el paso anterior el usuario tuvo la posibilidad de añadir, eliminar o editar las anotaciones realizadas automáticamente. Esto ayudó a tener unos puntos o intervalos más precisos, obteniendo resultados más fiables.

#### <span id="page-23-0"></span>3.2.3. Diseño del algoritmo de análisis

Otro de los objetivos secundarios consistió en el desarrollo de un algoritmo capaz de analizar los puntos e intervalos definidos con la herramienta de anotaciones. Asimismo, este algoritmo debía tener la capacidad de corregir el efecto de la frecuencia de las ventilaciones en los valores ETCO<sup>2</sup> previamente obtenidos. Se aplicaron métodos distintos para modelar el efecto de la frecuencia de las ventilaciones en la capnografía, finalmente optando por el método con resultados más adecuados.

#### <span id="page-23-1"></span>3.2.4. Análisis de los resultados

Los resultados se analizaron desde dos puntos de vista distintos. Por un lado, se estudiaron los resultados obtenidos para cada paciente individualmente. Por otro lado, agrupando todos los datos de todos los pacientes en dos grupos, ROSC y no ROSC, se obtuvieron resultados globales del análisis. Mediante los dos estudios se lograron conclusiones de la relación del ETCO<sub>2</sub>, sin el efecto de la frecuencia de las ventilaciones, con el instante de ROSC.

### <span id="page-24-0"></span>4. Beneficios

Como se ha mencionado anteriormente, una de las mayores causas de mortalidad a nivel mundial es la parada cardiorrespiratoria. Por ello, es necesario investigar en dicho campo con el objetivo de aumentar la tasa de supervivencia. A continuación, se evaluarán los beneficios de este trabajo de fin de master en tres ámbitos distintos: científico-técnico, social y económico.

#### <span id="page-24-1"></span>4.1. Beneficios científico-técnicos

Los principales beneficios científicos son las aportaciones realizadas en el ámbito de la investigación. Con los resultados obtenidos se podrían promover más líneas de investigación, mejorando el conocimiento en el campo de la parada cardiorrespiratoria. Teniendo en cuenta este proyecto se podría relacionar la importancia de la capnografía, concretamente el valor de ETCO2, con la supervivencia del paciente.

El material utilizado o los instrumentos creados a lo largo de este proyecto también aportan beneficios. En primer lugar, las bases de datos utilizadas o creadas pueden ser aplicables a otros proyectos. Además, las herramientas desarrolladas durante la investigación pueden ser útiles en futuros proyectos del grupo.

Por un lado, la herramienta de anotaciones puede utilizarse para varios proyectos con objetivos distintos ya que es capaz de registrar puntos o intervalos de varias señales distintas. Asimismo, la base de datos que contienen las anotaciones realizadas en este trabajo de fin de master son aplicables a otros proyectos, ya que se han guardado varios puntos o intervalos de distintas señales. Por otro lado, el algoritmo de análisis es aplicable a otros proyectos con el mismo objetivo, por ejemplo, es útil para poder realizar un mismo estudio con muchos más casos de pacientes.

#### <span id="page-24-2"></span>4.2. Beneficios sociales

El beneficio social de esta investigación es poder hacer avances en relación al procedimiento a seguir por el personal sanitario ante una parada cardiorrespiratoria extrahospitalaria, aumentando así la tasa de supervivencia. A pesar de no ser el objetivo principal del proyecto la contribución social que conlleva es evidente y sin ninguna duda importante. Obteniendo resultados adecuados se da un paso a la mejora de resucitación de los pacientes.

#### <span id="page-24-3"></span>4.3. Beneficios económicos

El objetivo de este proyecto de investigación no es obtener ganancias económicas, al menos de manera directa. Sin embargo, puede que en el futuro reporte beneficios económicos para el grupo, es decir, que el algoritmo o resultados obtenidos sean aplicables en el entorno sanitario o de la investigación. Mencionar que los procedimientos de integración de las aportaciones técnicas en este ámbito son largos y rigurosos, por ello no se espera que los beneficios económicos sean a corto plazo.

# <span id="page-25-0"></span>5. Análisis del estado del arte

El uso inicial de capnógrafos durante la RCP fue propuesto inicialmente por ILCOR en 2010, y desde 2015 se ha convirtiendo en un indispensable en la RCP suministrada por personal sanitario del SVA [38-40]. Una de las ventajas que tiene esta señal es el poder controlar la frecuencia de ventilación, lo que ayuda a evitar la sobreventilación [8]. Asimismo, la capnografía de forma de onda permite la monitorización del ETCO<sub>2</sub> durante la RCP, el cual se considera que podría tener un papel fundamental en la monitorización de la calidad de la RCP [9, 10], en el reconocimiento temprano del retorno de la circulación espontánea (ROSC) durante la RCP [11, 12] y como un indicador potencial del resultado del paciente [13-15].

Sin embargo, los esfuerzos de la reanimación pueden distorsionar la forma de onda de la capnografía [39, 41, 42]. Entre estos factores de confusión se encuentran la causa de la PCR (cardíaca o respiratoria), el medicamento suministrado al paciente, las compresiones torácicas y la frecuencia de ventilaciones. Para el caso de las compresiones torácicas, en GSC se ha trabajo en la caracterización de su influencia y se han propuesto algunas técnicas para su eliminación [8].

Además, durante la RCP las compresiones y ventilaciones torácicas tienen efectos opuestos. Por un lado, las compresiones generan un flujo sanguíneo que suministra CO<sub>2</sub> desde los tejidos a los pulmones, siendo la cantidad de  $CO<sub>2</sub>$  suministrada proporcional a la cantidad de flujo sanguíneo generado. Por el contrario, las ventilaciones eliminan el  $CO<sub>2</sub>$  de los pulmones y, por tanto, la ETCO<sup>2</sup> disminuye a medida que aumenta la frecuencia de ventilación [43].

Por esta razón, estudios recientes han modelado la influencia de la profundidad y frecuencia de la compresión torácicas y la frecuencia de ventilación en la  $ETCO<sub>2</sub>$  durante la RCP. En dos de esos estudios [9, 10], en los cuales se trabaja en la relación del ETCO<sub>2</sub> y las características de la RCP durante la atención del SVA, obtuvieron los siguientes resultados:

- Un aumento de 10 mm en la profundidad de las compresiones torácicas se asoció con un aumento de 4.0% en ETCO<sub>2</sub>, aproximadamente 1,4 mmHg.
- Un aumento de 10 compresiones/minuto en la frecuencia de compresión se asoció con un aumento de 1.7% en ETCO $2$ .
- Un aumento de 10 mm/segundo en la velocidad de las compresiones torácicas se asoció con un aumento del 2,8% en ETCO<sub>2</sub>.
- **Por cada aumento de 10 respiraciones/min en la frecuencia de ventilación, el ETCO<sub>2</sub> se** redujo en 3 mmHg.
- $\bullet$  Los valores de ETCO<sub>2</sub> promediados por casos en pacientes con retorno de la circulación espontánea fueron más altos en comparación con aquellos que no tenían restauraciones de pulso.

Por lo tanto, en estos estudios se consiguió asociar de forma independiente los aumentos en la profundidad de la compresión torácica, la frecuencia y la velocidad con aumentos estadísticamente significativos en los niveles de ETCO<sub>2</sub> durante la RCP. Asimismo, se obtuvo la conclusión de que un aumento de la frecuencia de ventilación disminuye el valor de ETCO<sub>2</sub>. Finalmente, los pacientes con ROSC lograron un promedio de ETCO<sub>2</sub> más elevado en comparación con los pacientes con no ROSC.

#### <span id="page-26-0"></span>5.1. Identificación de ROSC durante la RCP

Las posibilidades de supervivencia de una víctima de una PCR dependen en gran medida de la provisión de flujo sanguíneo oxigenado. Por lo tanto, es fundamental proporcionar al paciente un tratamiento de RCP de alta calidad ininterrumpido. De hecho, varios estudios han informado que la duración más corta de la interrupción de la compresión torácica se asocia con una mayor probabilidad de ROSC [44].

Las pautas actuales de reanimación indican que, para evitar interrupciones innecesarias de la RCP, la verificación del pulso en busca de ROSC solo debe realizarse en dos circunstancias. Cuando el ECG muestra un ritmo pulsátil durante las pausas de compresiones o cuando la víctima muestra respiración o movimientos espontáneos [21, 20]. Por lo tanto, para evitar interrupciones de la RCP, es necesario investigar sobre una medida de referencia que pueda identificar la posibilidad de ROSC.

La concentración de  $CO<sub>2</sub>$ está fuertemente relacionada con el gasto cardíaco y el flujo sanguíneo. Mediante un ritmo que bombea la sangre lenta y continuadamente el gasto cardíaco aumentará, lo que a su vez permitirá que el  $CO<sub>2</sub>$  acumulado llegue a los pulmones, provocando posteriormente un rápido aumento de ETCO<sub>2</sub> [11, 45]. Por lo tanto, un aumento brusco en la concentración de CO<sup>2</sup> podría ser un indicador temprano de ROSC y predecir el éxito de la reanimación [9, 12, 46, 47, 48].

En un estudio piloto de Pokorna et al. [11] ROSC se asoció con un aumento repentino y sostenido de ETCO2, siendo este mayor o igual a 10 mmHg. Debido a este estudio las últimas guías de reanimación sugirieron usar un aumento en  $ETCO<sub>2</sub>$  para detectar ROSC durante la RCP, sin proporcionar un valor exacto. Posteriormente, en un artículo publicado por Lui et al. [12] se evaluó la precisión de un aumento sostenido de ETCO<sub>2</sub> superior a 10 mmHg para predecir ROSC. Los resultados mostraron que el valor medio de  $ETCO<sub>2</sub>$  después de ROSC fue 9 mmHg más alto que el valor medio antes del ROSC, un valor muy similar a la diferencia de 10 mmHg reportada por Pokorna et al.

En conclusión, se debe buscar un aumento de al menos 10 mmHg en la capnografía. Sin embargo, un aumento brusco de ETCO<sub>2</sub> no es un marcador eficiente para ROSC, lo que significa que la falta de un aumento brusco de ETCO<sub>2</sub> no significa necesariamente que haya ausencia de ROSC [17].

![](_page_26_Figure_6.jpeg)

<span id="page-26-1"></span>*Ilustración 13: Segmento de un capnograma mostrando un aumento repentino de ETCO<sup>2</sup> a causa de ROSC [49]*

#### <span id="page-27-0"></span>5.2. Pronóstico durante la RCP

 $E$ l ETCO<sub>2</sub> no solo puede representar un objetivo para la efectividad de la reanimación, sino que también puede ayudar a guiar a los médicos a evaluar si continuar con la reanimación es inútil o no [14, 15, 50].

Por un lado, se han asociado los valores de ETCO<sub>2</sub> menores a 10 mmHg después de 20 minutos de reanimación con posibilidades mínimas de supervivencia [51]. Esto fue confirmado en un estudio de Kolar et al. donde ninguno de los pacientes que presentaron menos de 10 mmHg sobrevivió.

Por otro lado, se podría considerar otra indicación de pronóstico de ETCO<sub>2</sub> la predicción de una desfibrilación exitosa. Un estudio reciente mostró que ninguno de los pacientes que presentaron antes de la descarga valores de ETCO<sub>2</sub> menores a 7 mmHg tuvo una desfibrilación efectiva. Mientras que el 100% de los pacientes cuyo valor de ETCO<sub>2</sub> era mayor a 45 mmHg tuvieron una desfibrilación exitosa [52].

Desafortunadamente, por los diferentes factores de confusión de ETCO<sub>2</sub> se necesitan estudios adicionales para identificar mejor la medición óptima de este valor. Por lo tanto, las pautas de reanimación no recomiendan el uso de  $ETCO<sub>2</sub>$  como el único factor en la determinación de detener los esfuerzos de RCP.

En conclusión, el ETCO<sub>2</sub> presenta una tendencia decreciente en los pacientes en los que la reanimación no es exitosa, mientras que existe una tendencia al aumento en los que sobreviven [51, 53]. Por lo tanto, las variaciones de ETCO<sub>2</sub> podrían ser adecuadas, aunque la evidencia en este campo aún es escasa.

#### <span id="page-27-1"></span>5.3. Efecto de la frecuencia de las ventilaciones en la capnografía

Como se ha mencionado anteriormente, el valor de ETCO<sub>2</sub> está influenciado por la frecuencia de ventilaciones. Para eliminar el efecto de dicho parámetro, en el estudio de Gutiérrez et al. [7] se modeló el impacto de las ventilaciones en el  $CO<sub>2</sub>$  exhalado a partir de capnogramas recolectados durante la reanimación en PCR extrahospitalarias. Para ello, se realizó una evaluación de la disminución de la concentración de CO<sub>2</sub> causada por las ventilaciones durante las pausas de compresión torácica. De esta manera, se evitó el factor de confusión causado por las compresiones. Por lo tanto, se analizó la variación del nivel de ETCO<sub>2</sub> causada exclusivamente por las ventilaciones.

Una vez realizado dicho estudio los resultados obtenidos proporcionaron un marco novedoso para la interpretación precisa de la variación de  $ETCO<sub>2</sub>$  con compresiones torácicas. La nueva hipótesis para la variación de ETCO<sub>2</sub> con respecto a la frecuencia de ventilación con compresiones torácicas fue la siguiente [7]:

Para comenzar, se consideró que el nivel de ETCO<sub>2</sub> se mantiene estable en ET1 mmHg durante 1 minuto de compresiones torácicas y con la frecuencia de ventilación de *vr1* ventilaciones por minuto (vpm). En ausencia de compresiones torácicas, el nivel de ETCO<sub>2</sub> alcanzado después de las ventilaciones *vr1* es de  $ET1·k<sup>vr1</sup>$ , según el modelo propuesto en otro estudio. En este último se concluyó que entre dos ventilaciones consecutivas la aportación de  $ETCO<sub>2</sub>$  lograda para la segunda ventilación es de  $ET1 \cdot k$ .

Después, se estimó que en ese intervalo de 1 minuto la contribución de las compresiones torácicas al nivel de ETCO<sub>2</sub> sigue la siguiente expresión:

$$
ET1 - ET1 \cdot k^{vr1} = ET1 \cdot (1 - k^{vr1}) \tag{1}
$$

A continuación, para una frecuencia de ventilación diferente, *vr2* vpm, y un nivel de ETCO<sub>2</sub> estable de ET2 mmHg, la contribución de las compresiones torácicas es de  $ET2 \cdot (1 - k^{v r 2})$ . Finalmente, suponiendo que las compresiones torácicas contribuyen igualmente al nivel de ETCO2, se consiguió la siguiente formula:

$$
ET1 \cdot (1 - k^{vr1}) = ET2 \cdot (1 - k^{vr2}) \quad (2)
$$

$$
\frac{ET2}{ET1} = \frac{(1 - k^{vr1})}{(1 - k^{vr2})} \quad (3)
$$

Esta expresión matemática se utilizó a lo largo de este trabajo fin de master para corregir el efecto de la frecuencia de ventilaciones.

Asimismo, teniendo como referencia la formula anterior, la frecuencia de ventilación recomendada por las guías de 10 vpm (*vr1*), y una k de 0,9 (valor medio informado en los resultados [7]) en el estudio se obtuvo la siguiente gráfica teórica.

![](_page_28_Figure_6.jpeg)

*Ilustración 14: Representación gráfica de la ecuación 3 con vr1 = 10 vpm y k = 0.9 [7]*

<span id="page-28-0"></span>Como ejemplo, el grupo del estudio resaltó dos puntos en esa ilustración. En el primer punto, el nivel de ETCO<sub>2</sub> a una frecuencia de ventilación de 5 vpm es de 1,59 veces el nivel a 10 vpm, siendo el rendimiento de la compresión torácica igual. De manera similar, para el mismo rendimiento de compresión, el nivel de ETCO<sub>2</sub> estimado a 15 vpm sería 0,82 veces el ETCO<sub>2</sub> a 10 vpm.

Después de obtener dicha representación matemática en GSC se realizó un estudio experimental [54], afirmando así que lo obtenido era correcto. Para ello se utilizó un análisis de capnogramas obtenidos por monitores-desfibriladores en PCR extrahospitalaria. En definitiva, con los resultados logrados, confirmaron que el modelo obtenido permite cuantificar el efecto de la frecuencia de las ventilaciones sobre la variación del ETCO<sub>2</sub>.

La siguiente imagen muestra el resultando experimental conseguido con la curva teórica previamente presentada. En esta imagen se puede ver como los casos estudiados se aproximan a dicha curva.

![](_page_29_Figure_1.jpeg)

*Ilustración 15: Modelo experimental de la ecuación 3 con vr1 = 10 vpm y k=0,91[54]*

<span id="page-29-0"></span>El trabajo de fin de master se centró en la caracterización del ETCO<sub>2</sub> para la detección de ROSC, teniendo en cuenta la influencia de la frecuencia de ventilaciones. Para ello, se aplicó el modelo de corrección propuesto en este apartado, el cual es capaz de compensar el efecto de las ventilaciones.

# <span id="page-30-0"></span>6. Análisis de alternativas

#### <span id="page-30-1"></span>6.1. Base de datos inicial

Para la realización del proyecto se extrajeron 88 señales aleatorias de una base de datos mayor, almacenada por el grupo GSC. Todos los registros de dicha base fueron grabados en casos de PCR extrahospitalaria por un monitor-desfibrilador HeartSatrt MRx de Philips Medical System del SVA.

Pese a que no se optó por distintas alternativas, los registros de la base de datos debían cumplir ciertos requisitos mínimos para que el proyecto se pudiera llevar a cabo.

En primer lugar, los registros seleccionados debían contener cuatro señales principales: el ECG, la profundidad de las compresiones, la capnografía y la impedancia torácica. A su vez, para realizar un estudio de dichas señales fue necesario la frecuencia de muestreo de cada una de ellas.

Además, para poder elaborar un estudio conjunto de las cuatro señales fue esencial que estas coincidiesen en un intervalo de tiempo suficientemente largo como para que fuese posible analizar el efecto que tienen estas señales entre ellas. En caso de ausencia de compresiones, se utilizó la señal de impedancia torácica para determinar la existencia de dichas compresiones. Por último, en casos de inexistencia de la señal del ECG, se reparó en la señal de impedancia torácica para advertir una posible desconexión del desfibrilador con el paciente.

Otro de los requisitos a cumplir fue que la información de dichas señales tenía que ser útil y no errónea. Se dieron casos donde, aunque la señal existiese, esta contenía valores nulos. Asimismo, por culpa de una mala conexión de la tecnología que registra cada señal, sucedió que la información no tenía sentido.

Por último, fue necesario que cada registro contuviese información de ROSC. Para poder llevar a cabo uno de los objetivos de este proyecto era imprescindible que el suceso de ROSC estuviese guardado para cada uno de los pacientes. Por un lado, era esencial que se indicase si ese paciente tuvo ROSC o no. Por otro lado, en el caso de que el paciente recuperase la circulación, era de vital importancia que se indicara en que instante de tiempo ocurrió ese suceso.

Tras realizar un profundo análisis de los 88 registros seleccionados, 6 de ellos fueron descartados por distintas razones. Entre ellas se encuentran las siguientes:

- Ausencia del ECG en las pausas de compresiones a lo largo de todo el registro.
- Señal de capnografía registrada sólo tras el instante de ROSC.
- Señal de capnografía inestable, variación amplia de la frecuencia de ventilaciones.
- Dudas con el suceso de ROSC, incertidumbre con el instante de tiempo en el que ocurrió ROSC.

#### <span id="page-31-0"></span>6.2. Interfaz gráfica del usuario

Para el desarrollo de la interfaz gráfica del usuario se plantearen dos posibilidades, siendo ambas herramientas de MATLAB. Este lenguaje de programación facilita la manipulación de señales y al tener la base de datos en formato de MATLAB fue el lenguaje de programación elegido. Aun así, MATLAB ofrece dos métodos para crear la interfaz gráfica del usuario.

#### <span id="page-31-1"></span>6.2.1. Alternativas

#### 6.2.1.1. GUIDE

La herramienta GUIDE de MATLAB permite crear el diseño de la interfaz de usuario de manera gráfica. Mediante varios elementos como botones, paneles, ejes o cuadros de texto, se crea una interfaz sencilla e intuitiva de utilizar. Además, todos los componentes utilizados se pueden editar cambiando de color, tamaño o etiqueta.

La herramienta funciona mediante la programación con lenguaje propio de MATLAB. La programación está orientada a objetos, cada componente tiene una función dependiente de los eventos que pueda realizar. Por lo tanto, programando el efecto de cada evento la interfaz está lista para utilizarse.

En cuanto a la desventaja de dicha herramienta se encuentra la falta de soporte oficial por parte de *MathWorks*. Esta entidad dejó de tener interés por la herramienta, aunque su comunidad de usuarios fuese muy amplia.

![](_page_31_Figure_7.jpeg)

<span id="page-31-2"></span>*Ilustración 16: Interfaz para la herramienta GUIDE*

#### 6.2.1.2. App Designer

Esta herramienta presenta las mismas características que GUIDE, aunque se le han agregado nuevas capacidades. Una de sus principales mejoras es el amplio grupo de componentes que se han añadido para hacer la interfaz gráfica más eficiente. Entre los elementos nuevos se encuentran los siguientes:

![](_page_32_Picture_2.jpeg)

*Ilustración 17: Componentes de instrumentación del App Designer*

<span id="page-32-0"></span>Además, para facilitar la programación orientada a objetos, todos los elementos de la aplicación se agrupan en un mismo objeto llamado *app*.

A diferencia de GUIDE, esta herramienta cuenta con el soporte de *MathWorks*, pero la comunidad que la utiliza es inferior. Cabe destacar que poco a poco más usuarios han empezado a utilizar la herramienta, ya que GUIDE se ha quedado obsoleta en cuanto a mejoras.

|                                                                               |                                                                               | A App Designer - E:\TFM\Naroa Zapatero - App\app1.mlapp*                                                         |                          |                                                           |                             |                       | σ                                                   | $\times$                                                                                                    |  |  |  |
|-------------------------------------------------------------------------------|-------------------------------------------------------------------------------|----------------------------------------------------------------------------------------------------|--------------------------|-----------------------------------------------------------|-----------------------------|-----------------------|-----------------------------------------------------|----------------------------------------------------------------------------------------------------|--|--|--|
| <b>DESIGNER</b>                                                               | <b>CANVAS</b>                                                                 |                                                                                                    |                          |                                                           |                             |                       | 圖<br>Þ<br>Þ.                                        | $\bullet$                                                                                                    |  |  |  |
| Open                                                                          | 囸<br>Ħ<br>Save<br>Compare                                                     | 肩<br>5e<br>Share<br>App                                                                                          | ▷<br>Run                 |                                                           |                             |                       |                                                     |                                                                                                    |  |  |  |
| New                                                                           |                                                                               | <b>Details</b><br>$\overline{\phantom{a}}$                                                                       | $\overline{\phantom{a}}$ |                                                           |                             |                       |                                                     |                                                                                                    |  |  |  |
|                                                                               | <b>FILE</b>                                                                   | SHARE                                                                                                    | <b>RUN</b>               |                                                           |                             |                       |                                                     | 云                                                                                                    |  |  |  |
| $app1.mlapp* \times$                                                          |                                                                               |                                                                                                    |                          |                                                           |                             |                       |                                                     |                                                                                                    |  |  |  |
| <b>Component Library</b>                                                      |                                                                               |                                                                                                    |                          |                                                           | Design View<br>Code View    |                       | <b>Component Browser</b>                            |                                                                                                    |  |  |  |
| Search                                                                        |                                                                               | 目間<br>$\circ$                                                                                                    |                          |                                                           |                             |                       | Search                                              | ρ                                                                                                    |  |  |  |
| <b>COMMON</b>                                                                 |                                                                               |                                                                                                    |                          | Directorio Registros Archivo names Selección de canales + |                             |                       | $ \equiv$ app1                                      | $\Delta$                                                                                                    |  |  |  |
|                                                                               |                                                                               |                                                                                                    |                          | <b>EtCO2 Ventilation Annotator</b>                        | Gestión de registros        |                       | * app.UIFigure                                      |                                                                                                    |  |  |  |
| $\overline{\sim}$<br>Axes                                                     | <b>PUSH</b><br><b>Button</b>                                                  | $\checkmark$<br>Check Box                                                                                        |                          |                                                           | nº reg Registros Opti       |                       | app.DirectorioRegistrosMenu                         |                                                                                                    |  |  |  |
|                                                                               |                                                                               |                                                                                                    |                          |                                                           | < Anterior<br>Siguiente >   |                       | app.ArchivonamesMenu                                |                                                                                                    |  |  |  |
|                                                                               |                                                                               |                                                                                                    |                          |                                                           |                             |                       | app.SeleccindecanalesMenu                           |                                                                                                    |  |  |  |
| 30                                                                            | $\frac{a}{b}$                                                                 | $\boxed{123}$                                                                                                    |                          |                                                           | Configuración               |                       | app.Span_siguienteButton<br>app.Span_anteriorButton |                                                                                                    |  |  |  |
| Date Picker                                                                   | Drop Down                                                                     | <b>Edit Field</b>                                                                                                |                          |                                                           | Span                        |                       | app.Slider                                          |                                                                                                    |  |  |  |
|                                                                               |                                                                               | (Numeric)                                                                                                    |                          |                                                           |                             |                       | ▼ app.HerramientademarcajePanel                     |                                                                                                    |  |  |  |
|                                                                               |                                                                               |                                                                                                    |                          |                                                           | Herramienta de marcaje      |                       | ▼ app.TramonovlidoPanel                             |                                                                                                    |  |  |  |
| $\sqrt{a}$                                                                    | $\frac{2}{\pi}$                                                               | Ò                                                                                                    |                          |                                                           | <b>Sincronización EtCO2</b> |                       | app.Borrar_noVButton                                |                                                                                                    |  |  |  |
| <b>Edit Field</b><br>(Text)                                                   | <b>HTML</b>                                                                   | Hyperlink                                                                                                    |                          |                                                           | <b>Disminuir</b>            | 3.2                   | app.Aadir_noVButton                                 |                                                                                                    |  |  |  |
|                                                                               |                                                                               |                                                                                                    |                          |                                                           |                             |                       | app.Final_noVEditField                              |                                                                                                    |  |  |  |
| $\approx$                                                                     | A                                                                             | $\begin{array}{ c c }\hline {\bf a} & \phantom{\alpha} \\ \hline \bf b & \phantom{\alpha} \\ \hline \end{array}$ |                          |                                                           | <b>Editar anotaciones</b>   |                       | app.Inicio_noVEditField                             |                                                                                                    |  |  |  |
| Image                                                                         | Label                                                                         | List Box                                                                                                    |                          |                                                           | Anotaciones                 | Pausas                | app.Final_noVButton<br>app.Inicio noVButton         |                                                                                                    |  |  |  |
|                                                                               |                                                                               |                                                                                                    |                          |                                                           | Añadir<br>Editar            |                       | ▼ app.EditaranotacionesPanel                        |                                                                                                    |  |  |  |
|                                                                               |                                                                               |                                                                                                    |                          |                                                           | Inicio y Fin de análisis    |                       | Inspector   Callbacks                               |                                                                                                    |  |  |  |
| $\begin{array}{ c } \hline \circ & \circ \\ \hline \circ & \circ \end{array}$ | $\frac{\pi}{12}$                                                              | $\boxed{0}$                                                                                                    |                          |                                                           | Final<br>Inicio<br>1        | -1                    | $\mathsf{Q}$<br>Search                              |                                                                                                    |  |  |  |
| <b>Radio Button</b><br>Group                                                  | Slider                                                                        | Spinner                                                                                                    |                          |                                                           |                             |                       |                                                     | $\begin{picture}(120,15) \put(0,0){\line(1,0){15}} \put(15,0){\line(1,0){15}} \put(15,0){\line(1,0){15}} \put(15,0){\line(1,0){15}} \put(15,0){\line(1,0){15}} \put(15,0){\line(1,0){15}} \put(15,0){\line(1,0){15}} \put(15,0){\line(1,0){15}} \put(15,0){\line(1,0){15}} \put(15,0){\line(1,0){15}} \put(15,0){\line(1,0){15}} \put(15,0){\line($ |  |  |  |
|                                                                               |                                                                               |                                                                                                    |                          |                                                           | Tramo no válido             |                       | SHARING DETAILS                                     |                                                                                                    |  |  |  |
|                                                                               |                                                                               |                                                                                                    |                          |                                                           | $\overline{1}$<br>Inicio    |                       | app1<br>Name                                        |                                                                                                    |  |  |  |
| $rac{\sin n}{\sqrt{2}}$                                                       | $\begin{array}{ c c c }\hline 1 & 2 & 3 \\ \hline \hline \end{array}$<br>7.11 | F                                                                                                    |                          | $-11$                                                     | 1000<br>Final               |                       | 1.0<br>Version                                      | ٠                                                                                                    |  |  |  |
| $  \cdot  $                                                                   |                                                                               |                                                                                                    |                          |                                                           |                             | $\blacktriangleright$ |                                                     | $\mathbb{H}$                                                                                                    |  |  |  |

<span id="page-32-1"></span>*Ilustración 18: Interfaz para la herramienta App Designer*

#### <span id="page-33-0"></span>6.2.2. Criterios de selección

1. Sencillez [Peso: 3/10]

Herramienta sencilla de manejar y programar.

2. Rendimiento [Peso: 2/10]

Capacidad de programación y funcionamiento fluido, sin procesamiento lento.

3. Actualizaciones [Peso: 3/10]

Esfuerzos de desarrollo de mejoras por parte de *MathWorks*.

4. Comunidad de ayuda [Peso: 2/10]

Foros de ayuda por usuarios de la herramienta.

| <b>Criterio</b>    | <b>Peso</b> | <b>GUIDE</b> | <b>App Designer</b> |
|--------------------|-------------|--------------|---------------------|
| Sencillez          |             | 1.5/3        | 1.5/3               |
| Rendimiento        |             | 1/2          | 1/2                 |
| Actualizaciones    |             | 0/3          | 3/3                 |
| Comunidad de ayuda |             | 2/2          | 0,5/2               |

*Tabla 1: Evaluación de los alternativas propuestas para la interfaz gráfica del usuario*

<span id="page-33-3"></span>Se decidió trabajar con la herramienta App Designer ya que GUIDE dejó de tener soporte por parte de *MathWorks*. Aunque de momento no haya una comunidad muy amplia en el uso de App Designer, GUIDE quedará obsoleto. Asimismo, con la intención de poder utilizar la aplicación desarrollada en proyectos futuros, se aposto por el App Designer.

#### <span id="page-33-1"></span>6.3. Factor de corrección del efecto de las ventilaciones

Haciendo referencia a lo explicado en el estado del arte de este informe, en el estudio de Gutiérrez et al. [7] obtuvieron una expresión matemática para modelar el efecto de las ventilaciones en la señal de capnografía. La fórmula a la que se hace referencia es la siguiente:

$$
\frac{ET2}{ET1} = \frac{1 - k^{vr1}}{1 - k^{vr2}} = factor \quad (3)
$$

Mediante el resultado de la división mostrada se obtiene un factor, el cual se utilizará para la corrección del efecto de las ventilaciones en el valor de ETCO<sub>2</sub>. En este análisis de alternativas se estudian distintos métodos para calcular las frecuencias de ventilación y así poder realizar el cálculo del factor.

#### <span id="page-33-2"></span>6.3.1. Alternativas

A lo largo de las tres alternativas se presentan dos variables de la fórmula que se mantienen fijos, *vr1* y *k.* La primera tiene el valor de 10 vpm, frecuencia de ventilaciones recomendado por las guías. Para la variable k se utiliza el valor obtenido en el estudio anteriormente mencionado, este valor es de 0,9.

#### 6.3.1.1. Método 1: Número de ventilaciones en un minuto

El objetivo de este método trata de obtener el número de ventilaciones en una ventana de 60 segundos. De esta manera, se consigue la frecuencia de ventilación *vr2*. Cabe destacar que realizar una ventana de un tiempo fijo es un inconveniente a resolver, ya que es necesario recopilar información de un número entero de ventilaciones completas. Por ello, se hará una aproximación del final de la ventana a la ventilación más cercana, así la duración de cada ventana será distinta. Sin embargo, la mínima duración de la ventana admitida será un 75% de 60 segundos, es decir, 45 segundos. A continuación, se muestra y describe el procedimiento a seguir.

El primer paso consta de retroceder 60 segundos desde el inicio de la ventilación actual, es decir, desde el instante de la inspiración.

![](_page_34_Figure_3.jpeg)

*Ilustración 19: Cálculo de la ventana del factor de corrección de las ventilaciones*

<span id="page-34-0"></span>A continuación, se realiza la aproximación de la ventana. Desde el punto final de la ventana se buscan los inicios de las ventilaciones más próximas hacía la izquierda y derecha, quedándose con la que este en menor distancia de tiempo.

![](_page_34_Figure_6.jpeg)

*Ilustración 20: Aproximación de la ventana del factor de corrección de las ventilaciones*

<span id="page-34-1"></span>Una vez obtenida la ventana real se calculan el número de ventilaciones asociadas a dicha ventana.

![](_page_35_Figure_0.jpeg)

*Ilustración 21: Cálculo del número de las ventilaciones asociado a ventana real*

<span id="page-35-0"></span>Posteriormente, con los dos valores calculados, la frecuencia de ventilación de la ventana se logra aplicando la siguiente fórmula:

$$
vr2(vpm) = \frac{n \text{ ventilaciones } (v)}{t \text{ real ventana } (s)} \cdot 60(s/min) \quad (4)
$$

Con la frecuencia *vr2* lograda, se aplica la fórmula para obtener el factor asociado a la ventana.

$$
\frac{ET2}{ET1} = \frac{1 - k^{vr1}}{1 - k^{vr2}} = factor \tag{3}
$$

Por último, este proceso se repite hasta la última ventilación. En consecuencia, la ventana se desliza a la siguiente ventilación y se repite todo el procedimiento mencionado.

![](_page_35_Figure_7.jpeg)

*Ilustración 22: Ventana deslizante de una ventilación para el factor de corrección de las ventilaciones*

#### <span id="page-35-1"></span>6.3.1.2. Método 2: Promedio de la frecuencia de ventilación instantánea

En este caso, se calcularán las frecuencias instantáneas de cada ventilación y se promediarán todas las pertenecientes a una misma ventana. La ventana será alrededor de 60 segundos, igual que en el caso anterior, se realizará una aproximación a la ventilación más cercana.

Las dos primeras fases son las explicadas para el método 1, tratan de calcular la ventana y realizar su aproximación.

Para la tercera fase en la que hay que calcular la frecuencia instantánea de cada una de las ventilaciones, se obtiene la duración de cada ventilación y después se realiza la inversa de este tiempo para obtener la frecuencia. Una vez obtenidas las frecuencias instantáneas, para lograr *vr2* de la ventana, se promedian todos los valores de frecuencia conseguidos.
$$
vr2(vpm) = \frac{\sum_{i=1}^{n} \frac{1}{t_i}(vps) \cdot 60(s/min)}{n}
$$
 (5)

donde n es el número de ventilaciones de la ventana.

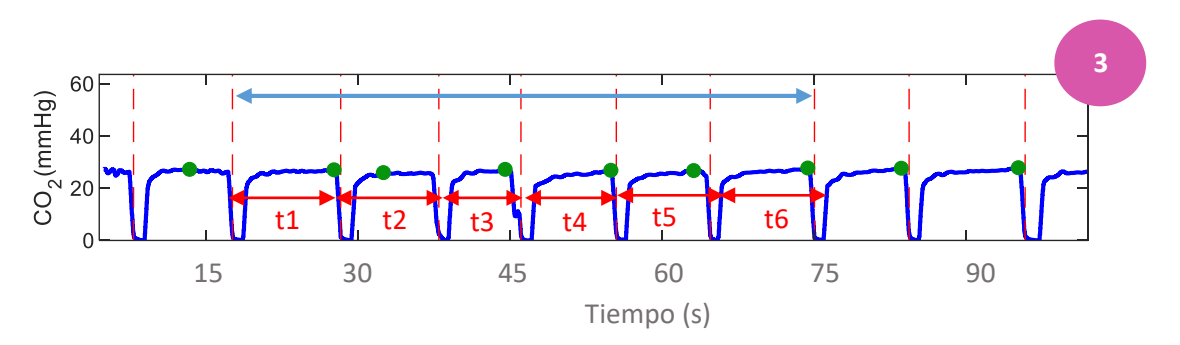

*Ilustración 23: Cálculo de la duración de cada ventilación de la ventana real*

Por último, se aplica la fórmula para obtener el factor que le corresponde a dicha ventana.

$$
\frac{ET2}{ET1} = \frac{1 - k^{vr1}}{1 - k^{vr2}} = factor \quad (3)
$$

Asimismo, el proceso se repite sucesivamente hasta llegar a la última ventilación, para ello se utiliza la ventana deslizante de una ventilación.

#### 6.3.1.3. Método 3: Frecuencia instantánea

Este método trabaja ventilación a ventilación, por lo que se obtiene un factor para cada ventilación. En este procedimiento se calcula el número de ventilaciones que le corresponden a una frecuencia de 10 vpm. Para ello se tiene en cuenta la duración de cada ventilación. Para obtener el número de ventilaciones de la frecuencia se utiliza la siguiente fórmula.

n1 ventilaciones = 
$$
vr1(vpm) \cdot t
$$
 ventilación(s)  $\cdot \frac{1(min)}{60(s)}$  (6)

La hipótesis que sigue este método trata de mantener fijo el número de ventilaciones correspondientes a *vr2* (n2 = 1), siendo la fórmula del factor asociado a la ventilación la siguiente.

$$
\frac{ET2}{ET1} = \frac{1 - k^{n1}}{1 - k^{n2}} = factor \quad (3)
$$

#### 6.3.2. Criterios de selección

#### 1. Precisión [Peso: 3/10]

Exactitud de la frecuencia obtenida para cada ventilación.

#### 2. Metodología clínica [Peso: 4/10]

Coherencia con el criterio clínico, los médicos cuentan el número de ventilaciones en 1 minuto. No están acostumbrados al concepto de la frecuencia instantánea.

#### 3. Estabilidad [Peso: 3/10]

Frecuencia de ventilación estable, sin variaciones amplias.

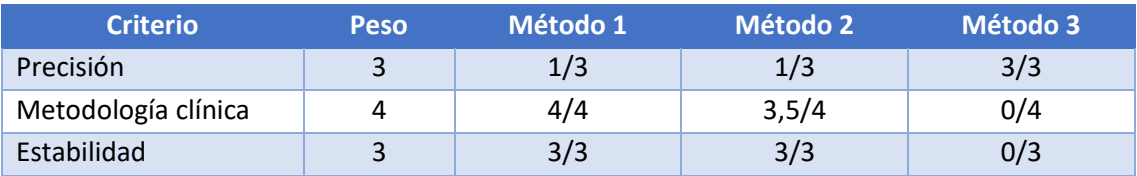

*Tabla 2: Evaluación de los métodos propuestos para el factor de corrección del efecto de las ventilaciones*

Para evaluar los criterios de selección se compararon gráficamente el ETCO<sub>2</sub> real con el ETCO<sub>2</sub> corregido de cada método. En el caso de los dos primeros métodos, para corregir el valor de  $ETCO<sub>2</sub>$  de cada ventana, se dividió el  $ETCO<sub>2</sub>$  real de cada ventilación de la ventana con el factor asociado a dicha ventana. Finalmente, se promediaron todos los valores de ETCO<sub>2</sub> de una misma ventana. Por lo tanto, la fórmula para cada ventana fue la siguiente:

$$
ETCO_{2_{corregido}} = \frac{\sum_{i=1}^{n \text{ ventilationes}} (ETCO_{2_i} / factor)}{n \text{ ventilationes}} \qquad (7)
$$

Cabe destacar que para el método 3 en un primer momento no se obtuvieron los resultados esperados. En este procedimiento, para obtener el ETCO<sub>2</sub> corregido, se dividió el ETCO<sub>2</sub> de cada ventilación con su factor de corrección, siendo la fórmula para cada ventilación la siguiente:

$$
ETCO_{2_{corregido}} = ETCO_2/factor
$$
 (8)

Dada la inestabilidad de la frecuencia de ventilaciones fue necesario hacer el promediado de los valores de ETCO<sub>2</sub> corregidos por ventana. Por lo tanto, el ETCO<sub>2</sub> corregido de cada ventilación se promedió con todos los valores de la ventana aproximada de 60 segundos. Es decir, se repitieron los primeros pasos descritos para los métodos anteriores.

La diferencia se halla en el tercer paso, esta vez la formula a utilizar para cada ventana fue la siguiente:

$$
ETCO_{2,corregido} = \frac{\sum_{i=1}^{n \text{ ventilaciones }ETCO_{2} \text{ corregido }_{i}}}{n \text{ ventilaciones}}
$$
(9)

El proceso continuó hasta llegar a la última ventilación, utilizando la ventana deslizante de una ventilación.

Los resultados obtenidos para cada método aplicado a un mismo registro se presentan en la siguiente ilustración. Las tres gráficas muestran los datos de ETCO<sub>2</sub> reales y corregidos para cada ventana, y para el método 3 se ha añadido el resultado obtenido del promediado del ETCO<sub>2</sub> corregido.

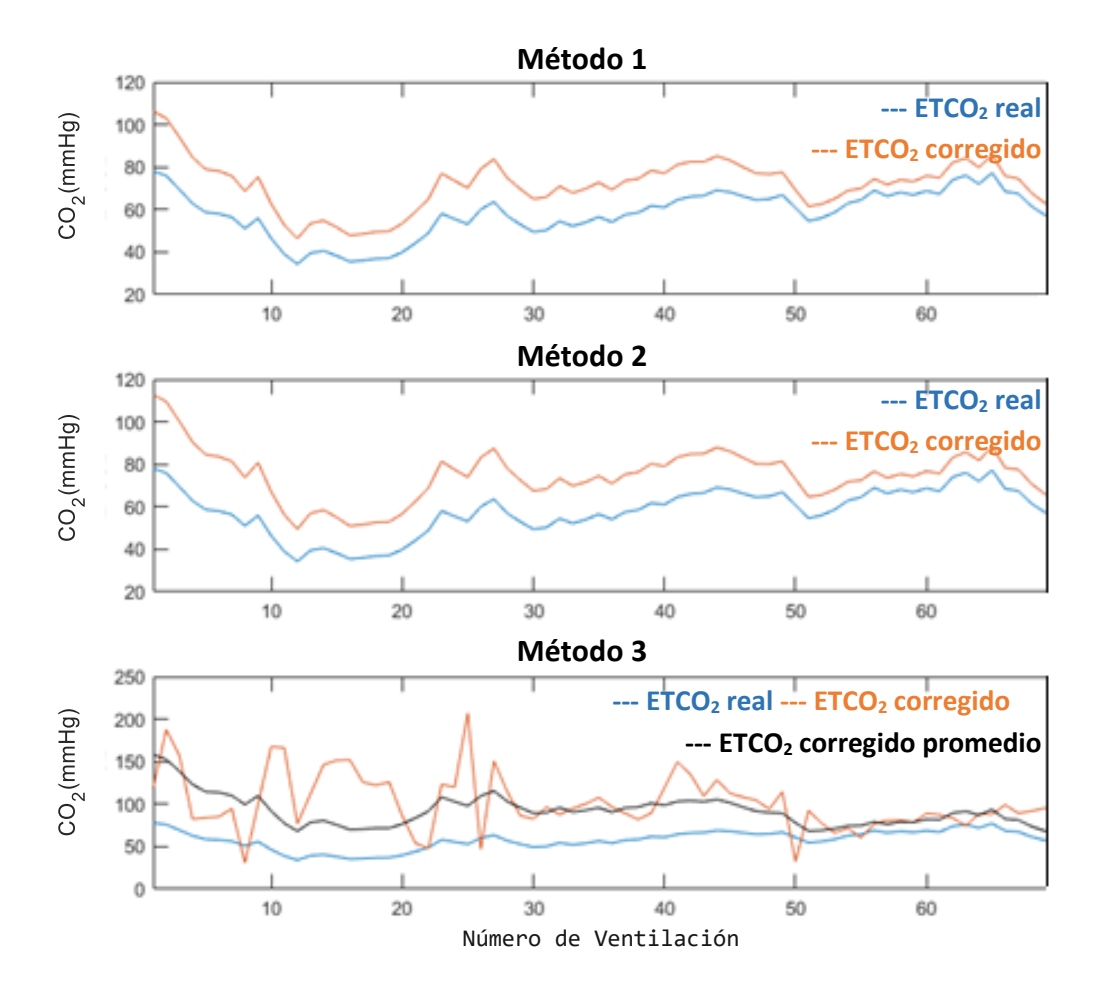

*Ilustración 24: Resultados de los distintos métodos propuestos para la corrección de ventilaciones*

En vista de la similitud de los resultados obtenidos para los tres métodos se decidió trabajar con el método 1, el cual trata de obtener en número de ventilaciones por minuto. Este método, aunque no obtiene la frecuencia de ventilación exacta para cada ventilación, cumple con la estabilidad y coherencia clínica.

# 7. Análisis de riesgos

En este apartado del trabajo se realizará un análisis de los riesgos que podían haber surgido en el desarrollo del proyecto.

En función del tipo de riesgo, es decir, en función de la probabilidad de ocurrencia y su impacto en el proyecto se clasificaron en diferentes niveles de prioridad. Además, se elaboraron planes de contingencia para evitarlos. Todas las características mencionadas se presentan en los siguientes apartados.

# 7.1. Perdida de datos (A)

La herramienta a utilizar es el ordenador, se crearán y almacenarán las señales y los entornos a desarrollar en este dispositivo. Por lo tanto, a pesar de la baja probabilidad de que estos sufran un problema de pérdida, esta causa tendría un gran impacto en el proyecto.

Para evitar este riesgo se realizarán copias de las diferentes partes del proyecto, todas ellas guardadas en varios dispositivos.

# 7.2. Retrasos (B)

El retraso sucede cuando no se cumple la planificación estimada para el proyecto. La probabilidad de que ocurra este problema es alta y su impacto es bajo. Al realizarse la mayor parte del trabajo en solitario es fácil recuperar el tiempo, cumpliendo el plan del trabajo.

Para evitar este riesgo la planificación del proyecto se creará con flexibilidad, sumando más horas al tiempo a dedicar en cada sección del trabajo, de esta manera se obtiene tiempo de reacción ante imprevistos.

# 7.3. Problemas técnicos con las herramientas a desarrollar (C)

Los entornos a desarrollar para el objetivo del trabajo pueden generar problemas, sobre todo los errores de código son las principales causas de este riesgo. La probabilidad de ocurrencia de este riesgo es alta y su impacto en el proyecto es alto, con peligro de incumplimiento del objetivo del proyecto.

Como plan de contingencia se harán pruebas del código, es decir, se comprobará el correcto funcionamiento de los entornos divididos en pequeñas partes. Al crear alguna parte del entorno se realizarán pruebas dando solución en caso de error, de esta manera la localización de los fallos se facilitará.

# 7.4. Procesamiento lento de la herramienta (D)

El algoritmo desarrollado puede causar problemas de procesamiento excesivamente graves, es decir, el procesamiento puede llevar mucho tiempo, generando retrasos. La probabilidad de que ocurra es moderada, pero tiene un impacto bajo.

Para evitar este riesgo pueden existir dos planes de contingencia: aprovechar el tiempo mientras se espera en realizar otra tarea o crear el instrumento lo más eficiente posible.

## 7.5. Bajas de personal (E)

Riesgo que puede generar el retraso en la planificación, ya que en caso de que algún miembro del equipo causara baja su trabajo quedaría suspendido durante un tiempo. Aunque la probabilidad de que se produjera este problema es baja, la incidencia sería elevada.

Para hacer frente a este problema se pueden dar dos soluciones. Por un lado, se trataría de que hubiera dos personas con el mismo nivel de conocimientos en el grupo de trabajo, en caso de baja la otra persona sería capaz de realizar su trabajo. Por otro lado, adaptar la planificación del trabajo a la nueva situación intentando evitar retrasos.

### 7.6. Resultados inconcluyentes (F)

Al ser un proyecto de investigación cabe la posibilidad de que los resultados no sean los esperados al principio. Esto puede derivar a revelar hipótesis nuevas, pero también puede significar el fracaso del proyecto al no dar ningún resultado concluyente. Dado que es un proyecto de investigación es probable que este riesgo ocurra y el impacto sería muy alto.

Para este riesgo no existe ningún plan de contingencia, al ser un trabajo de investigación se asumirán las conclusiones obtenidas ya que, aunque no se logren resultados concluyentes se deduce que la hipótesis inicial es falsa.

## 7.7. Base de datos poco significativa (G)

A la hora de crear un algoritmo es conveniente realizar el mayor número posible de pruebas para evaluar los resultados que se dan con señales de diferentes características. En caso de tener pocas señales es posible que los resultados del algoritmo sean los esperados porque las señales que pueden dar problemas no están guardadas en la base de datos. La probabilidad de que ocurra este riesgo es baja pero la incidencia es moderada.

El plan de contingencia de este riesgo se aplicará en la creación de una base de datos, las señales deben ser de distinto tipo y con características diferentes.

# 7.7. Resumen de riesgos

Estos riesgos se clasificarán en una matriz de probabilidad-impacto para identificar prioridades en función del impacto del problema.

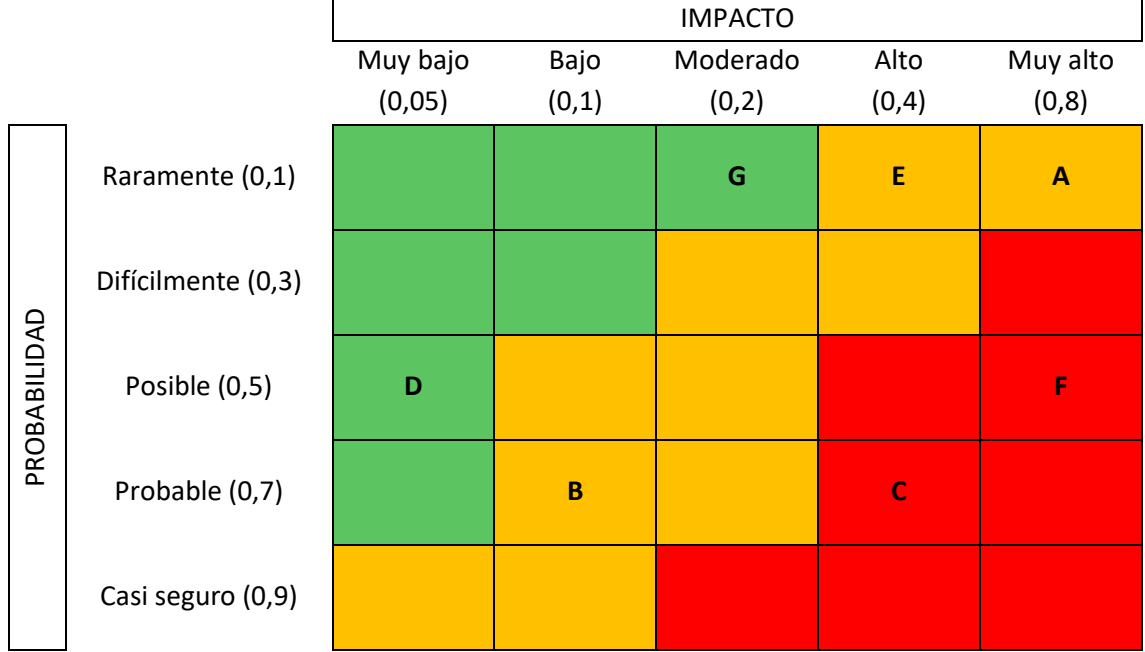

*Tabla 3: Matriz probabilidad-impacto del análisis de riesgos*

# 8. Metodología

La solución propuesta para este proyecto se describe en los siguientes apartados, explicando las herramientas y métodos teóricos utilizados a lo largo del trabajo.

## 8.1. Base de datos inicial

Recapitulando el estudio de la base de datos realizado en el análisis de alternativas, inicialmente se trabajó con 88 registros aleatorios obtenidos en PCR extrahospitalarias por SVA, posteriormente descartando 6 de los registros por razones previamente justificadas. Por lo tanto, para el objetivo del proyecto se utilizaron 82 registros.

En esta base de datos cada registro referenciaba a un único paciente, incluyendo para cada uno varios campos de información. Entre ellos se encontraban la edad y el sexo, aunque no eran un factor determinante en este proyecto. Profundizando en estas propiedades, con intención de caracterizar el tipo de paciente de esta base de datos, dos tercios de los registros correspondían a hombres y la media de edad era aproximadamente de 66 años. Concretamente, 26 registros correspondían a mujeres de 92 a 25 años siendo la media de edad alrededor de 67 años. En el caso de los hombres, se registraron 56 casos en edades entre 97 a 28 años, siendo la media sobre 66 años.

Asimismo, siendo uno de los requisitos mencionados anteriormente, cada registro contenía información sobre ROSC. En datos generales, sin hacer diferencias ni en sexo ni en edad, de los 82 registros 25 recuperaron la circulación espontanea, lo cual indica un porcentaje del 30,5%. Realizando un análisis más exhaustivo, el 30,35% (17 de 56 registros) de los hombres y el 30,77% (8 de 26 registros) de las mujeres tuvieron ROSC.

Realizando un estudio parecido para las edades, la media de edad de los pacientes que tuvieron ROSC era de alrededor de 68 años, siendo la media de los casos no ROSC de 66 años.

Analizando los datos estadísticos obtenidos en cuanto al sexo y a la edad, se pudo concluir que no eran factores decisivos para el pronóstico del paciente.

Por último, cada registro contenía varias señales registradas por monitores-desfibriladores. Entre estas se encontraban el ECG, la señal de profundidad de las compresiones, la capnografía y la impedancia torácica, todas ellas con sus respectivas frecuencias de muestreo. Cabe destacar que las duraciones de las señales eran independientes, es decir cada una tenía su propia duración.

# 8.2. Selección de parámetros de interés

En esta fase del proyecto se desarrolló una herramienta para la visualización y gestión de los registros mediante el *App Designer* de MATLAB. Este programa ofrece la oportunidad de crear una interfaz de usuario completa y sencilla de manejar. La herramienta desarrollada es única y fue creada para este proyecto, aunque gracias a su versatilidad es posible su utilización en otros trabajos.

A continuación, se presentan los procesos y funcionalidades técnicas capaces de implementar mediante esta herramienta. En esta explicación no se muestran todas las capacidades que tiene la herramienta, es un breve resumen de los pasos con mayor importancia. Para más información en el Anexo I titulado "Herramienta de anotaciones" se presenta la guía del usuario, donde se muestran todas sus competencias.

# 8.2.1. Procedimiento

El siguiente esquema muestra el procedimiento resumido para la selección de parámetros de interés de cada registro, dividido en 6 fases.

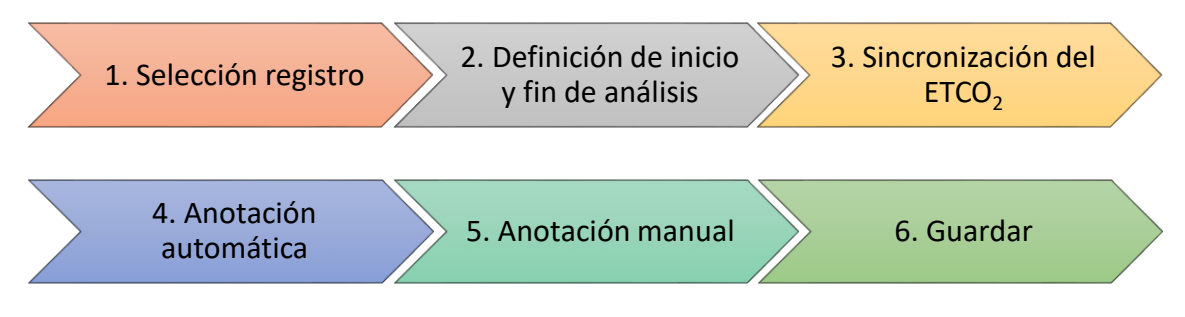

*Ilustración 25: Fases resumidas del procedimiento de selección de parámetros de interés*

Para comenzar era esencial que se seleccionase el registro con el que se quería trabajar. Una vez obtenido el registro la herramienta visualizaba cuatro de sus señales (ECG, señal de la profundidad de compresiones, la capnografía y la impedancia torácica), cada una en su intervalo de tiempo.

A continuación, se definían el inicio y fin del tramo de análisis, para ello se marcaron 2 pautas. Las ilustraciones 26 y 27 muestran un ejemplo de estas normas.

- 1. Inicio del tramo de análisis: en primer momento en el que hay presencia de las cuatro señales de interés.
- 2. Fin del tramo de análisis: el instante de tiempo en el que acaba la señal de capnografía o esta carece de sentido.

Para realizar un análisis conjunto de todas las señales era esencial la sincronización. En este caso la capnografía sufría un retardo de unos pocos segundos respecto a las otras señales. Este atraso se registró por la diferencia de distancia entre el sensor del capnograma y la vía aérea del paciente.

La sincronización se efectuó mediante la señal de impedancia torácica, cuando en las fluctuaciones lentas alcanzaba un máximo la capnografía debía situarse aproximadamente al comienzo de la expiración. Para la base de datos con la que se trabajó el atraso estaba alrededor de los 3,2 segundos, por lo tanto, se adelantó la señal de capnografía. En la ilustración 28 se presenta la condición para sincronizar la señal.

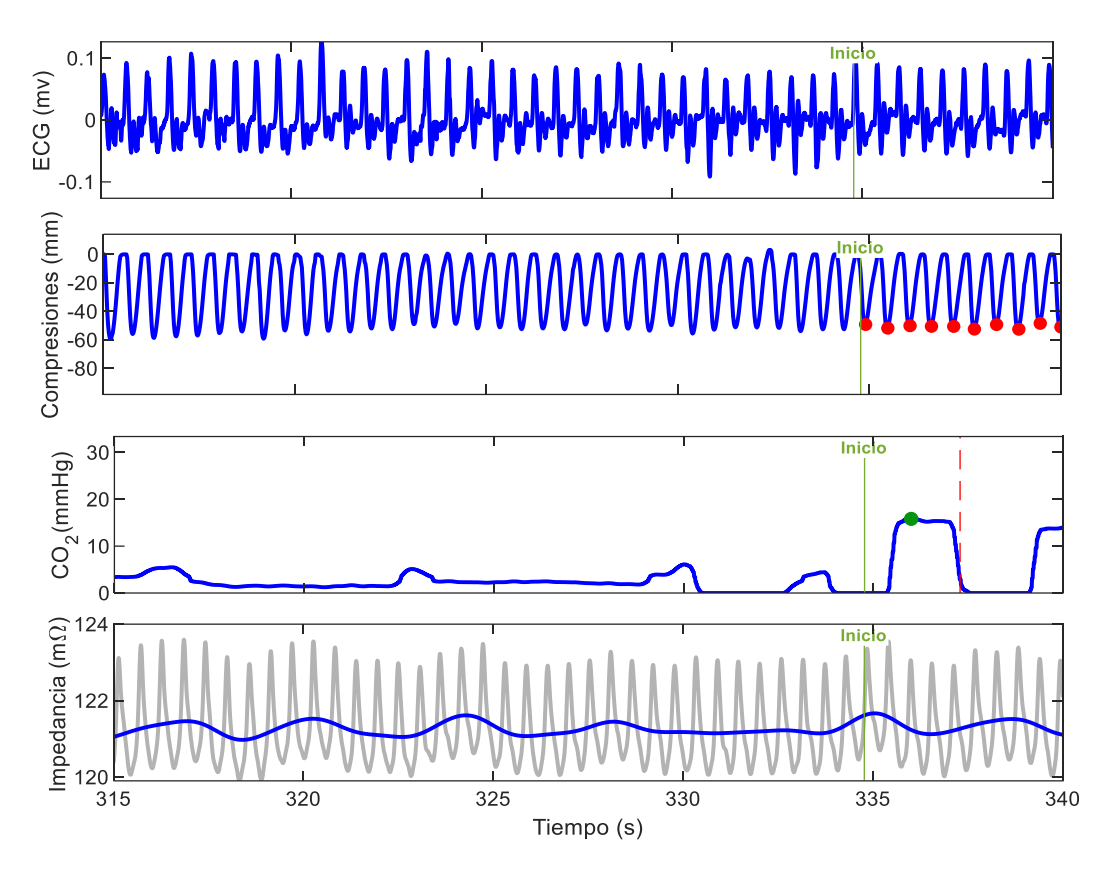

*Ilustración 26: Ejemplo de la pauta para la selección del inicio de análisis*

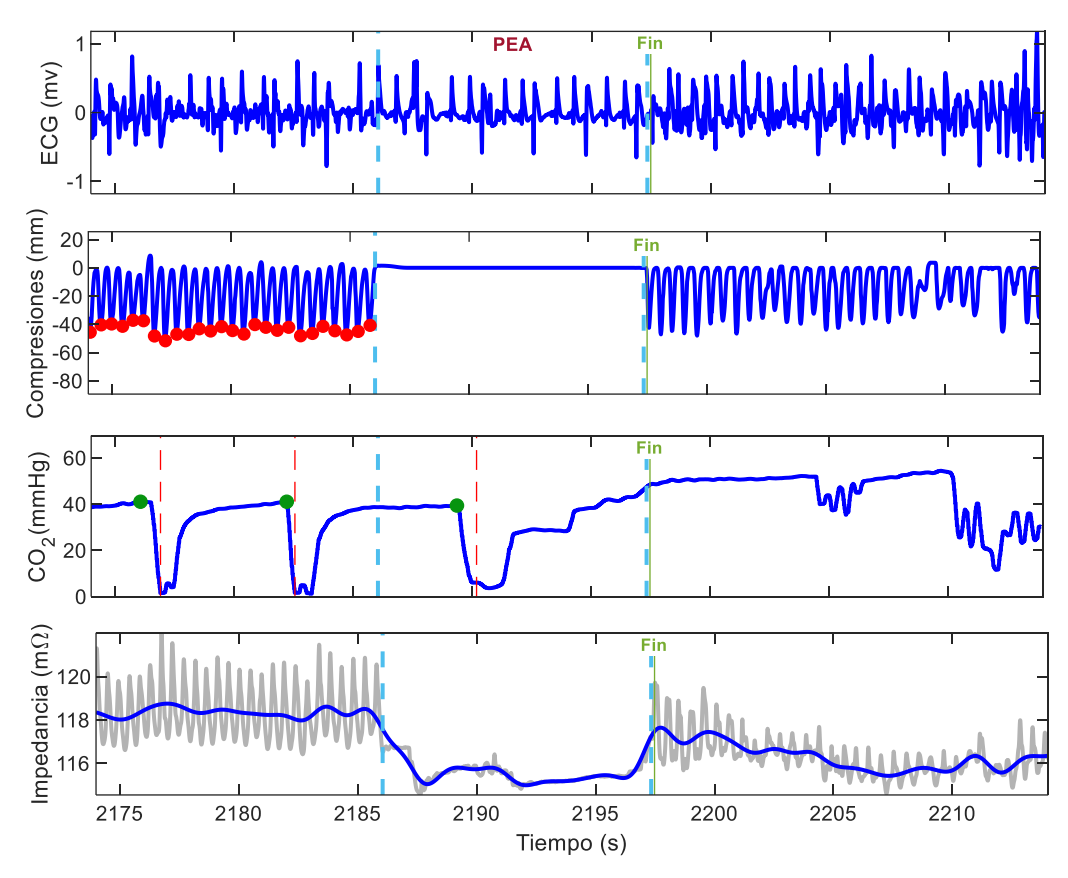

*Ilustración 27: Ejemplo de la pauta para la selección del fin de análisis*

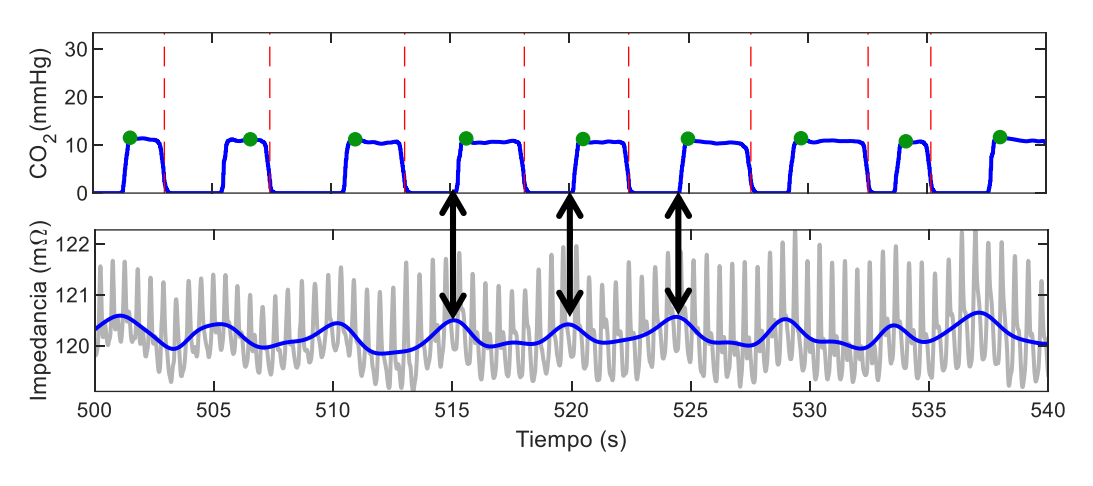

*Ilustración 28: Ejemplo de la pauta para la sincronización de la señal de capnografía*

Una vez adecuadas las señales comenzó la anotación automática, donde se anotaron pausas en las compresiones, profundidad de las compresiones, el comienzo de la ventilación (inspiración) y el punto de ETCO2. Para que estos parámetros se seleccionasen automáticamente fueron necesarios definir ciertos umbrales que se explicarán en la siguiente sección.

Tras realizar la anotación automática se realizó el repaso manual, se etiquetaron los ritmos en el ECG durante pausas de las compresiones, se marcaron los tramos no válidos y en caso de que fuese necesario se arreglaron las anotaciones automáticas. En esta edición se pudieron añadir, mover o borrar cualquiera de las anotaciones realizadas. Para esta fase también se definieron ciertos criterios, estos se presentan en el apartado "8.2.3. Criterios de selección manual".

Por último, tras realizar todo el proceso de anotaciones la herramienta guardó la información recopilada para cada registro en una base de datos nueva. A cada registro se le añadió la información sobre los sucesos de interés, si el paciente obtuvo ROSC y en caso afirmativo el instante de tiempo en el que sucedió. Asimismo, se añadió información adicional como el sexo y la edad para poder caracterizar a los pacientes de la base de datos.

### 8.2.2. Criterios de la selección automática

A continuación, se definen los umbrales utilizados para la anotación automática. Asimismo, al final del apartado se da un ejemplo para visualizar los limites explicados.

### *Profundidad de las compresiones*

Para obtener los instantes y los valores de profundidad de la compresión se utilizó una función de MATLAB creada en GSC. En esta se definieron 2 umbrales para detectar la compresión:

- Profundidad mínima para considerar una compresión: -10 mm.
- Tiempo mínimo entre dos compresiones consecutivas: 0,35 segundos.

Además, para obtener el instante y profundidad precisa, el algoritmo comparó los valores próximos, quedándose con el mínimo entre ellos.

#### *Pausas en las compresiones*

Para esta anotación fue necesario obtener primero el instante de la profundidad de las compresiones. En definitiva, el umbral asociado a este parámetro dependió del momento de la compresión. Se consideró una pausa cuando el tiempo entre dos compresiones consecutivas superaba los 2 segundos.

#### *Inicio de la ventilación*

El inicio de la ventilación, dicho con otras palabras, el instante de la inspiración, se obtuvo por una función de MATLAB definida por GSC. Dicho algoritmo fue publicado por Leturiondo M. et al. [55], en el Anexo II "Algoritmo para la detección de ventilaciones durante RCP" se describe dicho algoritmo. Cabe destacar, que el algoritmo descrito en el artículo trabaja a tiempo real mientras que el utilizado en este proyecto lo hacía offline.

#### *Instante de ETCO<sup>2</sup>*

El instante de ETCO<sub>2</sub> se definió como el instante con mayor amplitud entre dos ventilaciones consecutivas en la señal de capnografía. Por lo tanto, fue necesario calcular primero el inicio de la ventilación. Por su forma de ser calculada no en todos los casos el instante de ETCO<sub>2</sub> se detectó al final de la espiración, ya que el máximo sucedía en otro momento de la espiración. En la práctica los capnógrafos comerciales realizan el cálculo de la misma manera, por lo tanto, se consideró un método adecuado.

La siguiente ilustración muestra un ejemplo de las anotaciones automáticas. Las pausas de compresiones se representan en las cuatro señales mediante líneas verticales azules y el instante de las compresiones se advierte mediante puntos rojos en la señal de profundidad de compresiones. En la señal de capnografía se observa el momento de la inspiración con líneas verticales rojas y el valor de ETCO<sub>2</sub> mediante puntos verdes.

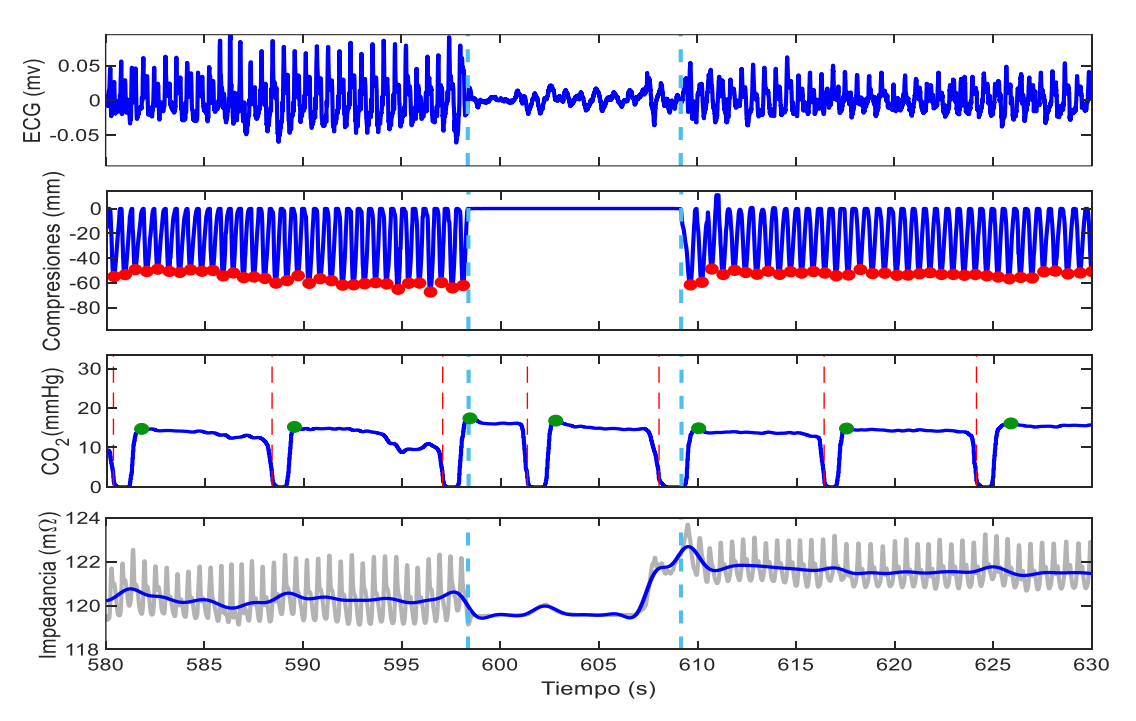

*Ilustración 29: Ejemplo de las anotaciones realizadas por los criterios de la selección automática*

#### 8.2.3. Criterios de la selección manual

#### *Ritmos del ECG*

Uno de los factores que utiliza el personal sanitario para analizar la evolución del paciente es el ritmo del ECG durante las pausas de las compresiones. Por ello, se marcaron todos los instantes de pausas con una etiqueta que referenciaba el ritmo asociado. Las opciones disponibles fueron: AS, PEA, PR, VT/VF e indefinido. En cuanto a la última opción, fue necesario crear una etiqueta para los casos en los que no hubiera ECG registrada durante las pausas. Por lo tanto, analizando la forma de onda del ECG en los instantes de pausa se realizó la clasificación de los ritmos. Para los ritmos AS y VT/VF la clasificación se hizo mediante las siguientes pautas:

- AS: ausencia de actividad eléctrica y mecánica del corazón, ECG sin apenas amplitud, llegando a ser una señal prácticamente plana.
- VT/VF: ritmo caótico y de baja amplitud que se repite periódicamente.

En cuanto a los ritmos PR y PEA se establecieron pautas en común ya que su forma de onda es similar. Para un ritmo PR:

- Observación de fluctuaciones de baja amplitud en la señal de impedancia torácica.
- Aumento gradual en el nivel de ETCO<sub>2</sub>, indicación que el intercambio de gases se efectúa correctamente.

Estas mismas caracteristicas pero a la inversa fueron las razones de seleccionar el ritmo como PEA.

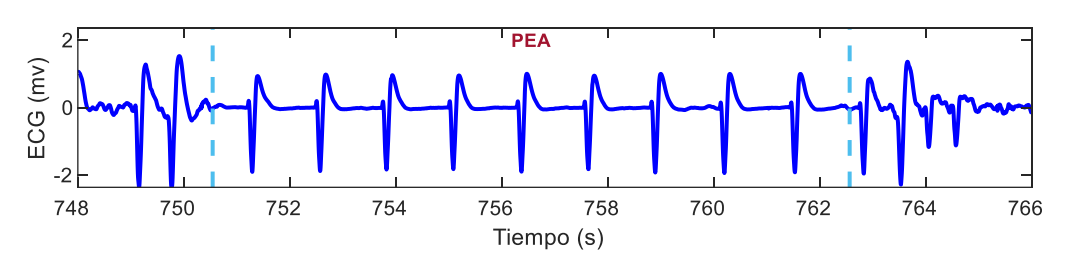

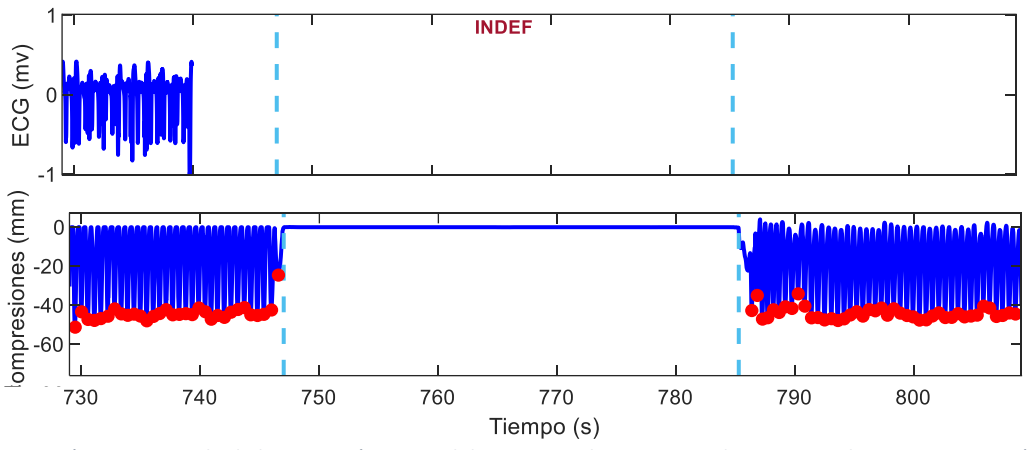

*Ilustración 30: Ejemplo de la anotación manual de ritmos en los instantes de pausas en las compresiones (I)*

*Ilustración 31: : Ejemplo de la anotación manual de ritmos en los instantes de pausas en las compresiones (II)*

#### *Tramos no válidos*

Estudiando las señales fue necesario descartar intervalos de tiempo que podrían causar conclusiones erróneas en el posterior análisis. Al seleccionar un tramo de tiempo como no valido todas las anotaciones previas asociadas a ese trozo se eliminaron automáticamente. Asimismo, fue conveniente razonar la causa de la eliminación de esas secciones para facilitar la posterior revisión de las anotaciones. Las causas se dividieron en cuatro grupos:

 Señal de las compresiones errónea: tramos de duración larga donde no se registraron compresiones, pero analizando la señal de impedancia torácica se podían advertir fluctuaciones rápidas referenciando dichas compresiones. Asimismo, también se consideró tramo no valido los instantes de tiempo en los cuales la señal de compresiones era incoherente.

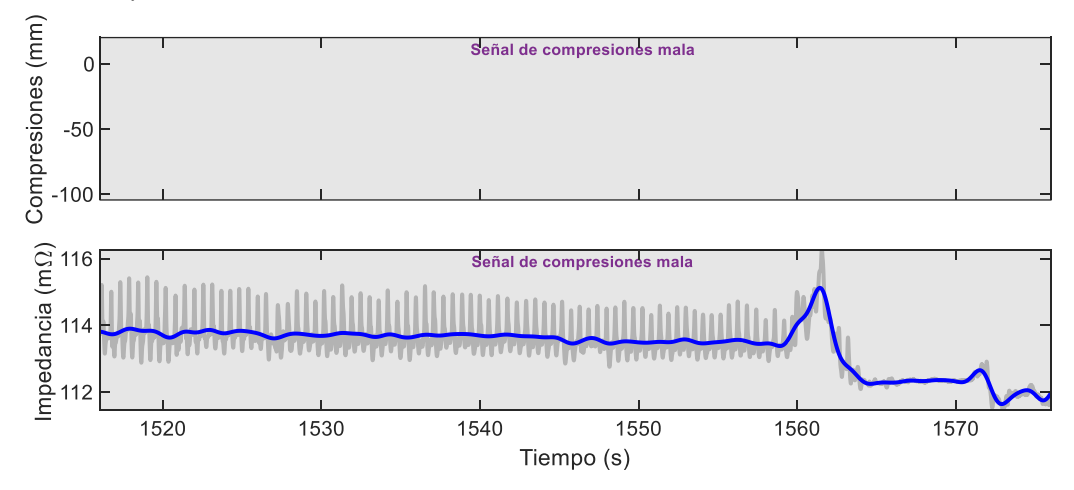

*Ilustración 32: Ejemplo de tramo no válido por ausencia en la señal de compresiones*

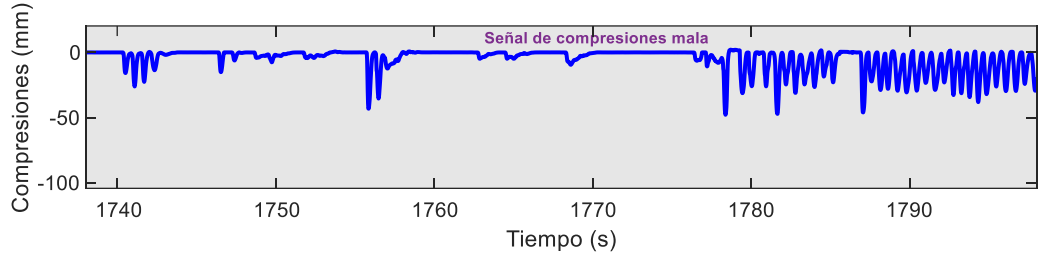

*Ilustración 33: Ejemplo de tramo no válido por incoherencia en la señal de compresiones*

 Señal de capnografía incoherente: intervalos de tiempo en los cuales la señal de la capnografía desaparecía en intervalos cortos (ausencia incoherente) o cuando la ventilación registrada era extensa.

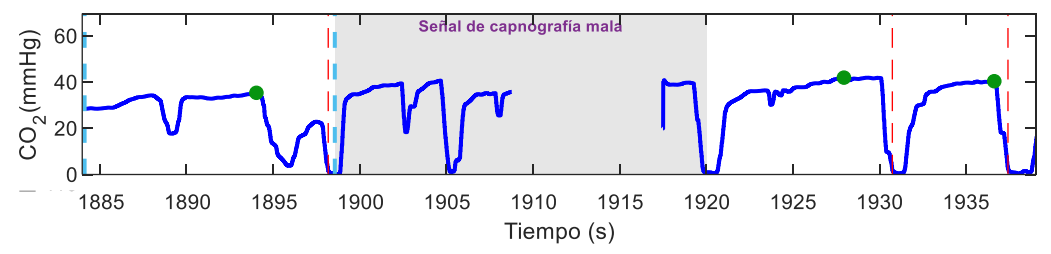

*Ilustración 34: Ejemplo de tramo no válido por ausencia incoherente en la capnografía* 

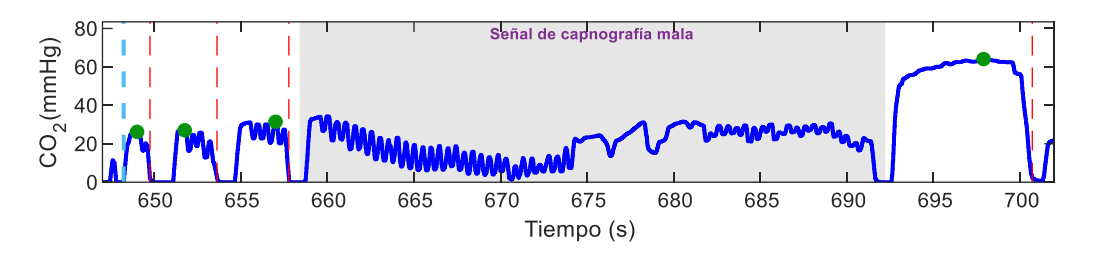

*Ilustración 35: Ejemplo de tramo no válido por ventilación extensa en la capnografía*

 Señal de impedancia torácica elevada: instantes en los que los parches del desfibrilador tenían una mala conexión con la piel del paciente. Los valores obtenidos en esos casos rondaban los 6000 – 8000 mΩ. Además, en estos casos la señal del ECG también se dejaba de registrar.

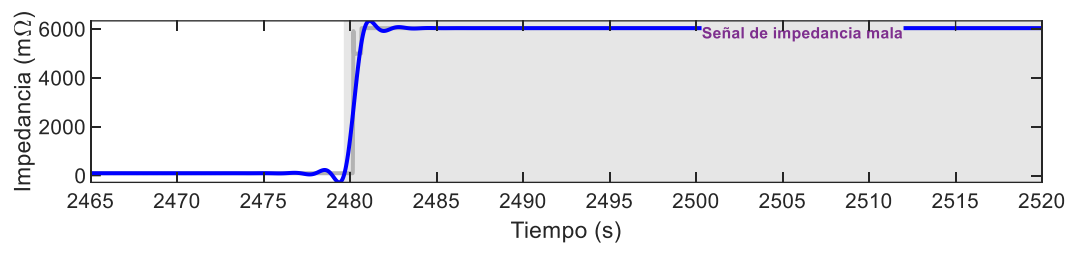

*Ilustración 36: Ejemplo de tramo no válido por la señal de impedancia torácica elevada*

 Desconexión del paciente: ausencia coherente de la capnografía, es decir, finalizaba una ventilación y en un instante de tiempo el rescatador no volvía a ventilar.

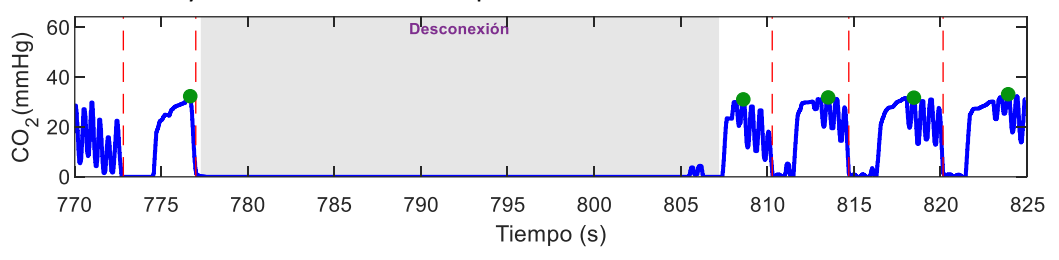

*Ilustración 37: Ejemplo de tramo no válido por desconexión del paciente*

#### *Errores frecuentes*

En este grupo se presentan los errores más frecuentes corregidos por una mala anotación automática. Los siguientes dos errores no son las únicas excepciones que se adecuaron, pero dada su repetitividad sólo se hace mención a estos casos. Aun así, cabe destacar que en su mayoría la anotación automática realizó su trabajo de manera efectiva.

 Detección errónea de las ventilaciones: al tratarse de una localización basada en un algoritmo con umbrales, se dieron excepciones en los que el algoritmo no fue capaz de detectar ventilaciones o se realizó una selección de puntos erróneos. A su vez, por una mala detección de las ventilaciones la anotación del ETCO<sup>2</sup> también sufrió ausencia o detección errónea de estos instantes. En la siguiente imagen se muestra un ejemplo de estos errores, se puede apreciar la ausencia de una anotación de ventilación y por consecuencia la ausencia del ETCO<sub>2</sub> de dicha ventilación.

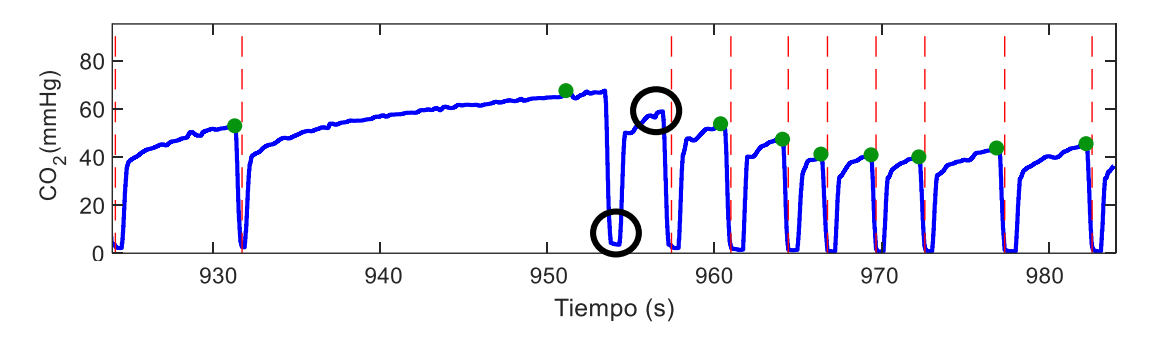

*Ilustración 38: Ejemplo de detección automática errónea de ventilación*

 Detección errónea de las compresiones: igual que para el caso anterior, por la utilización de un algoritmo basado en umbrales se seleccionaron instantes que no correspondían a una compresión. En alguna ocasión esto impidió realizar una anotación automática de las pausas de las compresiones. En la siguiente ilustración se muestra un ejemplo de dos compresiones mal detectadas.

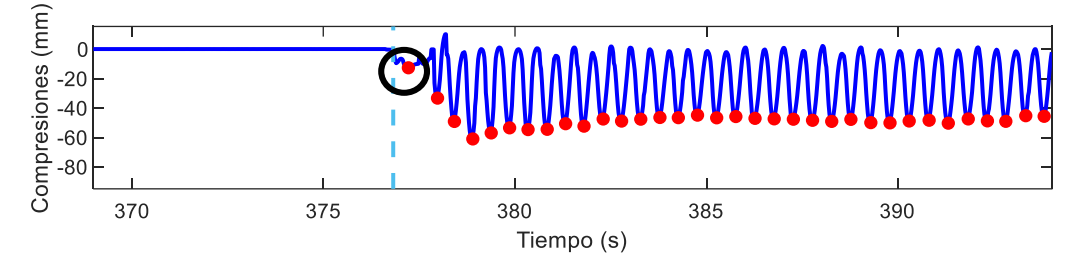

*Ilustración 39: Ejemplo de detección automática errónea de las compresiones*

Es necesario aclarar que estas detecciones falsas sucedieron porque las señales registradas no eran ideales, es decir, los casos de equivocación fueron consecuencia del error humano a la hora de realizar la RCP. Esta maniobra al ser realizada por humanos engloba la dificultad de realizarla correcta y constantemente perfecta, siguiendo las recomendaciones de las guías de referencia.

En el caso de las compresiones, el algoritmo detectaba compresiones por causa de superar el umbral, pero en realidad en esos casos el rescatista no efectuó unas compresiones eficientes. El movimiento detectado pudo ser por un movimiento brusco que realizó el rescatista en el paciente.

Lo mismo sucede con las ventilaciones, se daban casos donde el algoritmo no detectaba el cambio de fase de inspiración a espiración por causa del rescatista, el cual no realizó adecuadamente este proceso.

# 8.3. Corrección del efecto de las ventilaciones en la capnografía

Realizando un breve resumen de todo lo comentado hasta este punto, el factor de la corrección de las ventilaciones se logró con el método elegido en el análisis de alternativas. Este método trata de obtener la frecuencia de ventilaciones en ventanas de aproximadamente 60 segundos y después aplicar la formula obtenida en el estudio de Gutiérrez et al. [7].

Aunque, en este caso se utilicen ventana de 60 segundos, el algoritmo creado ofrece la posibilidad de elegir el tamaño de la ventana. Asimismo, el usuario puede escoger el valor de la frecuencia de ventilación *vr1* y de la variable *k*, para este caso se utilizó 10 vpm para la frecuencia y un valor de *k* de 0,9.

Además, se trabajó con la base de datos obtenida mediante la herramienta de anotaciones. En esta se guardó cada registro con su nombre original, los puntos e intervalos de interés, información de ROSC e información adicional como la edad y el sexo. Entre los campos de las anotaciones realizadas en el paso previó se encontraban los siguientes datos:

- Tiempo de inicio de análisis.
- **•** Tiempo de fin de análisis.
- Tramo no válido: Inicio y fin del tramo y su causa.
- Tiempo para la sincronización de ETCO<sub>2</sub>: tiempo de atraso o adelanto de la señal de capnografía para su sincronización.
- Pausas: inicio y fin de la pausa y el ritmo del ECG asociado.
- Compresiones: tiempo en el que ocurre la compresión y su profundidad.
- Ventilación: instante en el que ocurre el comienzo de la ventilación.
- $\bullet$  ETCO<sub>2</sub>: tiempo en el que se detecta el ETCO<sub>2</sub> y su valor numérico.

A la hora de realizar el cálculo del factor de corrección del efecto de las ventilaciones se tuvieron en cuenta los tramos no válidos. Por lo tanto, a la hora de aplicar la ventana deslizante de una ventilación se tuvo en cuenta la posibilidad de encontrarse un tramo no válido. En el caso de que se encontrase un tramo no válido, el algoritmo realizaba el salto a la primera ventilación que se hallaba detrás de dicho tramo y se comportaba como si a la izquierda de ese tramo no valido no hubiese nada, como si fuese el inicio.

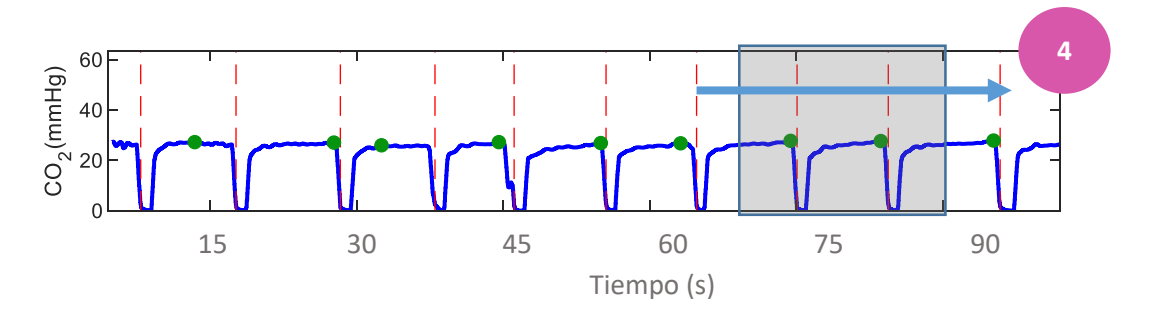

*Ilustración 40: Ventana deslizante de una ventilación con tramo no válido*

En consecuencia, tanto en el inició de la señal de capnografía como en el inicio tras un tramo no válido, la ventana no superó los 45 segundos, por lo tanto, en esas ventanas no se obtuvo factor de corrección de las ventilaciones.

Finalmente, en las ventanas que se calculó el factor se realizó la corrección el ETCO<sub>2</sub>. Para ello, se siguió el mismo procedimiento descrito en el análisis de alternativas. Primero, se dividió cada valor de ETCO<sub>2</sub> real de la ventana con el factor obtenido y después se promediaron todos los  $ETCO<sub>2</sub>$  corregidos de dicha ventana. De esta manera se logró un valor de ETCO<sub>2</sub> corregido para la ventana. En cada ventana se aplicó la siguiente formula:

$$
ETCO_{2_{corregido}} = \frac{\sum_{i=1}^{n \text{ ventilationes}} (ETCO_{2_i} / factor)}{n \text{ ventilationes}} \tag{7}
$$

### 8.4. Resultados

En este apartado se muestran los resultados obtenidos para la evolución del ETCO<sub>2</sub> corregido. En una primera instancia se presentan resultados obtenidos para pacientes individualmente. Posteriormente, tras agrupar los datos de todos los pacientes en dos grupos, se presentan resultados globales.

Antes de comenzar a analizar los resultados se presenta una gráfica con la distribución de la frecuencia de ventilaciones instantánea obtenida de las ventilaciones de todos los registros. Es decir, se calculó la duración de cada ventilación y después se realizó su inversa.

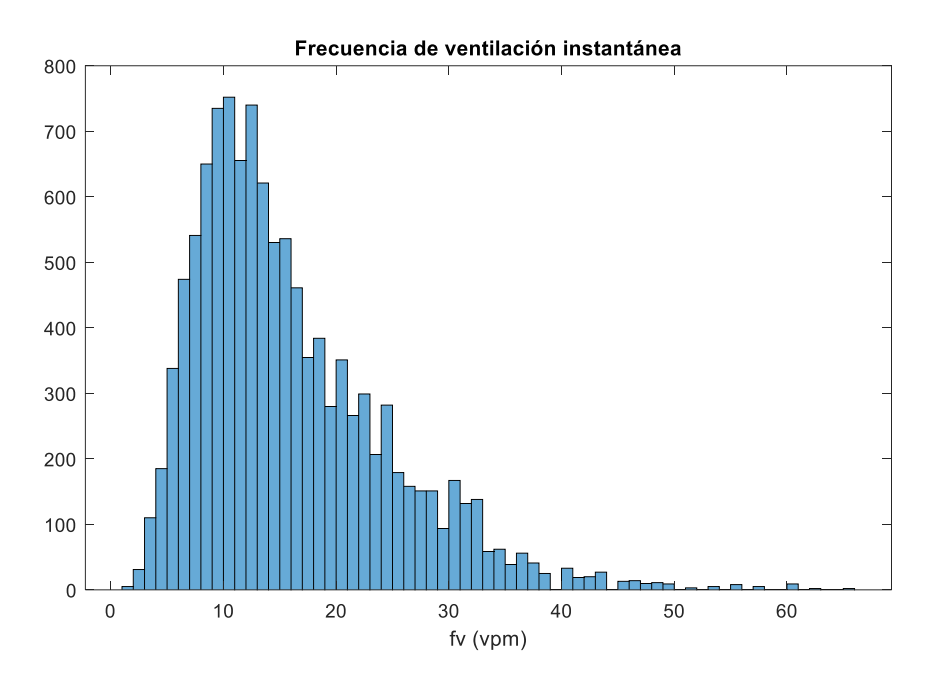

*Ilustración 41: Distribución de las frecuencias de ventilaciones instantáneas*

Mediante esta gráfica se refuerza lo comentado en el análisis de alternativas para el cálculo del factor de corrección del efecto de las ventilaciones. Observando la gráfica se vio que utilizar una frecuencia instantánea no era eficiente dada su variabilidad e inestabilidad y por eso se optó por ventanas de 1 minuto.

#### 8.4.1. Resultados individuales

En este análisis se obtuvieron 2 gráficas distintas para cada paciente, en todas ellas se señalaron los instantes de pausas y el ritmo de ECG asociado a ellas. Asimismo, en caso de que hubiera, también se señalaron los intervalos de tramos no válidos con cuadrados grises.

Por un lado, se logró la representación gráfica de la evolución en el tiempo de ETCO<sub>2</sub> real y corregido. Por otro lado, se comparó la frecuencia de ventilaciones recomendada por las guías de resucitación con la obtenida para cada ventana.

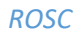

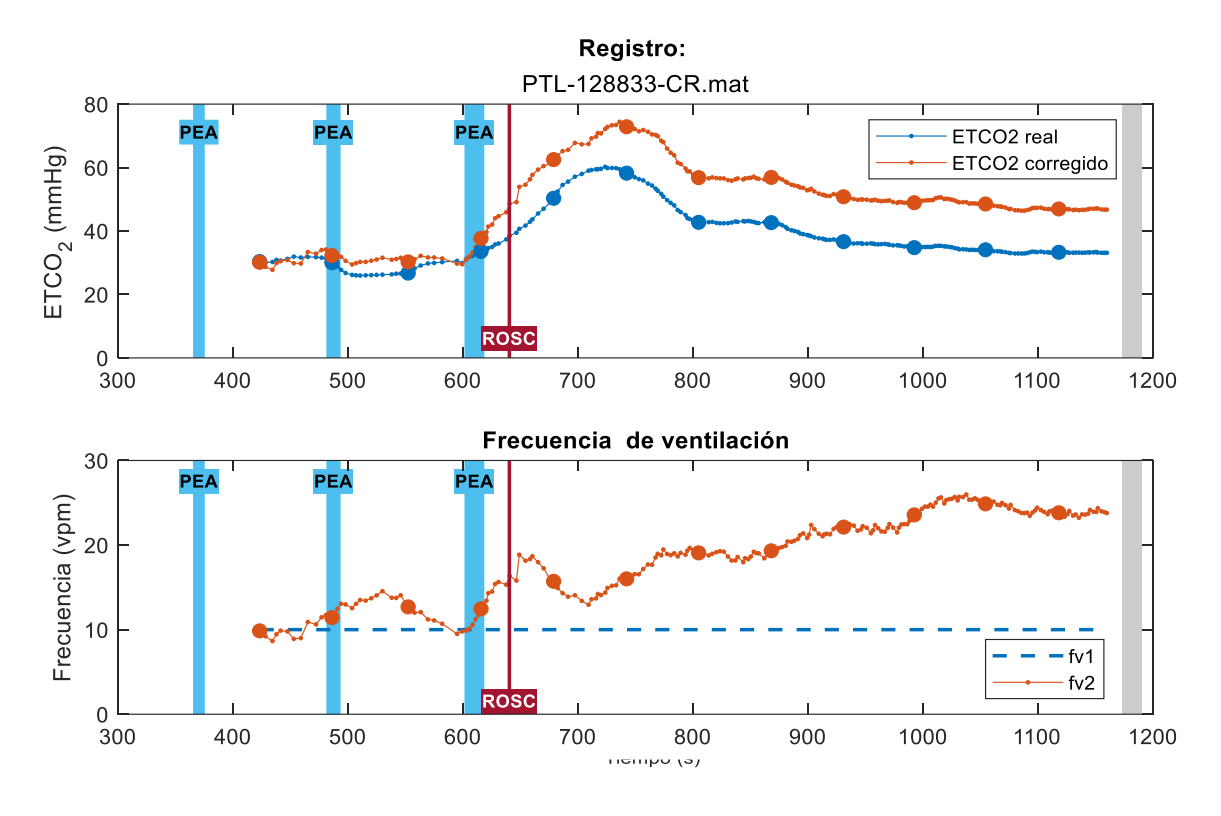

*Ilustración 42: Resultados individuales de un paciente ROSC (I)*

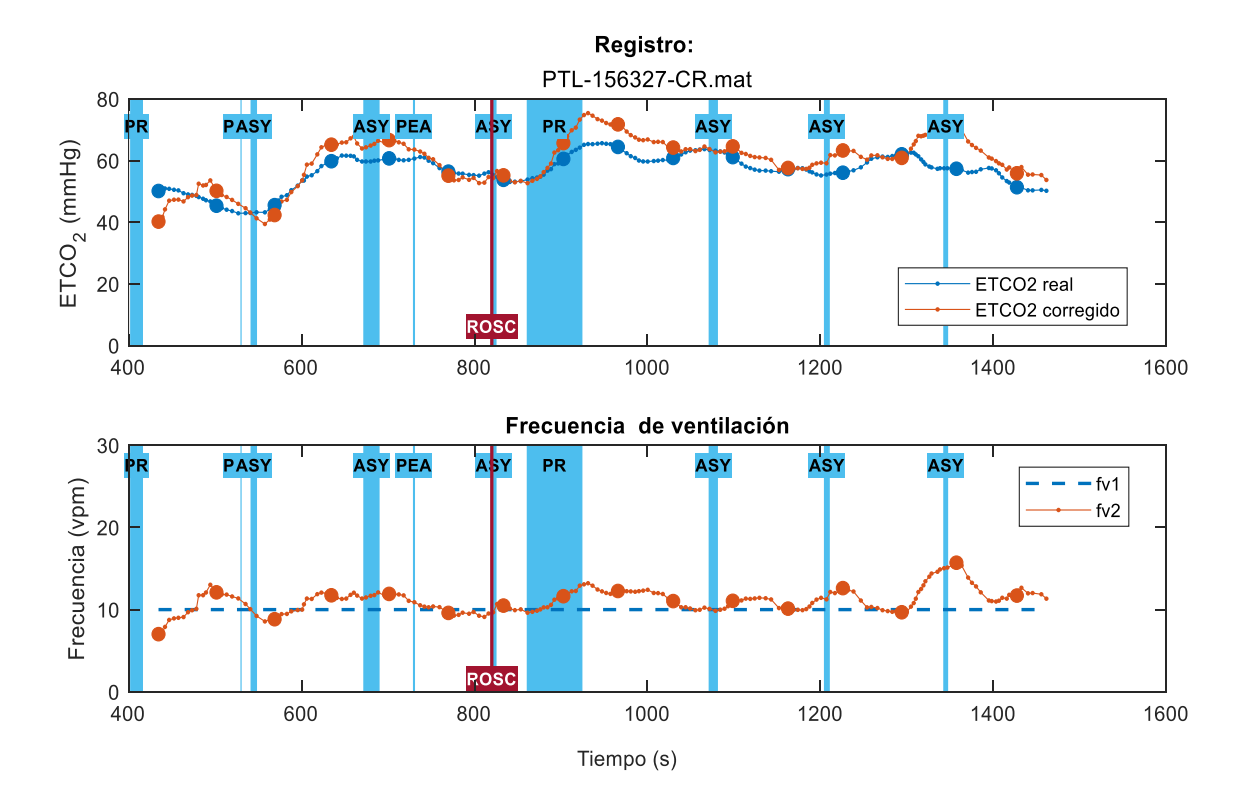

*Ilustración 43: Resultados individuales de un paciente ROSC (II)*

En primer lugar, se comprobó que dependiendo de la frecuencia de ventilación el ETCO<sub>2</sub> corregido aumentaba o disminuía. Por un lado, a frecuencias de ventilación mayores a 10 vpm, el ETCO<sub>2</sub> corregido era mayor que el real. Por el contrario, con frecuencias de ventilación menores a 10 vpm el ETCO $<sub>2</sub>$  corregido era menor que el real.</sub>

Para verificar que esta conclusión era correcta se tomó como referencia la curva teórica obtenida el estudio de Gutiérrez et al. [7], en esta se representa el factor de corrección contra la frecuencia de ventilación.

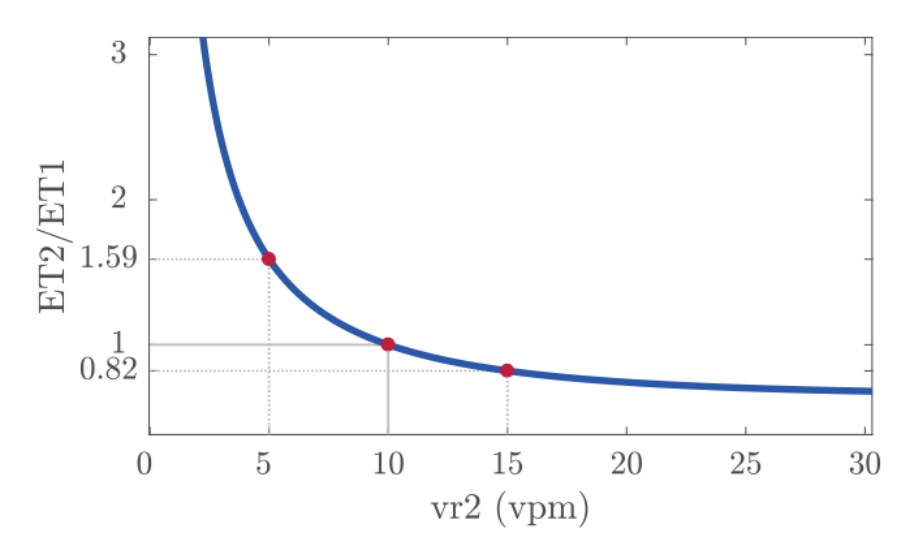

*Ilustración 44: Representación gráfica de la ecuación 3 con vr1 = 10 vpm y k = 0.9 [7]*

Por lo tanto, a frecuencias menores el factor de corrección de las ventilaciones es mayor que en frecuencias altas. Concretamente, en frecuencias inferiores a 10 vpm el factor de corrección toma valores superiores a uno, y a frecuencias mayores a 10 vpm el valor es inferior a 1. Por consecuencia, al haber realizado una división del ETCO<sub>2</sub> real con el factor de corrección, los resultados obtenidos para el ETCO<sub>2</sub> corregido son correctos.

A continuación, se analizó la evolución temporal del ETCO<sub>2</sub> con y sin el efecto de la frecuencia de ventilaciones. Analizando las dos gráficas conseguidas se pudo observar que tras el instante de ROSC los valores de ETCO<sub>2</sub> corregidos sufrían un aumento mayor que los valores de ETCO<sub>2</sub> reales. Es decir, haciendo un comparativa entre los valores previos y posteriores al ROSC la evolución del ETCO<sub>2</sub> sin influencia de la frecuencia de ventilaciones sufrió un incremento mayor.

Haciendo referencia a lo comentado en el estado del arte, aunque un aumento brusco de ETCO<sub>2</sub> no es un marcador eficiente para ROSC, Pokorna et al. [11] asoció un aumento repentino y sostenido de 10 mmHg del ETCO<sub>2</sub> con ROSC. Para comprobar dicha teoría con los datos obtenidos se reunieron un valor ETCO<sub>2</sub> previo y posterior al ROSC de la ilustración 43, concretamente valores del segundo 770 y 900, en vista de que ROSC fue en el segundo 820.

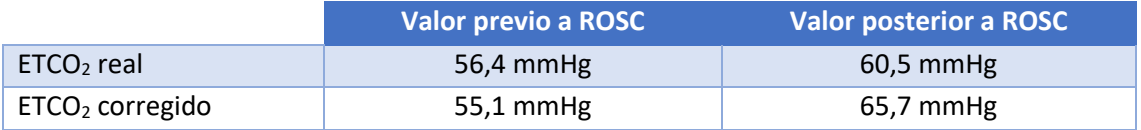

*Tabla 4: Valor previo y posterior a ROSC de los resultados de la evolución del ETCO<sup>2</sup>*

En un caso hipotético de que el sanitario cogiese como referencia dichos valores, en el ejemplo de no eliminar el efecto de la frecuencia de ventilaciones, no sería capaz de pronosticar que ha sucedido ROSC. Por el contrario, con los valores de ETCO<sub>2</sub> corregidos el medico sería capaz de detectar el ROSC.

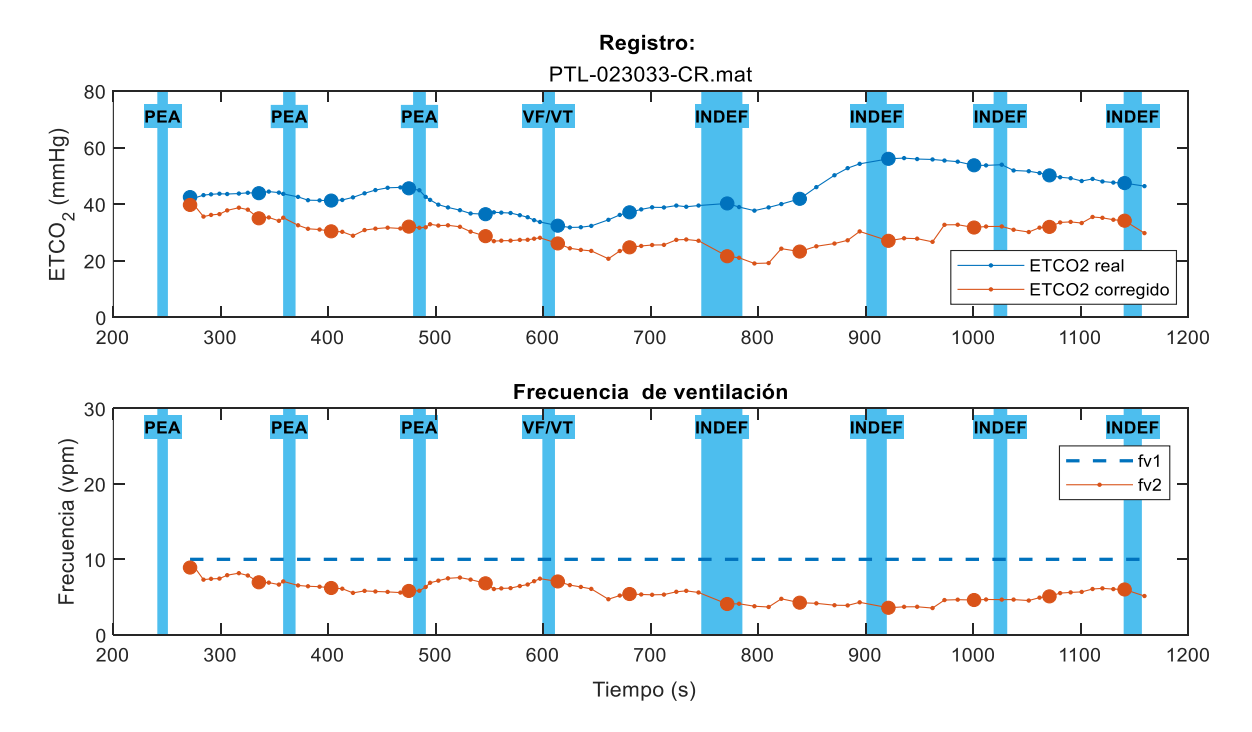

*No ROSC*

*Ilustración 45: Resultados individuales de un paciente no ROSC (I)*

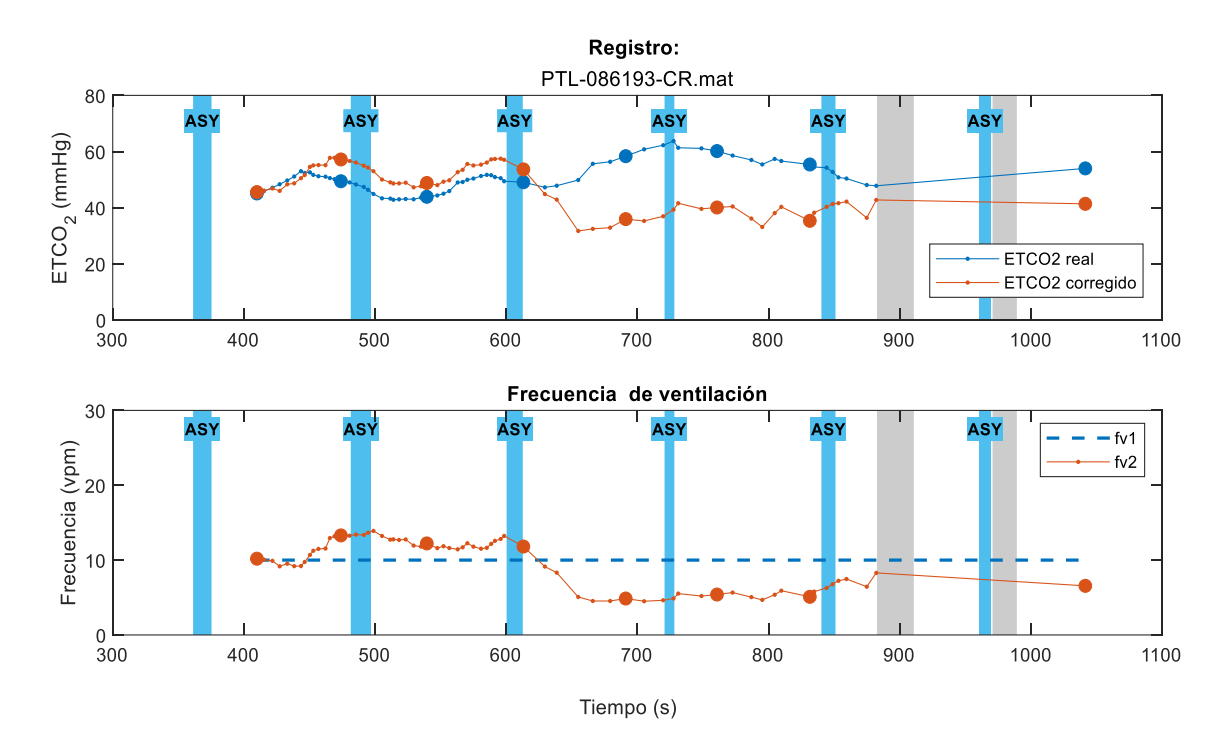

*Ilustración 46: Resultados individuales de un paciente no ROSC (II)*

Para la frecuencia de ventilaciones se obtuvieron las mismas conclusiones que las logradas en el caso de ROSC. Es decir, con frecuencias de ventilación mayores a 10 vpm, el ETCO<sub>2</sub> corregido era mayor que el real. En cambio, con frecuencias de ventilación menores a 10 vpm el ETCO<sub>2</sub> corregido era menor que el real.

Asimismo, para los casos de no ROSC es importante que en el ETCO<sub>2</sub> no se identifiquen grandes aumentos que podrían confundir al personal sanitario. En este caso se cogieron como referencia dos puntos de la ilustración 46, precisamente los segundos 540 y 690.

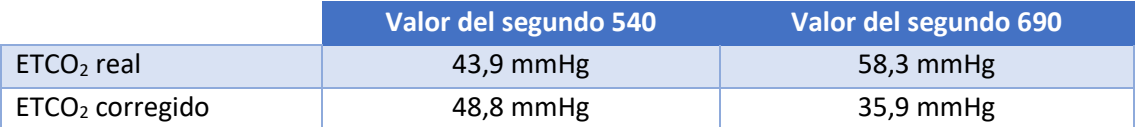

*Tabla 5: Valores de los segundos 540 y 690 de la evolución del ETCO<sup>2</sup> para el caso no ROSC*

Por lo tanto, teniendo en cuenta los valores de ETCO<sub>2</sub> reales, el personal sanitario podría creer que en ese intervalo de tiempo el paciente ha tenido ROSC, ya que presenta un aumento mayor de 10 mmHg. En este caso, el medico hubiera parado de realizar la RCP y por consecuencia el paciente hubiese sufrido un deterioro mayor.

En conclusión, a diferencia de los casos de ROSC, en pacientes con una evolución no próspera es importante que el  $ETCO<sub>2</sub>$  no tenga un aumento brusco. Por medio de este proyecto se comprobó que mediante la eliminación de la influencia de la frecuencia de ventilaciones se podía evitar incrementos en el ETCO<sub>2</sub> erróneos.

# 8.4.2. Resultados globales

Como en el caso anterior, los resultados se dividieron en dos grupos, ROSC y no ROSC. En los dos se lograron gráficas de *boxplotls* para la evolución del ETCO<sub>2</sub> real y corregido. Este tipo de representación muestra los percentiles 25, 50 (mediana) y 75 de los resultados mediante cajas. El percentil 75 equivale al límite superior de la caja, el percentil 25 al límite inferior y la mediana se representa mediante una línea horizontal roja.

Asimismo, para saber cuántos registros se habían tenido en cuenta para cada ventana se consiguieron histogramas capaces de mostrar el número de registros por ventana.

## *ROSC*

Para poder representar todos los resultados con un punto de referencia común se tuvo en cuenta el instante de ROSC. Para ello, se buscó en que ventana de cada registro se situaba ROSC y esa fue la ventana 0 para todos los registros. Por lo tanto, para cada registro se siguió el mismo procedimiento: primero encontrar la ventana cero donde se situaba ROSC y después ubicar todas las ventanas previas a dicho suceso a la izquierda y las posteriores a la derecha. Los resultados obtenidos se representan en las tres ilustraciones siguientes.

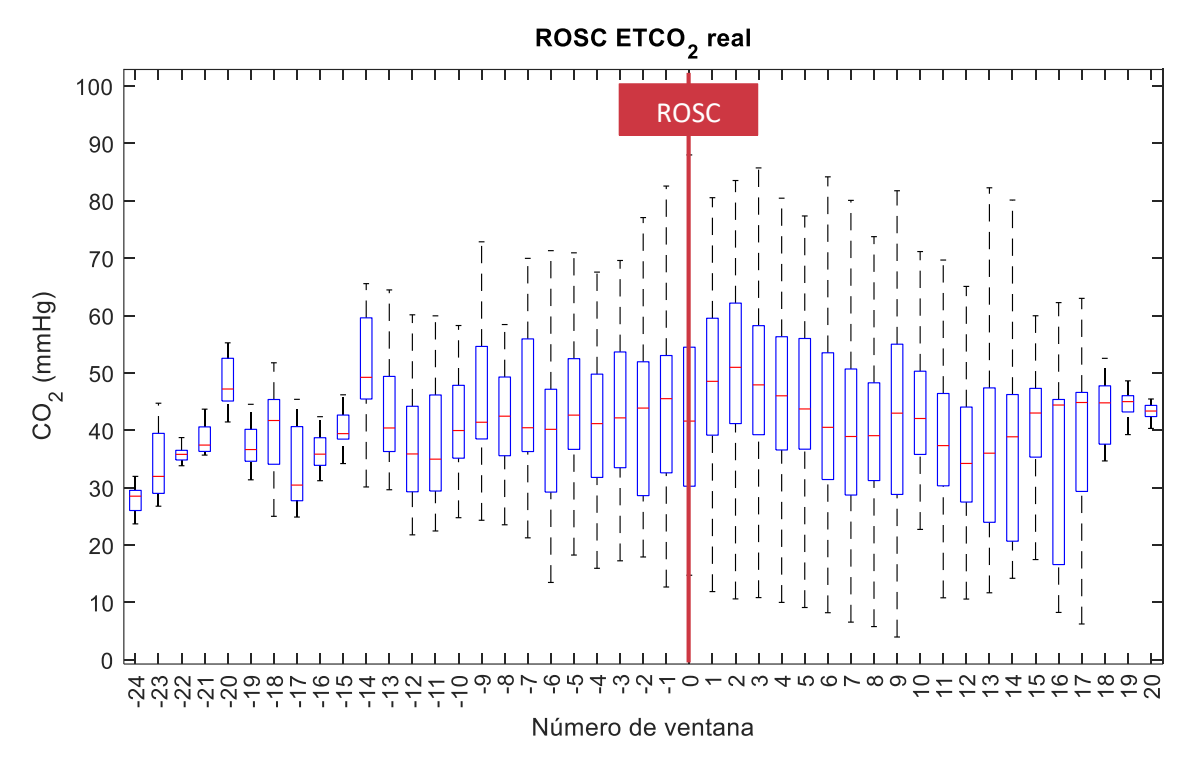

*Ilustración 47: Resultado de la evolución del ETCO<sup>2</sup> real para pacientes de ROSC*

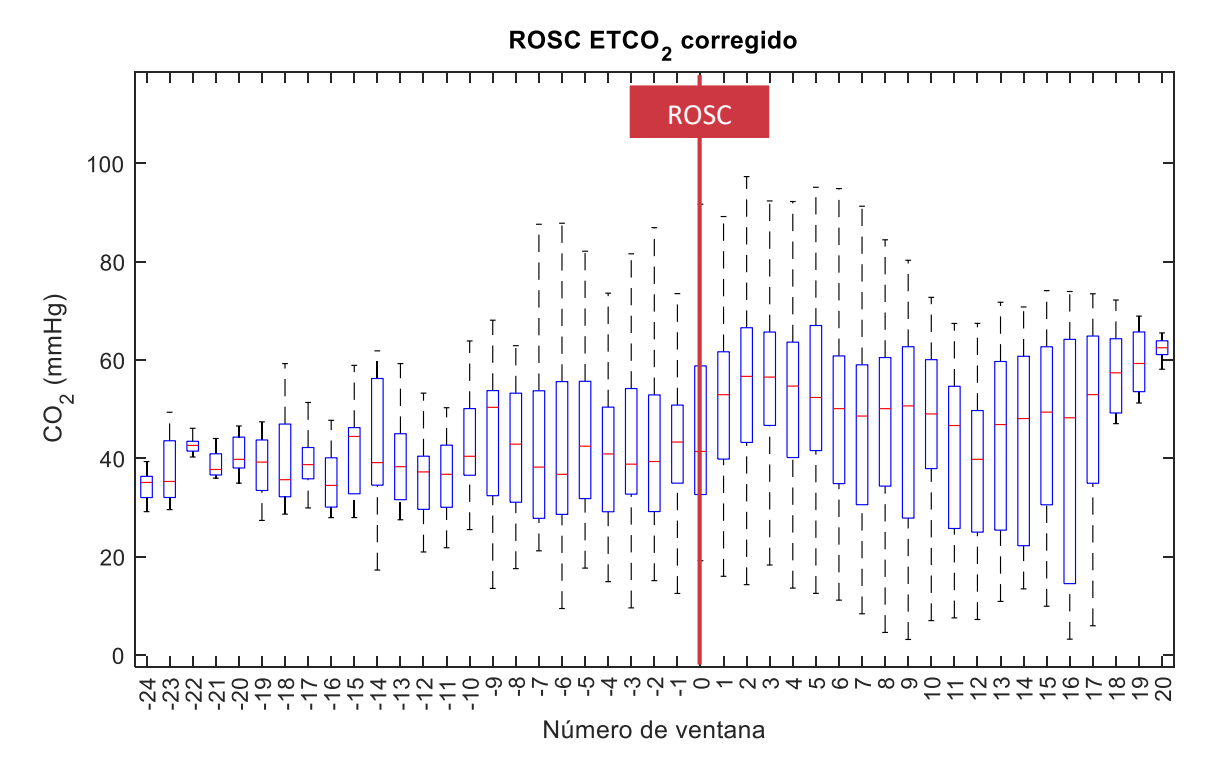

*Ilustración 48: Resultado de la evolución del ETCO<sup>2</sup> corregido para pacientes de ROSC*

57

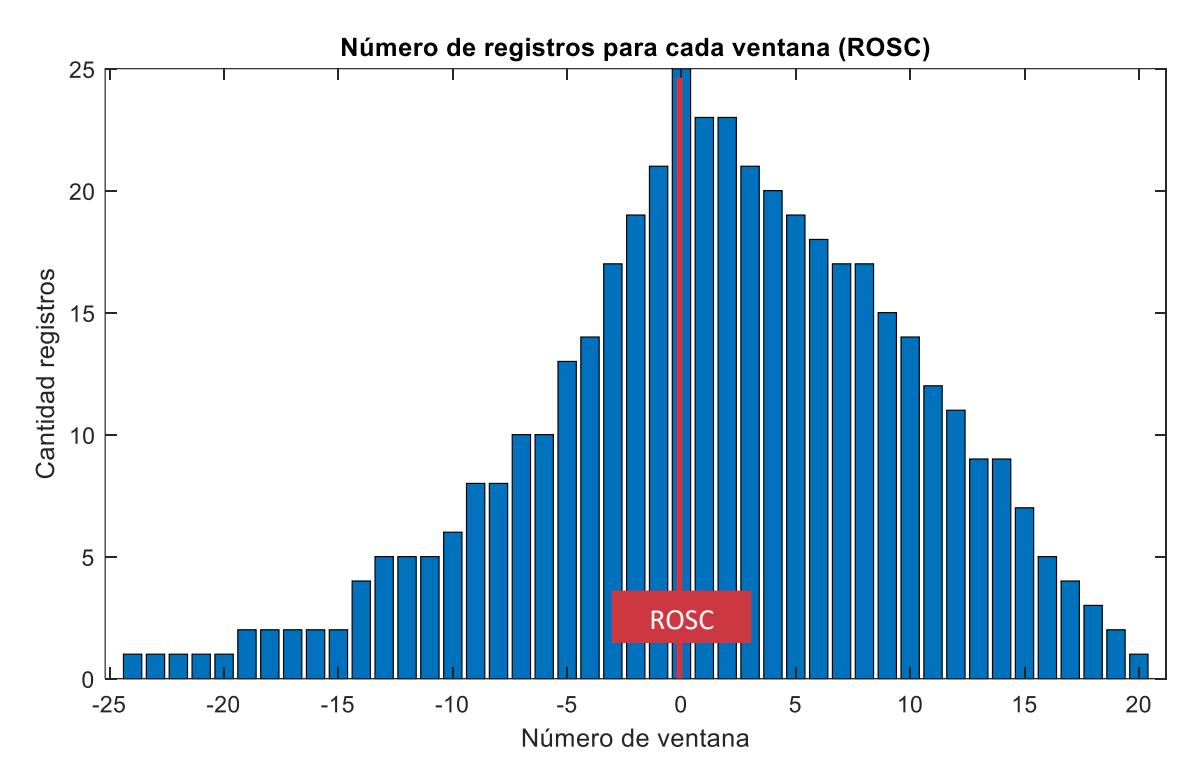

*Ilustración 49: Representación de la cantidad de registro por ventana para los resultados de pacientes ROSC*

Para obtener conclusiones se tuvo en cuentas las ventanas que como mínimo tuvieran 5 registros, en consecuencia, el análisis se realizó desde la venta -13 hasta la 16.

Analizando la mediana de los resultados de las dos gráficas se pudo observar que con los valores del ETCO<sub>2</sub> corregido la curva tenía un aumento superior después del instante de ROSC. En otras palabras, de los valores previos al ROSC a los posteriores el salto fue mayor en los casos en los que se eliminó el efecto de la frecuencia de ventilaciones.

Volviendo a hacer referencia a lo comentado en el estado del arte, se asocia un aumento repentino de 10 mmHg del ETCO<sub>2</sub> con ROSC. Por lo tanto, si el personal sanitario utilizase esta medida para determinar la evolución del paciente, con los resultados reales de esta investigación no serían capaces de realizar un pronóstico correcto. Por el contrario, mediante los resultados obtenidos con el ETCO<sub>2</sub> corregido, concretamente con la mediana, se pudo ver que desde el instante previo al posterior de ROSC el salto era aproximadamente de 10 mmHg.

En la siguiente tabla se muestran los valores de las medianas de la ventilación previa y posterior del instante de ROSC, confirmando así el gran aumento para el caso corregido.

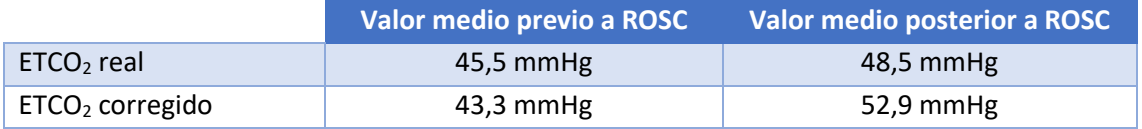

*Tabla 6: Resultados de la mediana del valor previo y posterior a ROSC*

#### *No ROSC*

En estos resultados el punto de referencia fue el eje de tiempo, por lo tanto, el número de ventanas máximo dependió del registro con la última ventana en un instante de tiempo mayor. En otros términos, se dividió el eje de tiempos en intervalos de 45 segundos, ya que es la mínima duración de la ventana. Posteriormente para cada registro se situaron las ventanas de análisis en su correspondiente intervalo. Por ejemplo, si la primera ventana de un registro se encontraba en el segundo 200 se situó en el cuarto intervalo (200/45). Los resultados obtenidos se representan en las tres ilustraciones siguientes.

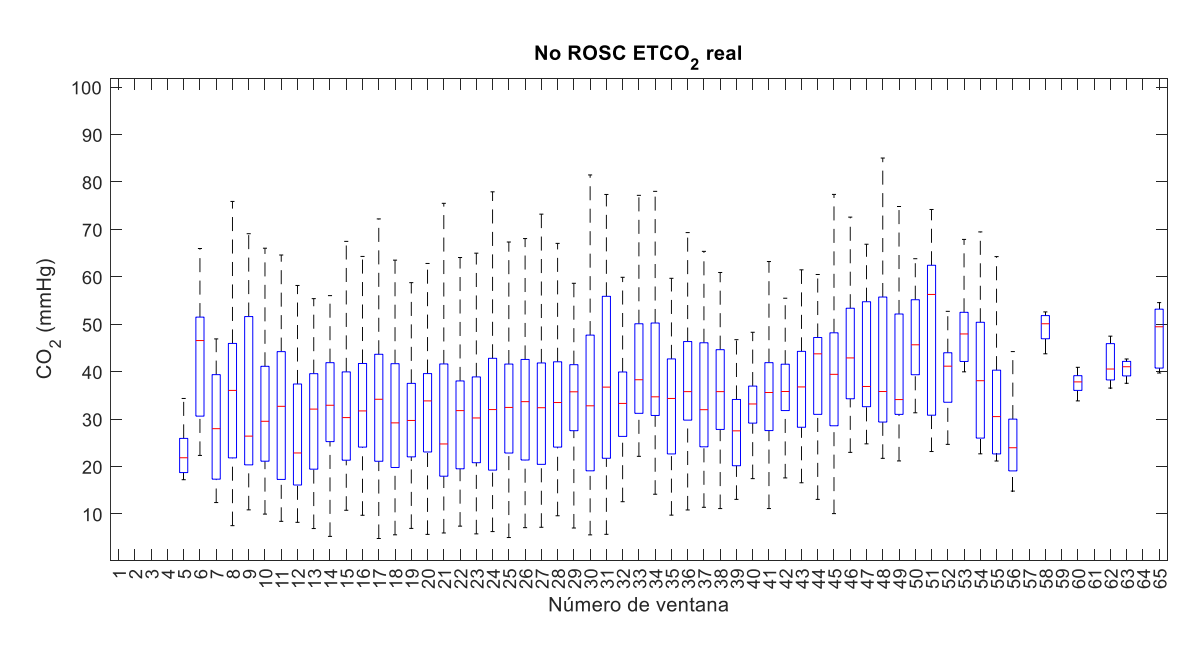

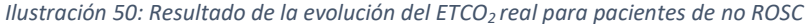

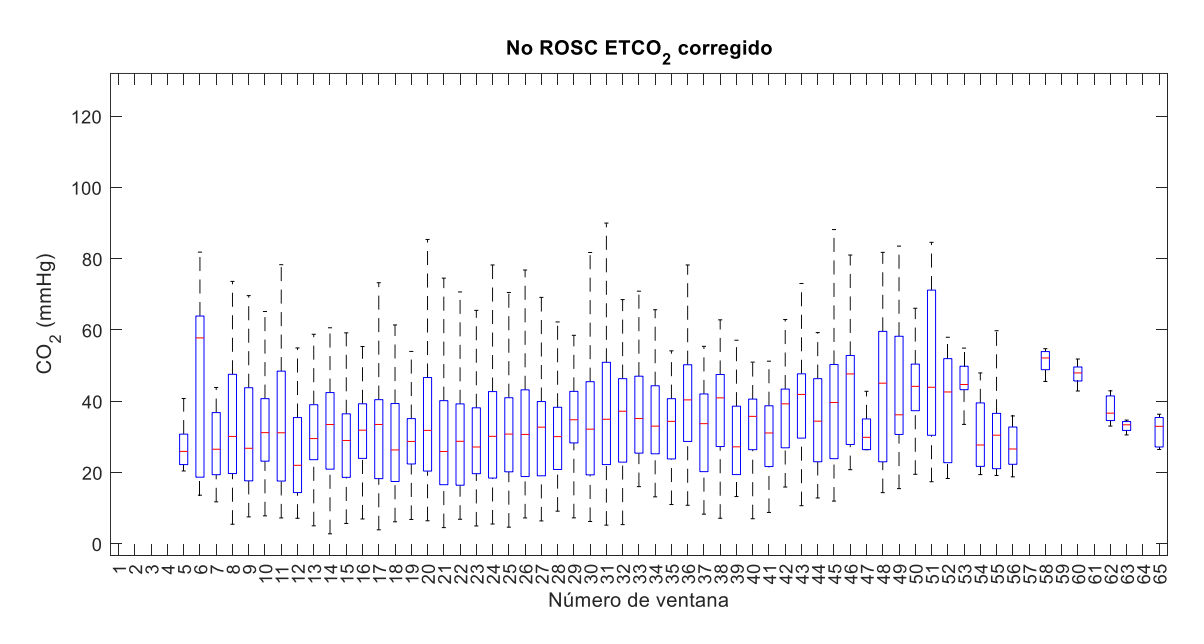

*Ilustración 51: Resultado de la evolución del ETCO2 corregido para pacientes de no ROSC*

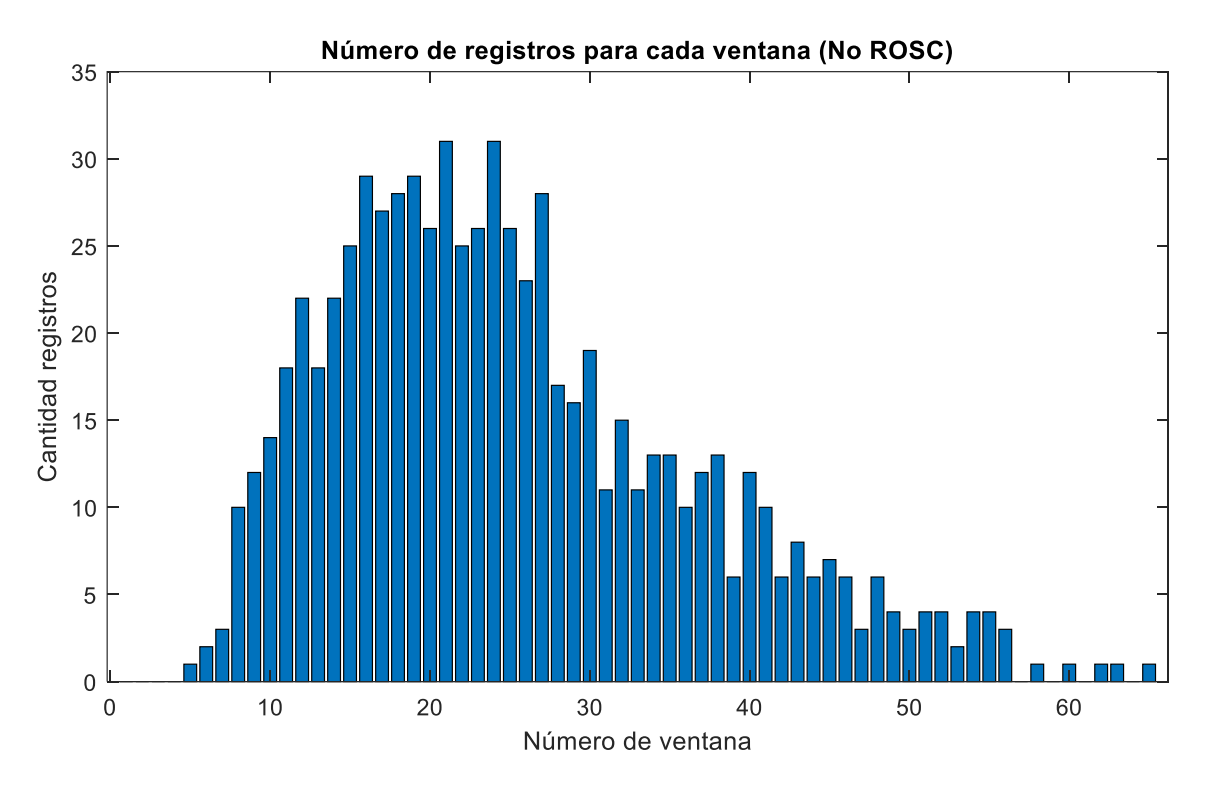

*Ilustración 52: Representación de la cantidad de registro por ventana para los resultados de pacientes no ROSC*

Siguiendo la misma pauta que para el caso ROSC, en el análisis se tuvo en cuenta un mínimo de 5 registros por ventana. Por lo tanto, se recopilaron los datos de la ventana 8 hasta la 46.

En este caso se observó que para el caso de  $ETCO<sub>2</sub>$  corregido la variación de la mediana era menor, por lo tanto, la posibilidad de que el personal sanitario perciba un aumento de ETCO<sub>2</sub> disminuye. Por el contrario, la evolución de la mediana en el caso de utilizar los valores reales fue menos estables.

Por lo tanto, para evitar que el personal sanitario por culpa del efecto de la frecuencia de ventilaciones confunda un aumento en ETCO<sub>2</sub> con ROSC, es recomendable utilizar un modelo capaz de compensar y reducir dicha influencia.

# 9. Planificación

En esta parte del informe se describen las fases necesarias para el desarrollo del proyecto. Para empezar, se presenta el grupo de trabajo del proyecto. Posteriormente, se ha distribuido el proyecto en distintas tareas, representando la descripción de cada una de ellas y situándolas en un diagrama de Gantt. Para finalizar, se exponen los hitos del proyecto.

# 9.1. Grupo de trabajo

En el desarrollo del proyecto ha participado el siguiente grupo:

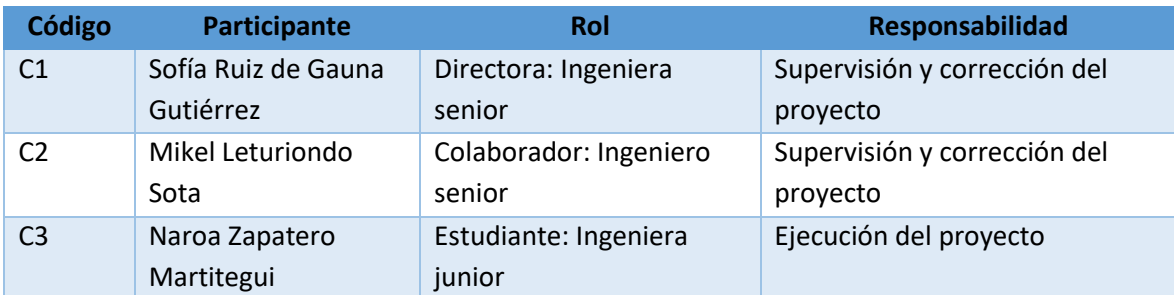

*Tabla 7: Grupo de trabajo*

#### 9.2. Tareas

### 9.2.1. T1: Gestión y supervisión del proyecto

Duración T1: 159 días Fecha de inicio: 04/01/2021 Fecha de finalización: 11/06/2021 T 1.1. Propuesta del proyecto

La alumna recibe de la directora y el colaborador los conocimientos básicos del trabajo de fin de máster.

- Fecha de inicio: 04/01/2021
- Fecha de finalización: 04/01/2021
- Recursos técnicos: bibliografía (artículos relacionados con el proyecto).
- Recursos humanos: dos ingenieros senior (C1 y C2 5 horas cada uno) y una ingeniera junior (C3 5 horas).

H1: Inicio del proyecto.

T 1.2. Gestión y supervisión del proyecto

Reuniones entre la ejecutora del proyecto, la directora y el colaborador.

- Fecha de inicio: 04/01/2021
- Fecha de finalización: 11/06/2021
- Recursos técnicos: Tres ordenadores (C1, C2 y C3 25 horas cada uno) y tres licencias de MATLAB (C1, C2 y C3 20 horas cada uno).
- Recursos humanos: dos ingenieros senior (C1 y C2 25 horas cada uno) y una ingeniera junior (C3 25 horas).

*Tabla 8: Tarea 1: Gestión y supervisión del proyecto*

### 9.2.2. T2: Preparación del proyecto

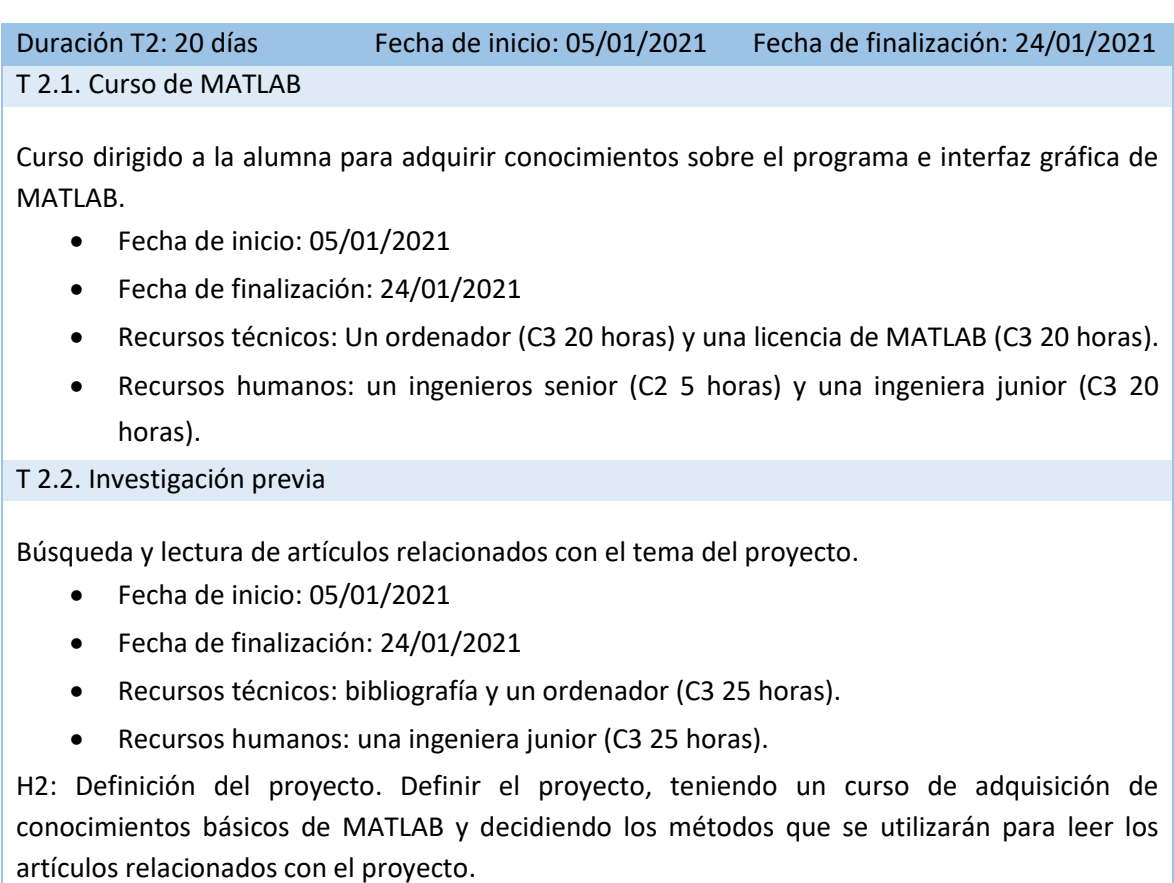

*Tabla 9: Tarea 2: Preparación del proyecto*

## 9.2.3. T3: Desarrollo de la herramienta de anotaciones

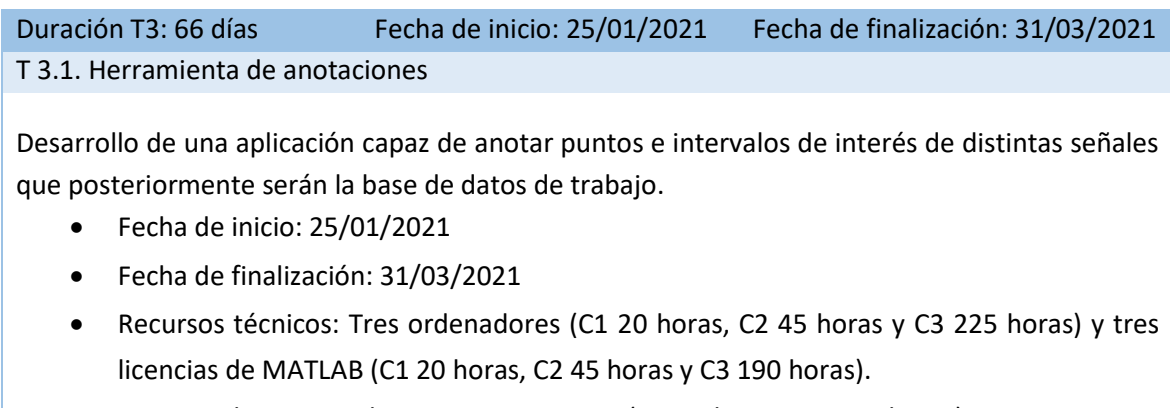

 Recursos humanos: dos ingenieros senior (C1 20 horas y C2 45 horas) y una ingeniera junior (C3 250 horas).

H3: Desarrollo de la herramienta de anotaciones. Mediante MATLAB crear una herramienta capaz de anotar puntos e intervalos de distintas señales de manera automática y manual.

*Tabla 10: Tarea 3: Desarrollo de la herramienta de anotaciones*

### 9.2.4. T4: Definición de la base de datos de trabajo

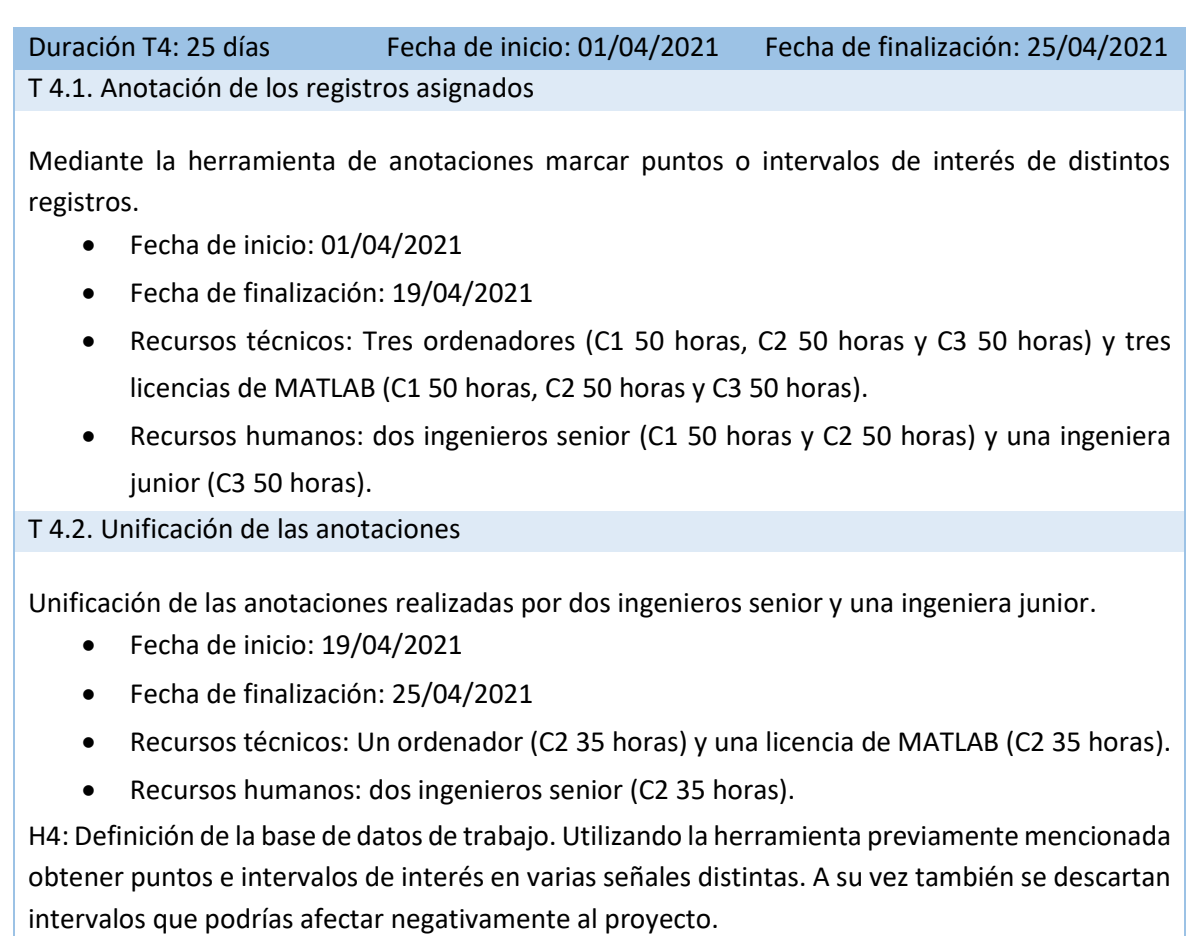

*Tabla 11: Tarea 4: Definición de la base de datos de trabajo*

## 9.2.5. T5: Desarrollo del algoritmo de análisis

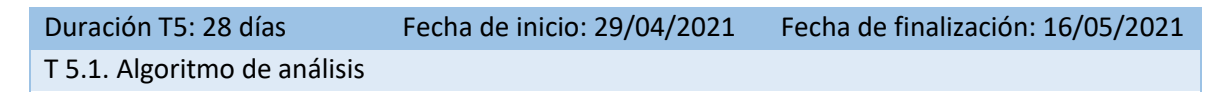

Crear un algoritmo capaz de analizar la evolución del ETCO<sub>2</sub> y poder corregir los efectos de la ventilación.

- Fecha de inicio: 19/04/2021
- Fecha de finalización: 16/05/2021
- Recursos técnicos: Tres ordenadores (C1 15 horas, C2 15 horas y C3 75 horas) y tres licencias de MATLAB (C1 15 horas, C2 15 horas y C3 75 horas).
- Recursos humanos: dos ingenieros senior (C1 15 horas y C2 15 horas) y una ingeniera junior (C3 75 horas).

H5: Desarrollo del algoritmo de análisis. Mediante el programa MATLAB crear un algoritmo capaz de analizar la tendencia de ETCO<sub>2</sub> de cada paciente y corregir los efectos de las ventilaciones.

*Tabla 12: Tarea 5: Desarrollo del algoritmo de análisis*

## 9.2.6. T6: Calculo estadístico de los resultados

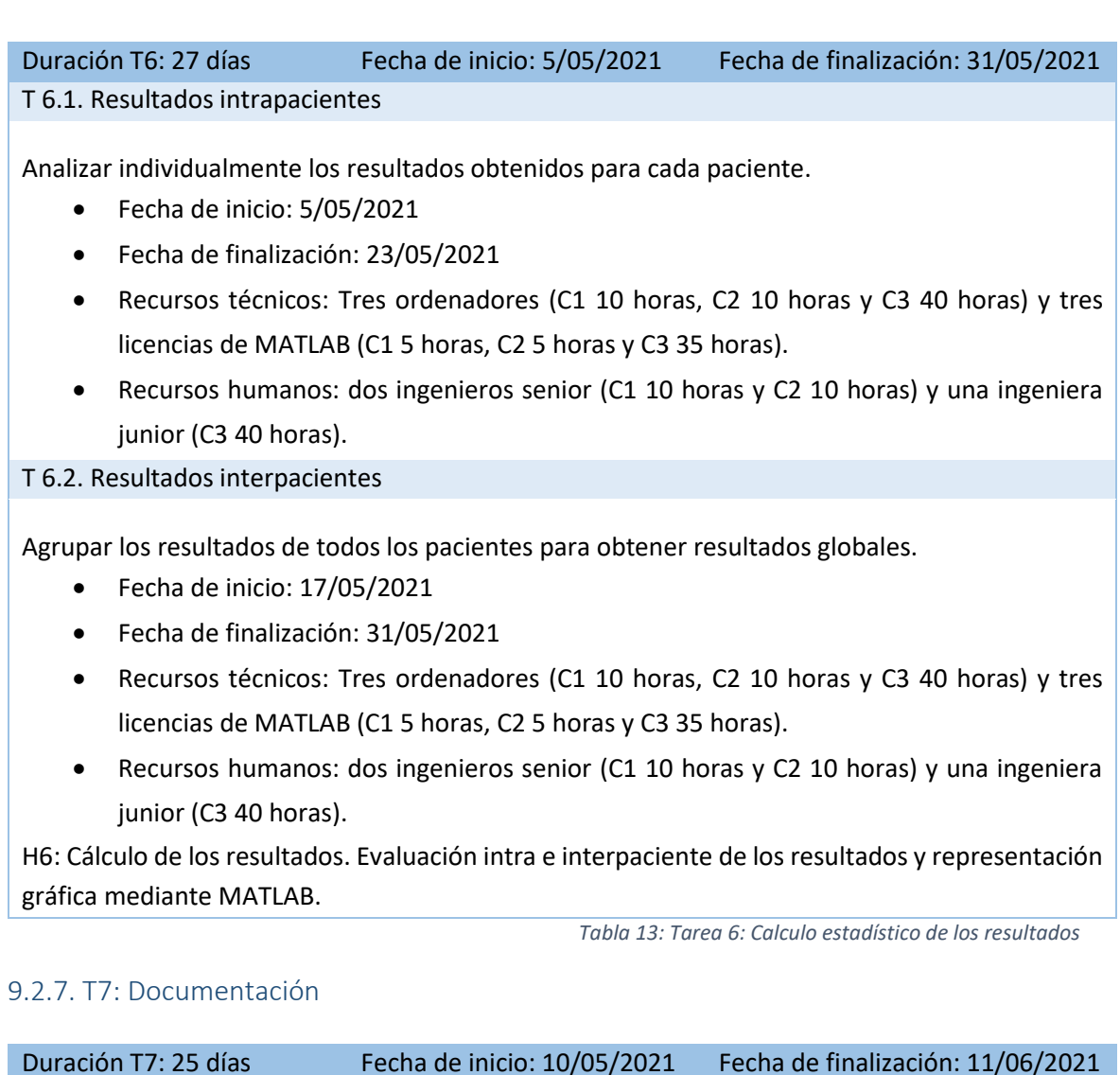

T 7.1. Documentación

Redacción del proyecto.

- Fecha de inicio: 10/05/2021
- Fecha de finalización: 11/06/2021
- Recursos técnicos: Un ordenador (C3 70 horas)
- Recursos humanos: una ingeniera junior (C3 70 horas).
- H7: Entrega del proyecto. Redactar la documentación y entregarla dentro del plazo.

*Tabla 14: Tarea 7: Documentación*

# 9.3. Hitos

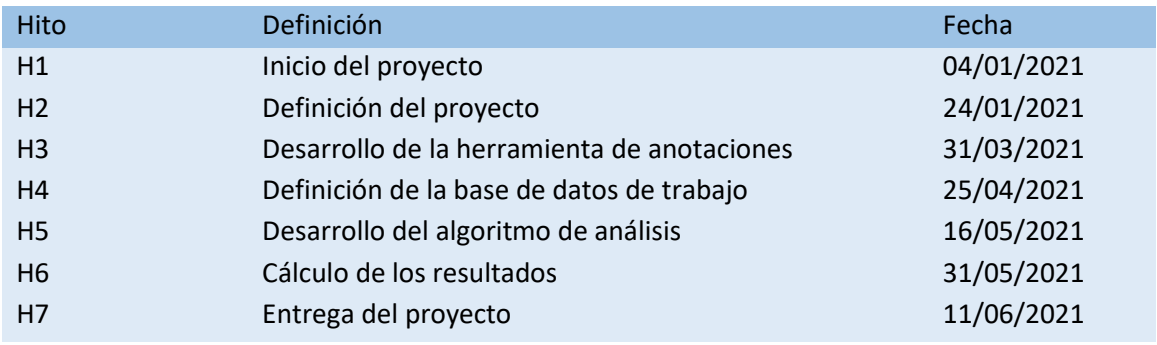

*Tabla 15: Hitos*

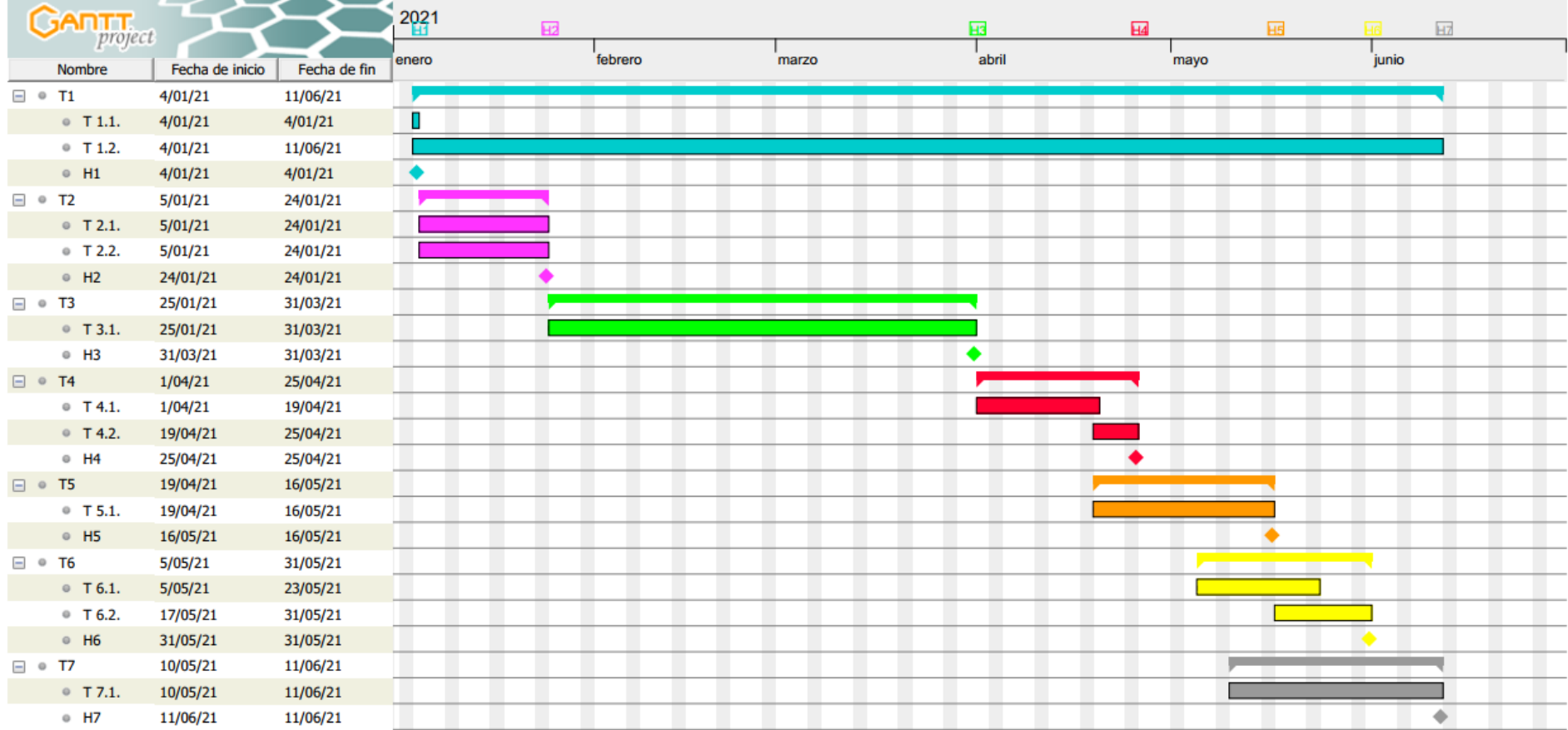

*Ilustración 53: Diagrama de Gantt*

# 10. Aspectos económicos

En este apartado del informe se analizan los aspectos económicos del proyecto. Para ello se han realizado dos tablas con el objetivo de contabilizar recursos humanos y recursos materiales.

### 10.1. Recursos humanos

Para la realización de este proyecto el grupo de investigación ha estado compuesto por tres personas. La siguiente tabla muestra un resumen de cada participante y su tasa horaria.

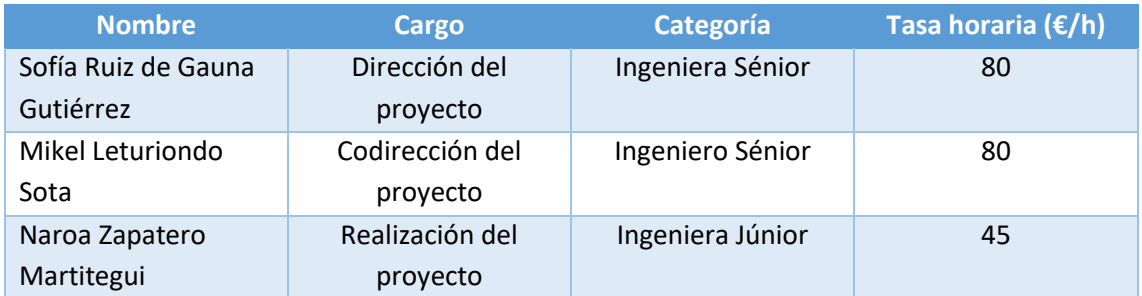

*Tabla 16: Costes de los recursos humanos*

### 10.2. Recursos materiales

El material amortizable necesario para este proyecto se presenta en la siguiente tabla.

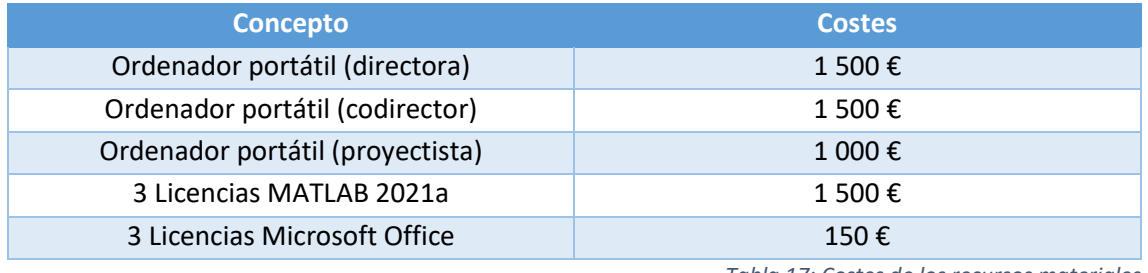

*Tabla 17: Costes de los recursos materiales*

Además, se deben incluir recursos materiales que sólo han sido destinados a este proyecto. En esta categoría se encuentran el material de oficina, la conexión a Internet y la electricidad.

## 10.3. Presupuesto

El presupuesto que se presenta a continuación está dividido en cuatro secciones: horas internas, amortizaciones, subcontrataciones y gastos.

### 10.3.1. Horas internas

La tabla que se muestra a continuación resume el coste de las horas internas realizadas por el grupo de trabajo.

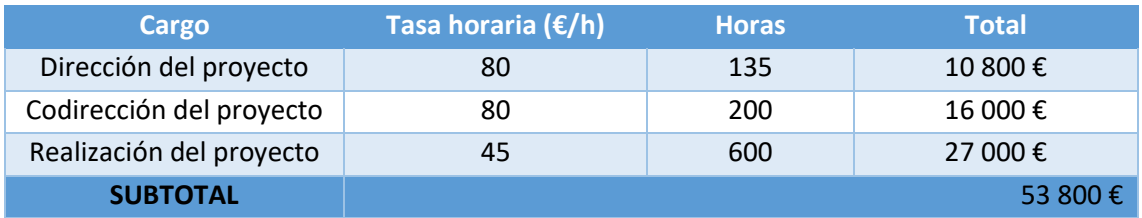

*Tabla 18: Coste de las horas internas*

### 10.3.2. Amortización

En esta categoría se encuentran los equipos o licencias cuyo uso no es exclusivo para este proyecto. El coste total se ha calculado mediante la siguiente tabla.

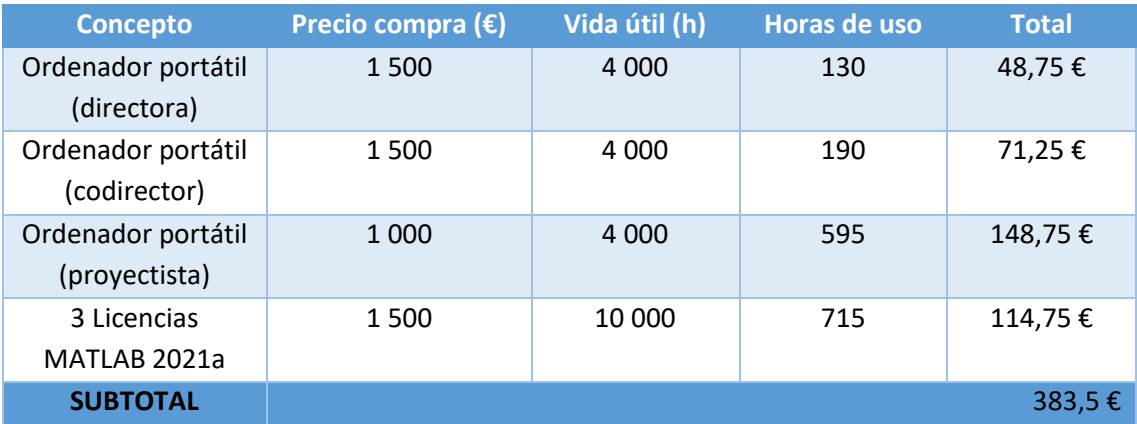

*Tabla 19: Coste de las amortizaciones*

### 10.3.3. Subcontrataciones

En el desarrollo de este proyecto no se ha necesitado subcontratación, por lo que no ha supuesto coste en el proyecto.

### 10.3.4. Gastos

En este grupo se encuentran los materiales cuyo uso ha sido destinado sólo a este proyecto. Mediante la siguiente tabla se presenta el coste total para este apartado.

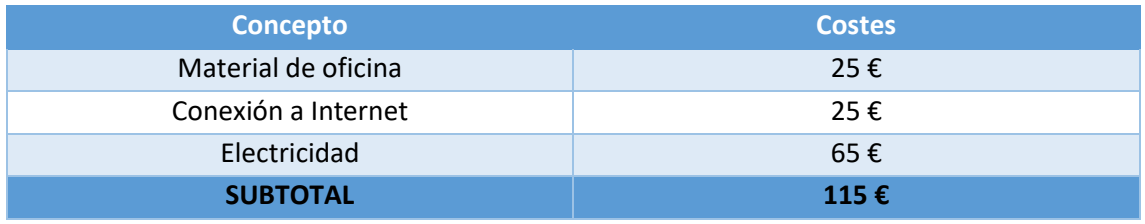

*Tabla 20: Coste de los gastos*

### 10.3.5. Resumen del presupuesto

Para finalizar, se estiman unos costes indirectos del 10% de los costes directos y un 5% de imprevistos. Por lo tanto, teniendo como referencia los apartados anteriores, el coste total para la realización del proyecto ha sido el siguiente:

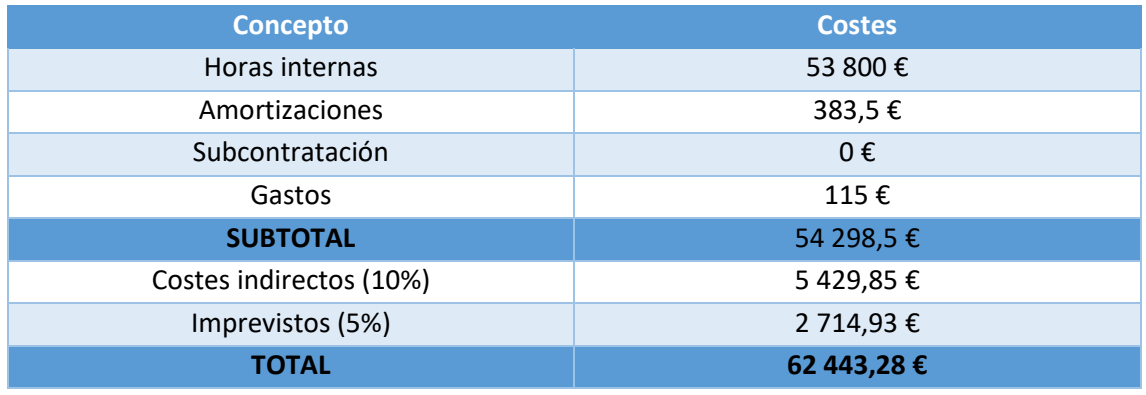

*Tabla 21: Resumen del presupuesto*

# 11. Conclusiones

En este proyecto se analizó el efecto de la frecuencia de las ventilaciones sobre el valor de ETCO<sub>2</sub>, siendo esta frecuencia un factor de confusión que podría crear una mala lectura del valor del ETCO2. Para ello, se utilizó un modelo propuesto en el estudio de Gutiérrez et al. [7], con el cual se compensó el efecto de las ventilaciones sobre el valor de ETCO<sub>2</sub>.

A tal efecto, se trabajó con 82 registros guardador por un monitor-desfibrilador Philips HeartStart MRx. Todos los casos fueron de pacientes de PCR extrahospitalarias, en el proceso de RCP suministrada por personal sanitario del SVA.

Por otra parte, se evaluó el efecto de la corrección del ETCO<sub>2</sub> con el instante de ROSC. De acuerdo con estudios recientes [11] se relacionó un aumento de 10 mmHg del ETCO<sub>2</sub> con ROSC. Por lo tanto, se intentó encontrar ese incremento tanto en el ETCO<sub>2</sub> real obtenido en los registros como con el  $ETCO<sub>2</sub>$  sin efecto de la frecuencia de ventilaciones.

Una vez obtenido los resultados se pudo observar que la frecuencia de ventilaciones influye negativamente para el propósito de predecir ROSC. En otras palabras, se comprobó que hay que controlar el efecto de las ventilaciones para interpretar correctamente el ETCO<sub>2</sub> en la detección de ROSC.

En primer lugar, se confirmó que utilizar frecuencias instantáneas de cada ventilación no era un procedimiento eficiente. Como estaba previsto, calcular la frecuencia con ese método produjo una alta variación en la frecuencia de ventilación, por ello se optó por obtener la frecuencia de ventilación por ventanas de aproximadamente de 60 segundos.

En segundo lugar, se demostró que dependiendo de la frecuencia de ventilación el ETCO<sub>2</sub> corregido aumentaba o disminuía. Por un lado, a frecuencias de ventilación mayores a 10 vpm, el ETCO<sub>2</sub> corregido era mayor que el real. Por el contrario, con frecuencias de ventilación menores a 10 vpm el ETCO $<sub>2</sub>$  corregido era menor que el real.</sub>

Por último, se analizó la evolución del  $ETCO<sub>2</sub>$  con y sin la influencia de la frecuencia de ventilaciones. Realizando un análisis intrapaciente e interpaciente se pudo observar que tras el instante de ROSC los valores de ETCO<sub>2</sub> corregidos sufrían un aumento mayor que los valores de ETCO<sup>2</sup> reales. Por el contrario, para los casos de no ROSC, se comprobó que mediante la eliminación del efecto producido por la frecuencia se evitaban aumentos de ETCO<sub>2</sub> erróneos.

En definitiva, aunque un aumento brusco de  $ETCO<sub>2</sub>$  no es un marcador eficiente para ROSC, este trabajo de fin de master contribuye a evitar falsas detecciones de ROSC con el ETCO<sub>2</sub> sin corregir, siendo esta consecuencia de una disminución de la frecuencia de ventilación. Por el contrario, favorece la detección de aumentos en  $ETCO<sub>2</sub>$  que pueden estar ocultados por elevadas frecuencias de ventilaciones administrada.

# 12. Referencias

[1] Nichol G, Baker D. The epidemiology of sudden death. In: Paradir NA, Halperin HR, Kern KB, Wenzel V, Chamberlain D, editors. << Cardiac Arrest: Science and Practice of Resuscitation Medicine.>>, Cambridge: Cambridge University Press; 2007. pp. 26-50.

[2] Katritsis DG, Gersh BJ, Camm AJ. <<A clinical perspective on sudden cardiac death.>>, Arrhythmia & Electrophysiology Review. 2016; 5(3): 177.

[3] Mehra R. <<Global public health problem of sudden cardiac death.>>, Journal of Electrocardiology, 2007; 40(6): S118-S122.

[4] Fundación Española del Corazón, <<Mueste súbita y cardioprotección en España>>, available online[: https://fundaciondelcorazon.com/images/muerte\\_subita\\_digital.pdf](https://fundaciondelcorazon.com/images/muerte_subita_digital.pdf)

[5] Merchant R.M., Topjian A.A., Panchal A.R., Cheng A., Aziz k., Berg K.M., Lavonas E.J., Magid D.J., et al. <<Part 1: Executive Summary: 2020 American Heart Association Guidelines for Cardiopulmonary Resuscitation and Emergency Cardiovascular Care.>>, Circulation, 2020; 142: S337–S357

[6] J.-T.Gräsner, et al., <<European Resuscitation Council Guidelines 2021: Epidemiology of cardiac arrest in Europe>>, Resuscitation; 2021, <https://doi.org/10.1016/j.resuscitation.2021.02.007>

[7] Gutiérrez J.J., Ruiz J.M., Ruiz de Gauna S., González-Otero D.M., Leturiondo L.A., et al.<<Modeling the impact of ventilations on the capnogram in out-of-hospital cardiac arrest.>>, PLos ONE, 2020; 15(2): e0228395, DOI[: https://doi.org/10.1371/journal.pone.0228395](https://doi.org/10.1371/journal.pone.0228395)

[8] Leturiondo M., Ruiz de Gauna S., Gutiérrez J.J., González-Otero D.M., Ruiz J.M., Leturiondo L.A. and Saiz P. <<Waveform Capnography for Monitoring Ventilation during Cardiopulmonary Resuscitation: The Problem of Chest Compression Artifact.>>, IntechOpen, DOI: <http://dx.doi.org/10.5772/intechopen.84430>

[9] Sheak KR, Wiebe DJ, Leary M, Babaeizadeh S, Yuen TC, Zive D, et al. <<Quantitative relationship between end-tidal carbon dioxide and CPR quality during both in-hospital and outof-hospital cardiac arrest.>>, Resuscitation, 2015; 89:149–154.

<https://doi.org/10.1016/j.resuscitation.2015.01.026> PMID: 25643651

[10] Murphy RA, Bobrow BJ, Spaite DW, Hu C, McDannold R, Vadeboncoeur TF. <<Association between prehospital CPR quality and end-tidal carbon dioxide levels in out-of-hospital cardiac arrest.>>, Prehospital Emergency Care. 2016; 20(3):369–377. <https://doi.org/10.3109/10903127.2015.1115929> PMID: 26830353

[11] Pokorná M, Necas 9 E, Kratochvíl J, Skripsk`y R, Andrlík M, Franek O. <<A sudden increase in partial pressure end-tidal carbon dioxide (PETCO2) at the moment of return of spontaneous circulation.>>, J Emerg Med, 2010; 38: 614-21.

[12] Lui CT, Poon KM, Tsui KL. <<Abrupt rise of end tidal carbon dioxide level was a specific but non-sensitive marker of return of spontaneous circulation in patient with out-of-hospital cardiac arrest.>>, Resuscitation, 2016; 104: 53-8.
[13] Rognås L, Hansen TM, Kirkegaard H, Tønnesen E. <<Predicting the lack of ROSC during prehospital CPR: should an end-tidal CO2 of 1.3 kPa be used as a cut-off value?>>, Resuscitation, 2014; 85: 332-5.

[14] Poon KM, Lui CT, Tsui KL. <<Prognostication of out-of-hospital cardiac arrest patients by 3 min end-tidal capnometry level in emergency department.>>, Resuscitation, 2016; 102: 80-4.

[15] Wang AY, Huang CH, Chang WT, Tsai MS, Wang CH, Chen WJ. <<Initial end-tidal CO2 partial pressure predicts outcomes of in-hospital cardiac arrest.>>, Am J Emerg Med, 2016; 34: 2367- 71.

[16] Silvestri S, Ralls GA, Krauss B, Thundiyil J, Rothrock SG, Senn A, et al. <<The effectiveness of out-of-hospital use of continuous end-tidal carbon dioxide monitoring on the rate of unrecognized misplaced intubation within a regional emergency medical services system.>>, Annals of Emergency Medicine. 2005; 45(5): 497-503

[17] Sandroni C. <<End-tidal  $CO<sub>2</sub>$  to detect recovery of spontaneous circulation during cardiopulmonary resuscitation: We are not ready yet.>>, Resuscitation, 2016; 104: A5-A6.

[18] Cummins RO, Ornato JP, Thies WH, Pepe PE. <<Improving survival from sudden cardiac arrest: the "chain of survival" concept. A statement for health professionals from the Advanced Cardiac Life Support Subcommittee and the Emergency Cardiac Care Committee.>>, American Heart Association. Circulation. 1991; 83:1832–1847. doi: 10.1161/01.cir.83.5.1832

[19] Graham R, Eisenberg M, et al. <<Strategies to improve survival: A time to act.>>, Institute of Medicine Report, pre-publication copy. See SCA Foundation summary here: [http://www.sca](http://www.sca-aware.org/sca-news/us-cardiac-arrest-survival-rates-around-6-percent-for-those-occurring-outside-of-a-hospital)[aware.org/sca-news/us-cardiac-arrest-survival-rates-around-6-percent-for-those-occurring](http://www.sca-aware.org/sca-news/us-cardiac-arrest-survival-rates-around-6-percent-for-those-occurring-outside-of-a-hospital)[outside-of-a-hospital](http://www.sca-aware.org/sca-news/us-cardiac-arrest-survival-rates-around-6-percent-for-those-occurring-outside-of-a-hospital)

[20] Soar J, Nolan JP, Böttiger BW, Perkins GD, Lott C, Carli P, et al. <<European Resuscitation Council guidelines for resuscitation 2015. Section 3. Adult advanced life support.>>, Resuscitation. 2015; 95: 100-147

[21] Link MS, Berkow LC, Kudenchuk PJ, Halperin HR, Hess EP, Moitra VK, et al. <<2015 American Heart Association Guidelines Update for Cardiopulmonary Resuscitation and Emergency Cardiovascular Care. Part 7: Adult advanced cardiovascular life support.>>, Circulation. 2015;132 (18 suppl 2): S444-S464

[22] <<Desfibrilador Philips Hs1.>>. Available online[: https://esforem.es/catalogo/desfibrilador](https://esforem.es/catalogo/desfibrilador-phillips-hs1)[phillips-hs1](https://esforem.es/catalogo/desfibrilador-phillips-hs1)

[23] <<Philips Heartstart MRx Monito.>>. Available online: <https://www.doc-market.eu/XPDPFPM3-?spr=es>

[24] Alonso Gonzales E. <<Thoracic impedance for cardiopulmonary resuscitation quality assessment and for circulation detection.>>, 2014. Available online:

<https://dialnet.unirioja.es/servlet/tesis?codigo=213018&info=resumen&idioma=SPA>

[25] <<Tema 3: Caracterización de señales biomédicas unidimensionales.>>, Procesado de Señales Biomédicas, Master en Ingeniería de Telecomunicación, UPV/EHU.

[26] << CPRmeter 2.>>, Laerdal. Available online: [https://laerdal.com/es/products/simulation](https://laerdal.com/es/products/simulation-training/resuscitation-training/cprmeter-2/)[training/resuscitation-training/cprmeter-2/](https://laerdal.com/es/products/simulation-training/resuscitation-training/cprmeter-2/)

[27] Junquera M. <<Fisiología respiratoria.>>, fisioonline. 2018. Available online: <https://www.fisioterapia-online.com/articulos/fisiologia-respiratoria>

[28] <<Tema 2. Mecánica respiratoria>>, Fisiología humana, Grado en Enfermería, Open Course Ware, 2017. Available online[: https://ocw.unican.es/mod/page/view.php?id=552](https://ocw.unican.es/mod/page/view.php?id=552)

[29] Alois David, Gregory R. Wagner <<El cuerpo humano: 10 Aparato respiratorio.>>, Enciclopedia de salud y seguridad en el trabajo. Available online: <https://www.insst.es/documents/94886/161958/Cap%C3%ADtulo+10.+Aparato+respiratorio>

[30] Pérez N. <<Esquema del sistema respiratorio y sus funciones.>>, prixz. Available online: <https://prixz.com/salud/esquema-del-sistema-respiratorio-y-sus-funciones/>

[31] Junquera I. <<Estructura y funcionamiento de los pulmones y el sistema respiratorio.>>, fisioonline. 2020. Available online: [https://www.fisioterapia-online.com/videos/estructura-y](https://www.fisioterapia-online.com/videos/estructura-y-funcionamiento-de-los-pulmones-y-el-sistema-respiratorio)[funcionamiento-de-los-pulmones-y-el-sistema-respiratorio](https://www.fisioterapia-online.com/videos/estructura-y-funcionamiento-de-los-pulmones-y-el-sistema-respiratorio)

[32]<< Anatomia del corredor – Sistemas cardiovascular y cardiorrespiratorio>>, 2014. Available online[:https://colombiacorre.com.co/anatomia/89-anatomia-del-corredor-sistemas](https://colombiacorre.com.co/anatomia/89-anatomia-del-corredor-sistemas-cardiovascular-y-cardiorespiratorio.html)[cardiovascular-y-cardiorespiratorio.html](https://colombiacorre.com.co/anatomia/89-anatomia-del-corredor-sistemas-cardiovascular-y-cardiorespiratorio.html)

[33] Jaffe MB. << Infrared measurement of carbon dioxide in the human breath: "Breathethrough" devices from Tyndall to the present day.>>, Anesthesia and Analgesia. 2008; 107(3): 890-904

[34] Blank D., Rich W., Leone T., Garey D., and Finer N. <<Pedi-cap color change precedes a significant increase in heart rate during neonatal resuscitation.>> Resuscitation, vol. 85, no. 11, pp. 1568–1572, Nov. 2014, doi: 10.1016/j.resuscitation.2014.08.027.

[35] <<Monitoreo de Signos Vitales-Analizadores de Gases-Capnómetro ETCO2.>> Available online[:http://cardiosistemas.com/equipamiento-medico/lineas/capnografia-capnometria](http://cardiosistemas.com/equipamiento-medico/lineas/capnografia-capnometria-capnografos-capnometros-CO2-Phase-In-EMMA.htm)[capnografos-capnometros-CO2-Phase-In-EMMA.htm](http://cardiosistemas.com/equipamiento-medico/lineas/capnografia-capnometria-capnografos-capnometros-CO2-Phase-In-EMMA.htm)

[36] <<Monitor de paciente de capnografía - Capnostream TM 20p - Medtronic - de oxígeno /clínico / en continuo.>>. Available online:

<https://www.medicalexpo.es/prod/medtronic/product-70691-791550.html>

[37] Gravenstein JS, Jaffe MB, Gravenstein N, Paulus DA. <<Capnography.>>, In: Gravenstein JS, editor. Clinical Perspectives. Cambridge: Cambridge University Press; 2011.pp. 6-9

[38] Kodali BS, Urman RD, et al. <<Capnography during cardiopulmonary resuscitation: Current evidence and future directions.>>, Journal of Emergencies, Trauma, and Shock. 2014;7(4):332

[39] Pantazopoulos C, Xanthos T, Pantazopoulos I, Papalois A, Kouskouni E, Iacovidou N. <<A review of carbon dioxide monitoring during adult cardiopulmonary resuscitation.>>, Heart, Lung & Circulation. 2015; 24(11): 1053-1061

[40] Meaney PA, Bobrow BJ, Mancini ME, et al. <<Cardiopulmonary resuscitation quality: Improving cardiac resuscitation outcomes both inside and outside the hospital: A consensus statement from the American Heart Association.>>, Circulation. 2013;128(4):417-435

[41] Takla G, Petre JH, Doyle DJ, Horibe M, Gopakumaran B. <<The problem of artifactsin patient monitor data during surgery: A clinical and methodological review.>>, Anesthesia and Analgesia. 2006; 103(5): 1196-1204

[42] Herry CL, Townsend D, Green GC, Bravi A, Seely AJE. <<Segmentation and classi-fication of capnograms: Application in respiratory variability analysis.>>, Physiological Measurement. 2014; 35(12): 2343

[43] Cone DC, Cahill JC, Wayne MA. <<Cardiopulmonary Resuscitation.>> In: Gravenstein JS, Jaffe MB, Gravenstein N, Paulus DA, editors. Capnography. 2nd ed. Cambridge; 2011. p. 185–194.

[44] Sell R.E., Sarno R., Lawrence B., Castillo E.M., et al. <<Minimizing preand post-defibrillation pauses increases the likelihood of return of spontaneous circulation (ROSC).>>, Resuscitation 2010; 81(7); 822–825.

[45] Skrifvars M., Olasveengen T., and Ristagno G. <<Oxygen and carbon dioxide targets during and after resuscitation of cardiac arrest patients 2019.>>

[46] Eckstein M., Hatch L., Malleck J., McClung C., and Henderson S.O. <<End-tidal CO 2 as a predictor of survival in out-of-hospital cardiac arrest.>> Prehospital and disaster medicine, 2011; 26(3); 148–150

[47] Brinkrolf P., Borowski M., Metelmann C., Lukas R.P., PiddeKüllenberg L., and Bohn A. <<Predicting ROSC in out-of-hospital cardiac arrest using expiratory carbon dioxide concentration: Istrend-detection instead of absolute threshold values the key?>>, Resuscitation 2018; 122; 19–24.

[48] Sehra R., Underwood K., and Checchia P. <<End tidal CO2 is a quantitative measure of cardiac arrest.>>, Pacing and clinical electrophysiology, 2003; 26(1p2); 515–517.

[49] Leturiondo M. <<Feasibility of waveform capnography as a non-invasive monitoring tool during cardiopulmonary resuscitation.>>, 2021.

[50] Touma O. and Davies M. <<The prognostic value of end tidal carbon dioxide during cardiac arrest: a systematic review.>> Resuscitation 2013; 84(11); 1470–1479

[51] Levine R.L., Wayne M.A., and Miller C.C. <<End-tidal carbon dioxide and outcome of out-ofhospital cardiac arrest.>>, New England Journal of Medicine 1997; 337(5); 301–306.

[52] Savastano S., Baldi E., Raimondi M., Palo A., et al. <<End-tidal carbon dioxide and defibrillation success in out-of-hospital cardiac arrest.>>, Resuscitation 2017;121; 71–75

[53] Grmec Š. <<Comparison of three different methods to confirm tracheal tube placement in emergency intubation.>> Intensive care medicine 2002; 28(6); 701–704.

[54] Ruiz de Gauna S., Gutiérrez J.J., Ruiz J.M., Leturiondo L.A., et al.<< The impact of ventilation rate on end-tidal carbondioxide level during manual cardiopulmonary resuscitation>>, Resuscitation, 2020; 156; 215-222, DOI:<https://doi.org/10.1016/j.resuscitation.2020.06.007>

[55] Leturiondo M., Ruiz J.M., Ruiz de Gauna S., González-Otero D.M., Bastida J.M., Daya M. <<A Simple Algorithm for Ventilation Detection in the Capnography Signal During Cardiopulmonary Resuscitation.>>, Computing in Cardiology, 2017; VOL 44.

# ANEXOS

# ANEXO I: Herramienta de anotaciones

En este anexo se presenta la guía de usuario de la herramienta creada para la visualización y gestión de los registros. Para su correcto funcionamiento es esencial disponer de una licencia de MATLAB 2021a y la aplicación App Designer. Además, la herramienta hace uso de funciones creadas en GSC, entre estas las más importantes son el detector de compresiones y el detector de ventilaciones. En consecuencia, tanto el archivo de la herramienta como las funciones externas tienen que estar almacenadas en el mismo directorio de trabajo.

Tras ejecutar la herramienta, el diseño de la interfaz de usuario es el mostrado en la ilustración 72, el cual se puede dividir en dos partes: visualización y gestión.

### **Visualización**

La parte de visualización consta de distintas gráficas, una por señal. Además, en la parte superior de estas figuras también se encuentra la señal de compresiones de principio a fin. En esta última, mediante un cuadrado rojo se señaliza en que intervalo de tiempo se representan las demás gráficas, es decir, la ventana de visualización. En la siguiente imagen se puede observar lo comentado anteriormente.

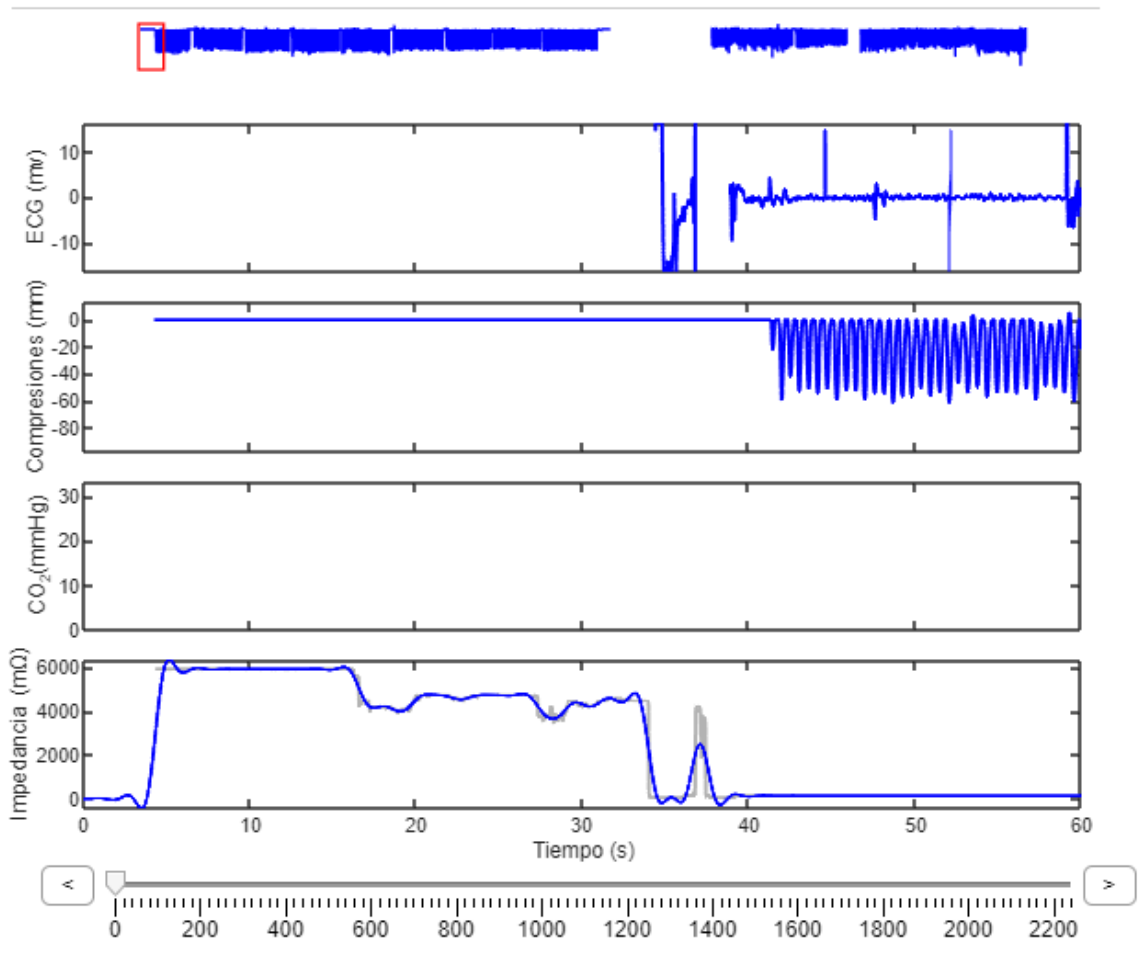

### **EtCO2 Ventilation Annotator**

*Ilustración 54:VIsualización de las señales en la herramienta de anotaciones*

En esta sección de la herramienta también se puede hacer uso de una barra deslizante. Mediante esta herramienta el usuario se puede mover de principio a fin la señal, en otras palabras, la ventana de visualización se desplaza.

Por último, a la hora de ejecutar la herramienta, esta busca en su directorio una carpeta con todos los registros a analizar. En el caso de que no se encontrase ninguna carpeta saltaría el siguiente mensaje de aviso y no se mostrarían señales en las gráficas.

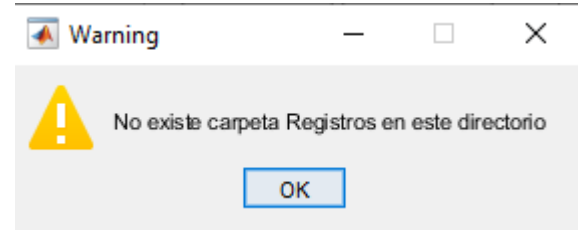

*Ilustración 55: Mensaje emergente avisando de que no hay carpeta Registro*

### **Gestión**

En los siguientes apartados se presentan todas las capacidades de gestión que tiene la herramienta

### *Menú*

En la barra superior horizontal se encuentra el menú de la herramienta. Mediante esta característica el usuario gestiona los registros y las señales con las que se quiere trabajar. Para ello, hace uso de tres botones.

Directorio Registros Archivo names Selección de canales

*Ilustración 56: Opciones del menú de la herramienta*

# Directorio Registros

Haciendo uso de esta opción el usuario elige el directorio de la capeta que almacena los registros con los que se quiere trabajar. Esta carpeta no tiene por qué encontrarse en el mismo directorio de la aplicación. Al pulsar este botón la herramienta muestra un panel externo, en el cual se elige la carpeta de los registros. La cantidad de registros guardados en la carpeta no tiene límites. Una vez realizada la selección la aplicación muestra los datos del primer registro encontrado.

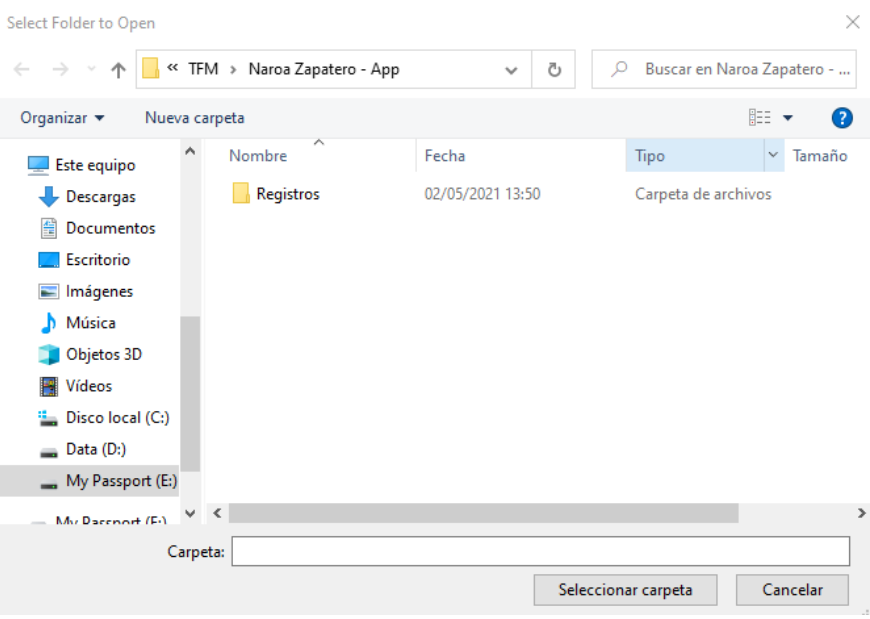

*Ilustración 57: Panel emergente para la selección de la carpeta de registros*

Archivo names

Mediante este botón el usuario tiene la posibilidad de decidir con que registros de la carpeta trabajar. Es decir, se da la posibilidad de poder elegir registros concretos que se encuentran en la carpeta de registros. Para ello, es necesario un archivo con formato ".mat" con los nombres de los registros a trabajar. Al pulsar esta opción la herramienta abre una ventana emergente para seleccionar dicho archivo.

| Select File to Open                             |                              |                   |                                 | X                   |
|-------------------------------------------------|------------------------------|-------------------|---------------------------------|---------------------|
|                                                 | « TFM > Naroa Zapatero - App | Ō<br>$\checkmark$ | Buscar en Naroa Zapatero -<br>Ω |                     |
| Organizar $\blacktriangledown$<br>Nueva carpeta |                              |                   | 胆 ▼                             | 7                   |
| Este equipo                                     | ᄉ<br>Nombre                  | Fecha             | Tipo                            | Tamaño <sup>1</sup> |
|                                                 | dibujar                      | 08/05/2021 13:33  | <b>MATLAB Code</b>              |                     |
| Descargas                                       | dibujar_percentiles          | 12/05/2021 9:52   | <b>MATLAB Code</b>              | 2                   |
| 雈<br>Documentos                                 | factor corrección2           | 30/05/2021 19:14  | <b>MATLAB Data</b>              | 2.02 <sub>1</sub>   |
| Escritorio                                      | getPts2                      | 20/03/2021 15:01  | <b>MATLAB Code</b>              | 11                  |
| Imágenes                                        | move to bottom               | 20/03/2021 15:47  | MATLAB Code                     |                     |
| Música                                          | myfunction                   | 29/03/2021 17:21  | <b>MATLAB Code</b>              |                     |
| Objetos 3D                                      | names naroa                  | 01/04/2021 12:41  | <b>MATLAB Data</b>              |                     |
| Vídeos                                          | percentiles                  | 11/05/2021 23:58  | <b>MATLAB Data</b>              | 11 <sub>i</sub>     |
|                                                 | subtightplot                 | 21/03/2021 18:53  | MATLAB Code                     |                     |
| <b>E.</b> Disco local (C:)                      | validos2016                  | 23/03/2021 19:25  | <b>MATLAB Data</b>              |                     |
| Data (D:)                                       | ventDetect                   | 14/03/2021 11:59  | <b>MATLAB Code</b>              |                     |
| My Passport (E:)                                | ventDetectConfig             | 14/03/2021 11:58  | <b>MATLAB Data</b>              |                     |
| $MA: D=const (E_i)$                             | $\epsilon$                   |                   |                                 | $\rightarrow$       |
| Nombre:                                         | names naroa                  | $\checkmark$      | All MATLAB files                | $\checkmark$        |
|                                                 |                              |                   | Abrir                           | Cancelar            |

*Ilustración 58: Panel emergente para la selección del archivo que contiene los nombres de los registros*

### Selección de canales

Al ejecutar la herramienta automáticamente esta muestra cuatro señales de arriba abajo en este orden: el ECG, la profundidad de compresiones, la capnografía y la impedancia torácica. Mediante esta funcionalidad el usuario es capaz de cambiar el orden de las señales, elegir la cantidad de señales a dibujar y que señales visualizar. El máximo de visualizaciones simultaneas es de 7 y se agregan nuevas señales a las previamente mencionadas: fuerza, aceleración y ventilaciones. Para realizar este trabajo al presionar el botón la aplicación muestra la siguiente ventana emergente.

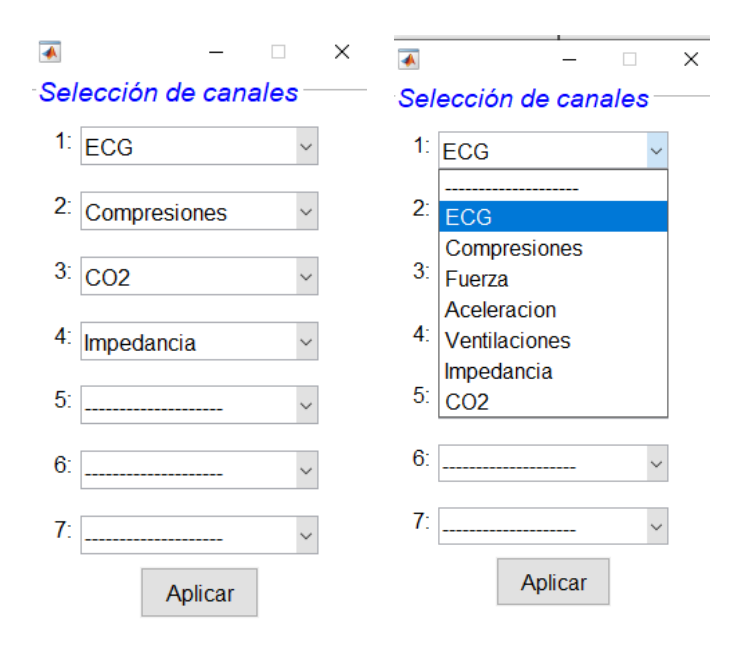

*Ilustración 59: Panel emergente para la selección de canales para la visualización*

### *Gestión de registros*

Este panel tiene como funcionalidad principal elegir el registro que se va a visualizar y gestionar. Para comenzar, en la parte superior izquierda se muestra el número del registro con el que se está trabajando sobre el total. A su derecha se encuentra un panel desplegable con los nombres de los registros, pudiendo seleccionar así uno en concreto. Después, en la parte inferior izquierda se localizan dos botones, anterior y siguiente, con los que se salta al registro anterior o siguiente. Por último, la funcionalidad de saltar da la opción de insertar un número y al pulsar se trabaja con el registro que se localice en esa posición.

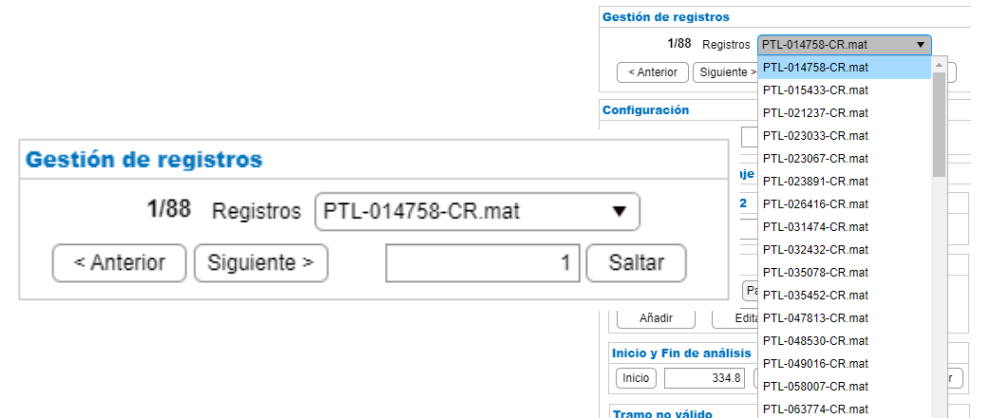

*Ilustración 60: Panel de gestión de registros*

### *Configuración*

El panel de configuración solo tiene una funcionalidad, elegir el tamaño de la ventana que se quiere visualizar. Esta medida tiene un límite inferior y superior, es decir la ventana como mínimo debe de ser de 10 segundos y como máximo de 250 segundos.

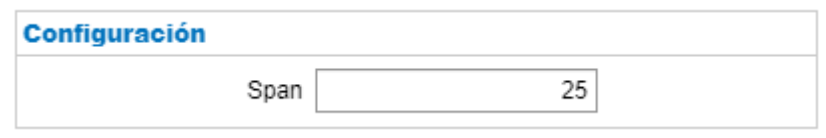

*Ilustración 61: Panel de configuración del span*

### *Herramienta de marcaje*

Este panel está compuesto por varias capacidades, todas ellassiendo herramientas para realizar las anotaciones al registro. A continuación, dividido en cinco grupos se explican todo lo referente a estas funcionalidades.

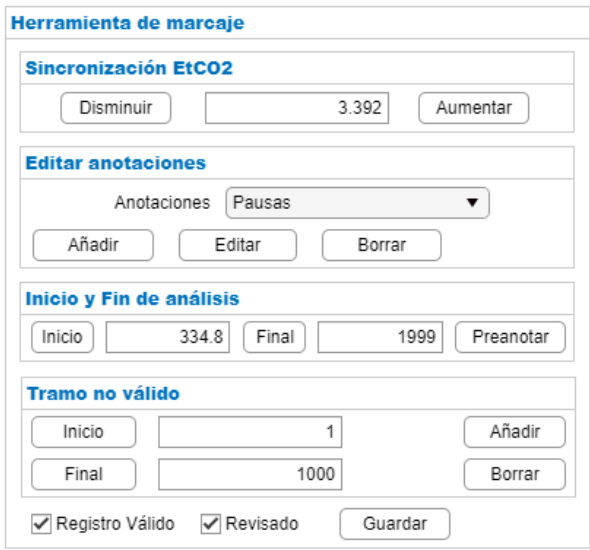

*Ilustración 62: Panel de la herramienta de marcaje*

### Sincronización ETCO<sub>2</sub>

Este panel se utiliza para sincronizar la señal de capnografía con las demás señales. Consta de dos botones y un cuadro de números editable que indica de cuantos segundos trata el desplazamiento. Al pulsar aumentar o disminuir la señal de capnografía se desplaza a la izquierda o derecha en saltos de 4 entre la frecuencia de muestreo de la capnografía. Asimismo, se puede introducir el desplazamiento en segundos en el cuadro de texto.

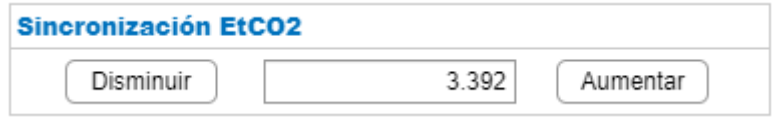

*Ilustración 63: Panel de sincronización del ETCO<sup>2</sup>*

Inicio y fin de análisis

Este panel se emplea para definir el inicio y fin del análisis y realizar las anotaciones automáticas.

| Inicio y Fin de análisis |       |       |      |           |  |  |
|--------------------------|-------|-------|------|-----------|--|--|
| Inicio                   | 334.8 | Final | 1999 | Preanotar |  |  |

*Ilustración 64: Panel de inicio y fin de análisis*

El inicio o fin de análisis se puede realizar de dos maneras: pulsando los botones o introduciendo el instante de tiempo en segundos en el cuadro de texto. Al utilizar los botones se da la opción de elegir el instante de tiempo sobre las gráficas de las señales.

Asimismo, para realizar las anotaciones automáticas es necesario definir el inicio y fin. Una vez fijado esos valores sólo es necesario pulsar el botón de preanotar. Automáticamente la herramienta marca las pausas de las compresiones, la profundidad de las compresiones, el inicio de las ventilaciones y el valor de ETCO<sub>2</sub>.

Cabe destacar que si el registro ha sido previamente anotado y se vuelve a querer realizar el marcaje la herramienta muestra el siguiente mensaje. Mediante esta ventana de aviso se evitan posibles errores humanos.

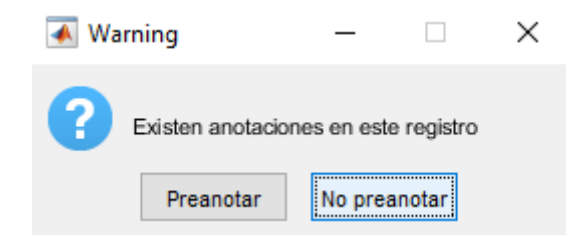

*Ilustración 65: Mensaje emergente de confirmación de la preanotación*

Adicionalmente, una vez realizada la anotación automática, si el inicio o fin de análisis se cambia la herramienta funciona de dos maneras.

- 1. Valor de inicio menor o valor de final mayor: en este caso la ventana de análisis aumenta, en consecuencia, valores previamente no anotados se marcan automáticamente.
- 2. Valor de inicio mayor o valor de final menor: de este modo la ventana de análisis disminuye, por lo que valores previamente anotados fuera de la nueva ventana se eliminan automáticamente.
- Editar anotaciones

Para la corrección de las anotaciones automáticas se utiliza el siguiente panel, con el que se pueden añadir, editar o borrar distintas marcas.

Para comenzar, mediante el panel desplegable se elige el tipo de anotación a editar, las opciones son: pausas, ritmos, compresiones, ventilaciones y ETCO<sub>2</sub>.

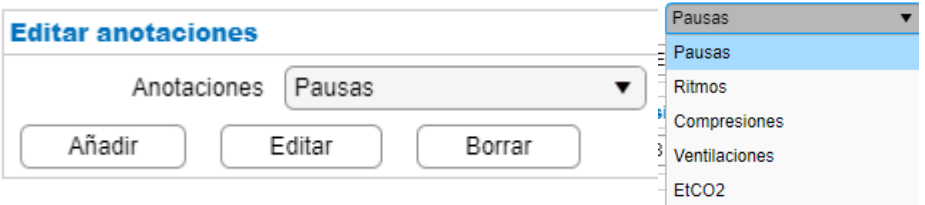

*Ilustración 66: Panel de editar anotaciones*

Para añadir, editar o borrar cualquier anotación se utilizan las gráficas de las señales, sobre ellas se seleccionan anotaciones a eliminar o editar y, en caso de añadir, se elige el punto para realizar una nueva marca.

Todas las ediciones se realizan de la misma manera menos al añadir o editar los ritmos. En este caso, con la ayuda de una ventana emergente se da la opción de seleccionar el ritmo asociado al ECG. Las opciones son 5: ASY (asistolia), PR, PEA, VF/VT e indefinido.

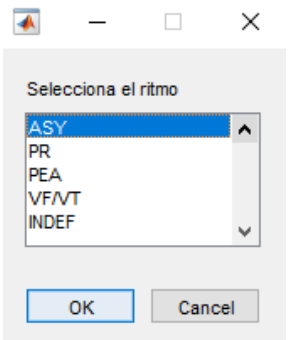

*Ilustración 67: Panel emergente de las opciones para los ritmos de ECG*

### Tramo no valido

La selección de inicio y fin del tramo no válido funciona de la misma manera que la presentada anteriormente para el inicio y fin de análisis, se pueden utilizar tanto los botones como los paneles de texto editables.

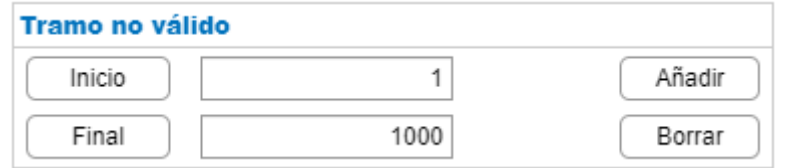

*Ilustración 68: Panel de tramo no válido*

Tras la elección del inicio y fin, mediante el botón añadir, ese tramo se marca como no válido y se borran automáticamente todas las anotaciones de ese intervalo de tiempo. Además, con la ayuda de una ventana emergente se elige la causa del tramo no válido. Las causas pueden ser 4: señal de compresiones mala, señal de capnografía mala, señal de impedancia mala y desconexión.

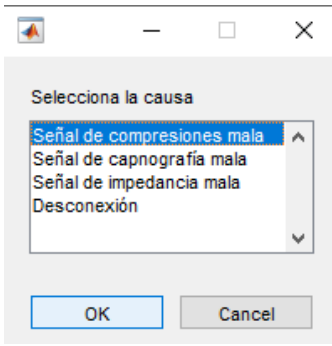

*Ilustración 69: Panel emergente de las opciones para las causas de tramo no válido*

Para eliminar el tramo no válido se utiliza el botón de borrar, que seleccionando encima de un tramo no válido de las gráficas, este se suprime y se realiza una anotación automática para ese intervalo de tiempo.

Registro Válido, Revisado y Guardar

En esta apartado se diferencian tres funcionalidades:

- 1. Checkbox Registro Válido: marcar que el registro cumple con las características necesarias para su posterior análisis.
- 2. Checkbox Revisado: indicar que se han revisado las anotaciones realizadas.
- 3. Botón de guardar: almacenar todas las anotaciones en una base de datos.

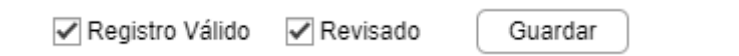

*Ilustración 70: Checkbox de Registro Válido, Revisado y botón de Guardar*

Por último, para evitar el error humano de que no se guarden las modificaciones realizadas se utiliza un mensaje emergente de aviso. Cada vez que el usuario cambia de registro o cierra la aplicación y no ha guardado la herramienta lanza un mensaje para que el usuario decida si guardar o no.

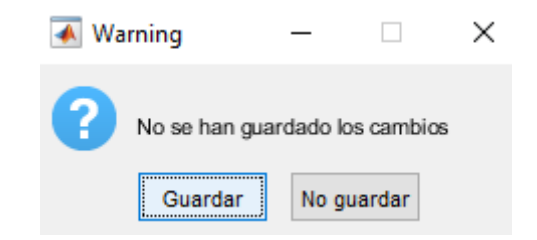

*Ilustración 71: Mensaje emergente de aviso para guardar las anotaciones realizadas*

# **Ejemplos**

A continuación, se muestran tres ejemplos visuales de la herramienta. La primera ilustración es el diseño inicial de la herramienta nada más ejecutarla. La ilustración 73 y 74 son muestras con distintas anotaciones con el fin de dar una idea de cómo se visualiza cada punto o intervalo de interés.

### MATLAB App

Directorio Registros Archivo names Selección de canales

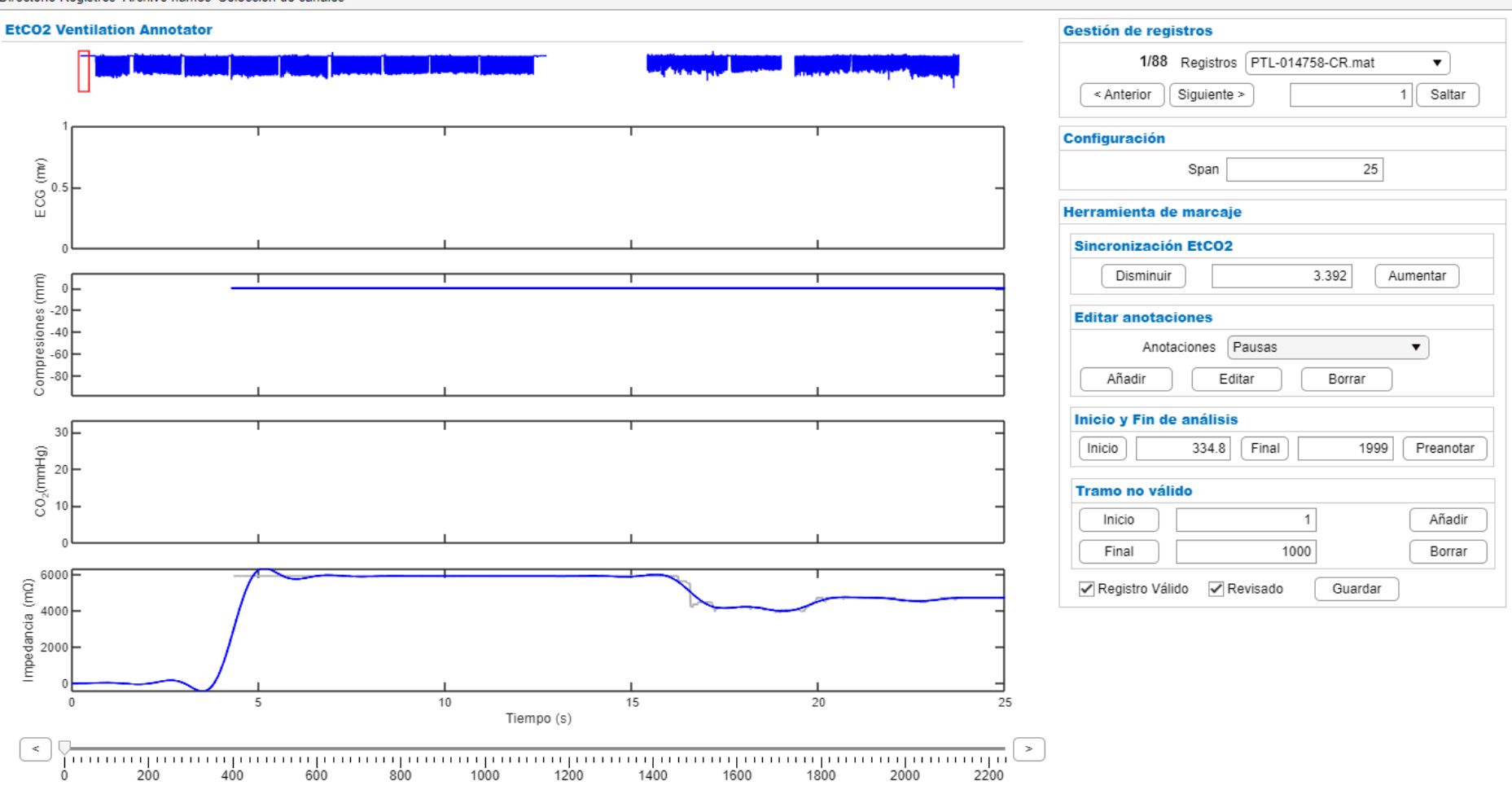

*Ilustración 72: Diseño de la herramienta de anotaciones*

 $\Box$  $\equiv$  $\mathsf{X}$ 

### MATLAB App

Directorio Registros Archivo names Selección de canales

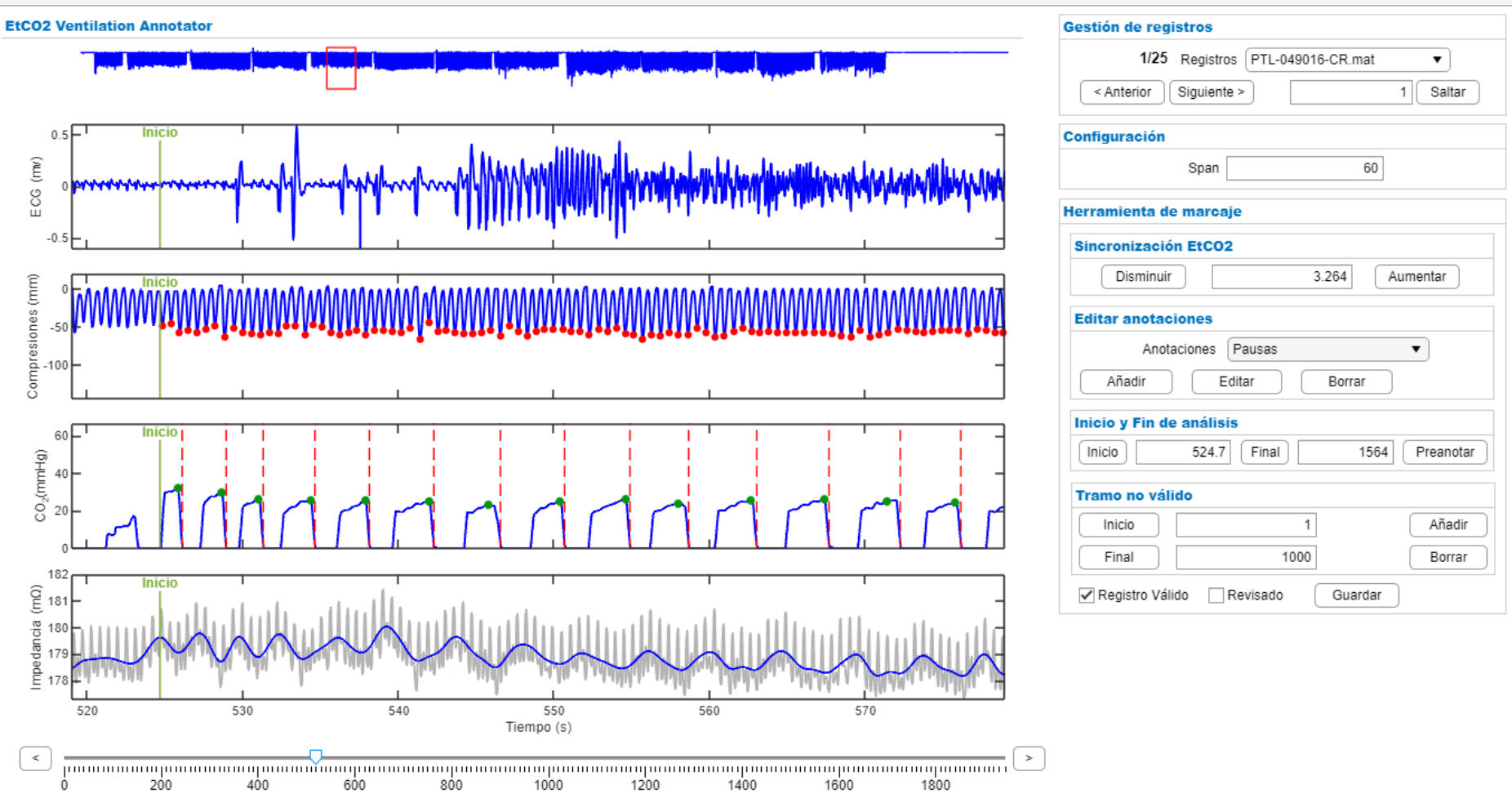

*Ilustración 73: Ejemplo de marcaje con la herramienta de anotaciones (I)*

86

 $\Box$  $\times$  $\overline{\phantom{0}}$ 

### MATLAB App

Directorio Registros Archivo names Selección de canales

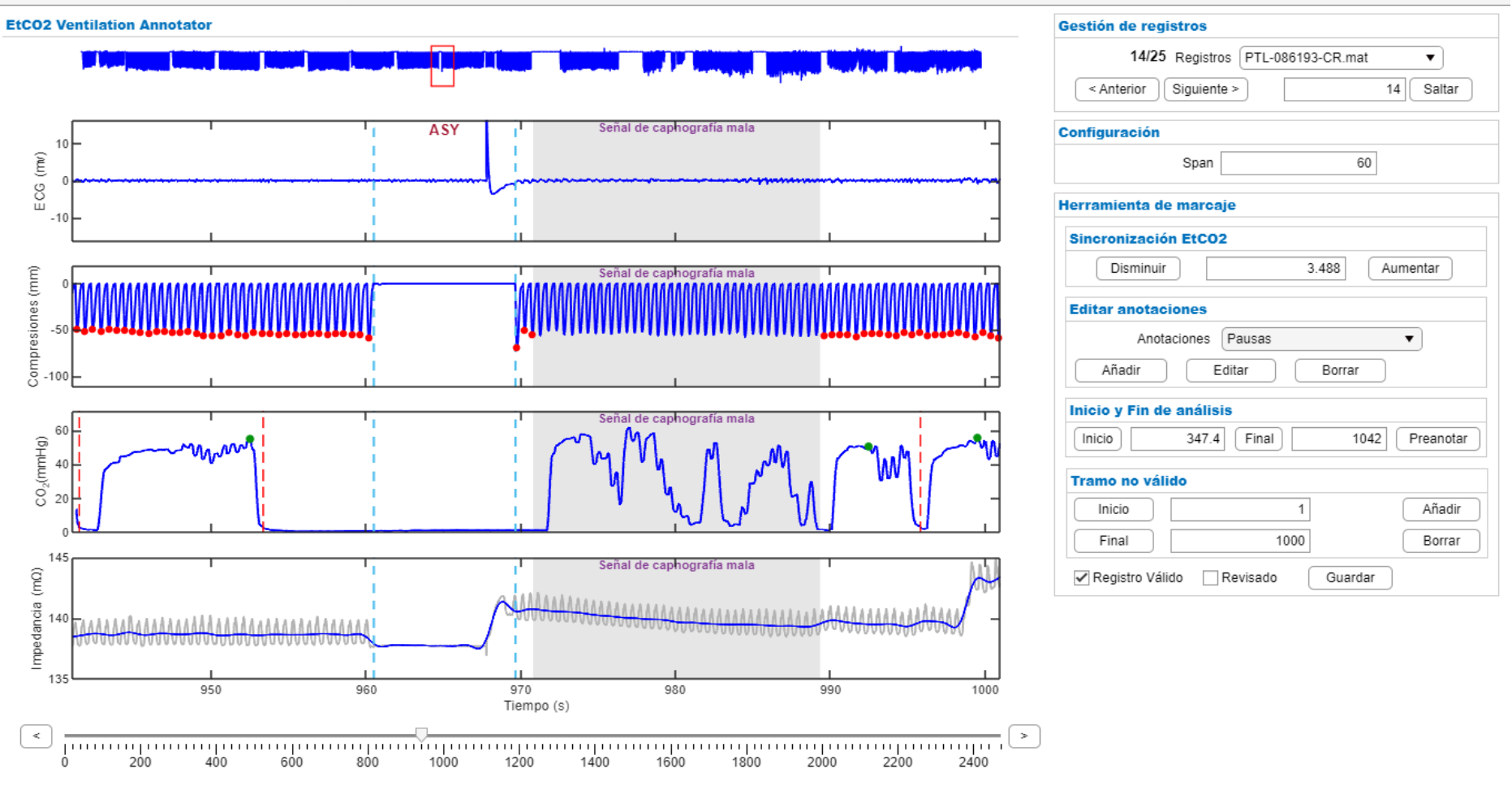

*Ilustración 74: Ejemplo de marcaje con la herramienta de anotaciones (II)*

 $\Box$  $\times$  $\equiv$ 

# ANEXO II: Algoritmo para la detección de ventilaciones durante la RCP

En el estudio de Leturiondo et al. [55] se desarrolló un método sencillo para la detección automática de ventilaciones basado en el análisis de la señal capnográfica registrada con monitores-desfibriladores.

Cada ciclo de respiración está compuesto por distintas fases, las cuales son identificables en la señal de capnografía. Por un lado, se encuentra la inspiración, la cual comienza con una caída rápida de CO<sub>2</sub>. Por otro lado, la espiración se caracteriza por un aumento lento de CO<sub>2</sub> seguido de una meseta. El algoritmo se basa en la identificación de estas dos fases, inspiración y espiración.

Para comenzar, el algoritmo identifica los candidatos a ventilación en la señal de capnografía. Luego, caracteriza a cada candidato por características relacionadas con las duraciones de inspiración y espiración. Finalmente, se aplica un sistema de decisión basado en umbrales estáticos con el fin de determinar si cada candidato corresponde a una ventilación real.

El diagrama de flujo del algoritmo se presenta en la siguiente figura y se puede describir en tres pasos principales:

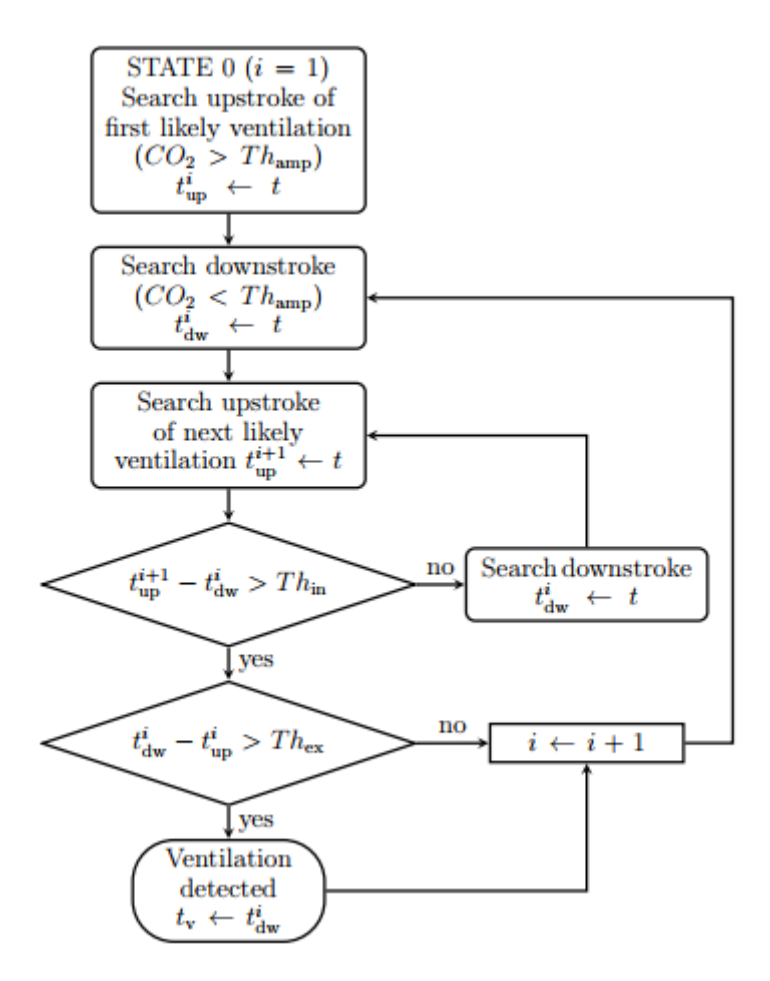

*Ilustración 75: Diagrama de flujo del algoritmo de detección de ventilaciones [55]*

- 1. Identificación de candidatos: el algoritmo busca golpes bruscos ascendentes,  $t_{up}^i$ , y descendentes,  $t^i_{dw}$ , como posibles inicios de las fases espiratoria e inspiratoria, detectados cuando la amplitud del capnograma supera o desciende de un umbral fijo,  $Th_{amp}$ .
- 2. Extracción de características: cada candidato se caracteriza por dos características extraídas de la señal de capnografía:
	- $O = D_{ex}$ : Duración de la fase espiratoria de una ventilación

$$
D_{ex} = t_{dw}^i - t_{up}^i
$$

 $O_i$  : Duración de la fase inspiratoria de la siguiente ventilación,

$$
D_{ex} = t_{dw}^{i+1} - t_{up}^i
$$

3. Clasificación de candidatos: cada candidato se clasifica como ventilación verdadera si los parámetros calculados están por encima de ciertos umbrales. Se aplican umbrales estáticos para la duración de la fase espiratoria ( $Th_{ex}$ , tiempo en el que la señal permanece por encima del umbral  $Th_{amp}$ ) y la duración de la fase inspiratoria ( $Th_{in}$ , tiempo en el que la señal permanece por encima del umbral  $Th_{amp}$ ).

Para este proyecto los umbrales utilizados fueron los siguientes:

- $Th_{amp} = 3%$
- $Th_{\text{ex}} = 0.8$  s
- $Th_{in} = 0,16$  s

En la siguiente figura a modo ejemplo se representa las variables previamente mencionadas.

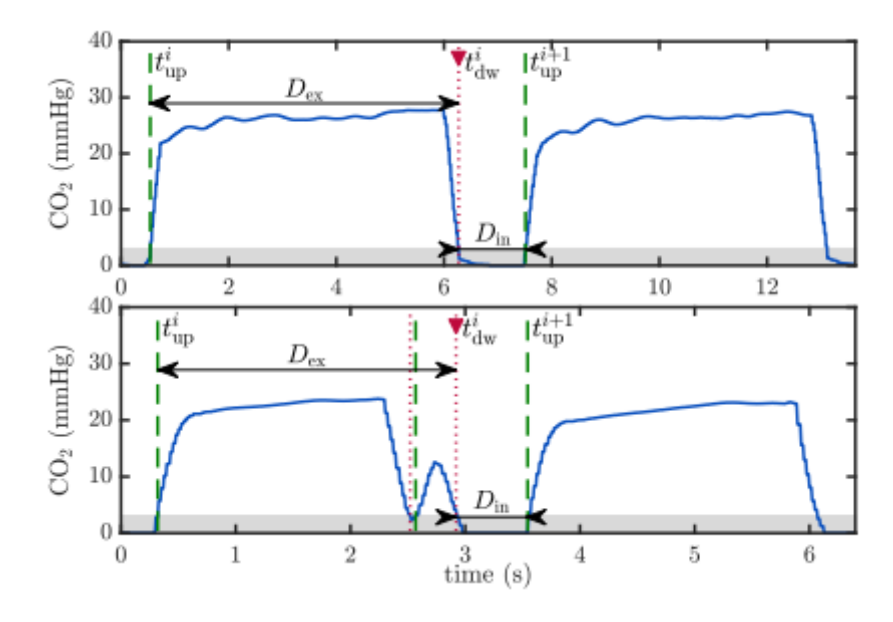

*Ilustración 76: Definición gráfica de los parámetros de detección [55]*